# Cisco CMR Premises

二次導入ガイド - Cisco VCS

**2016** 年 **5** 月

リリース 7.0

Cisco TelePresence Conductor XC4.2 Cisco TelePresence Management Suite 15.2 Cisco TMS Provisioning Extension 1.7 Cisco Telepresence Server 4.3

# 目次

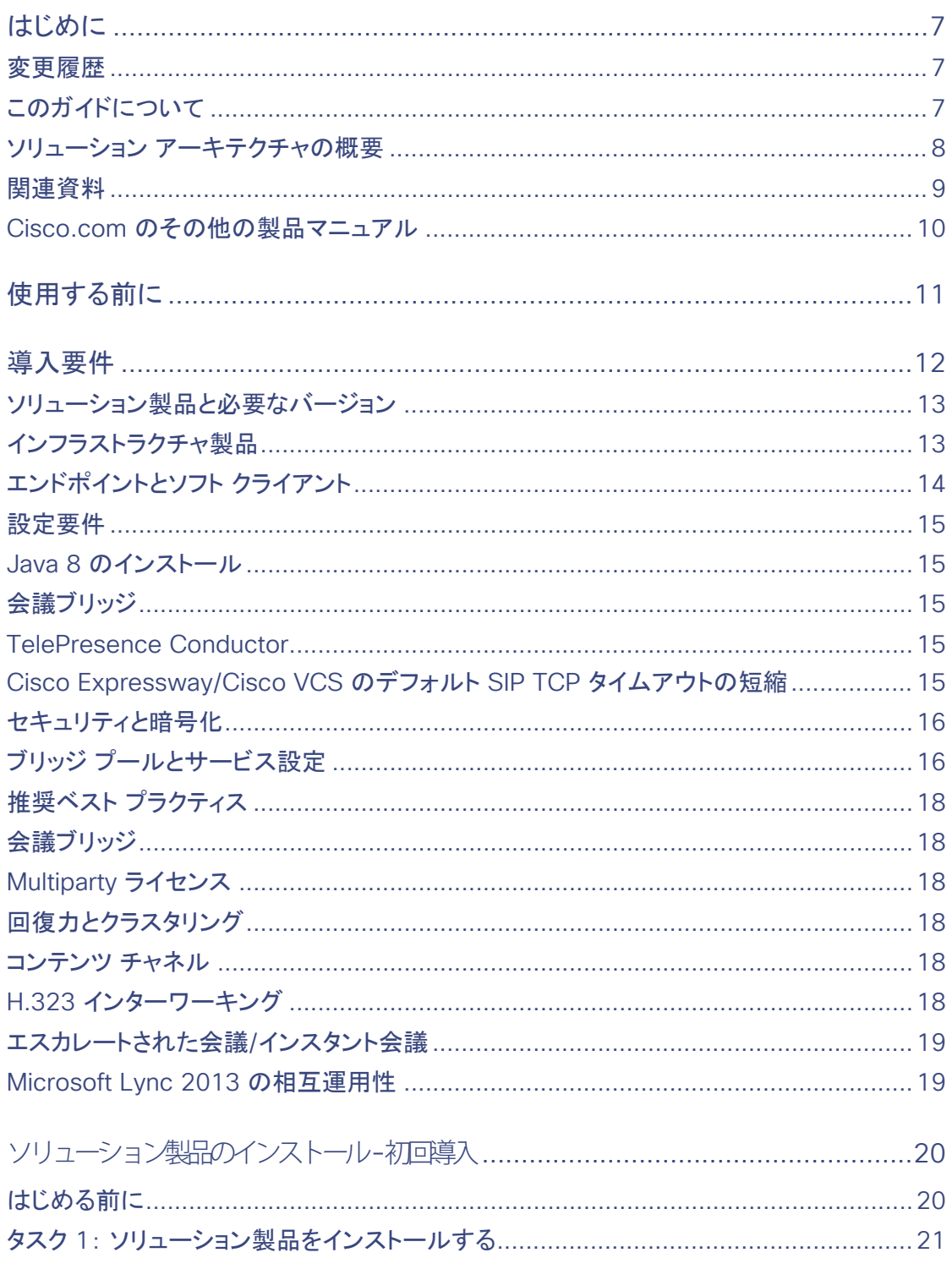

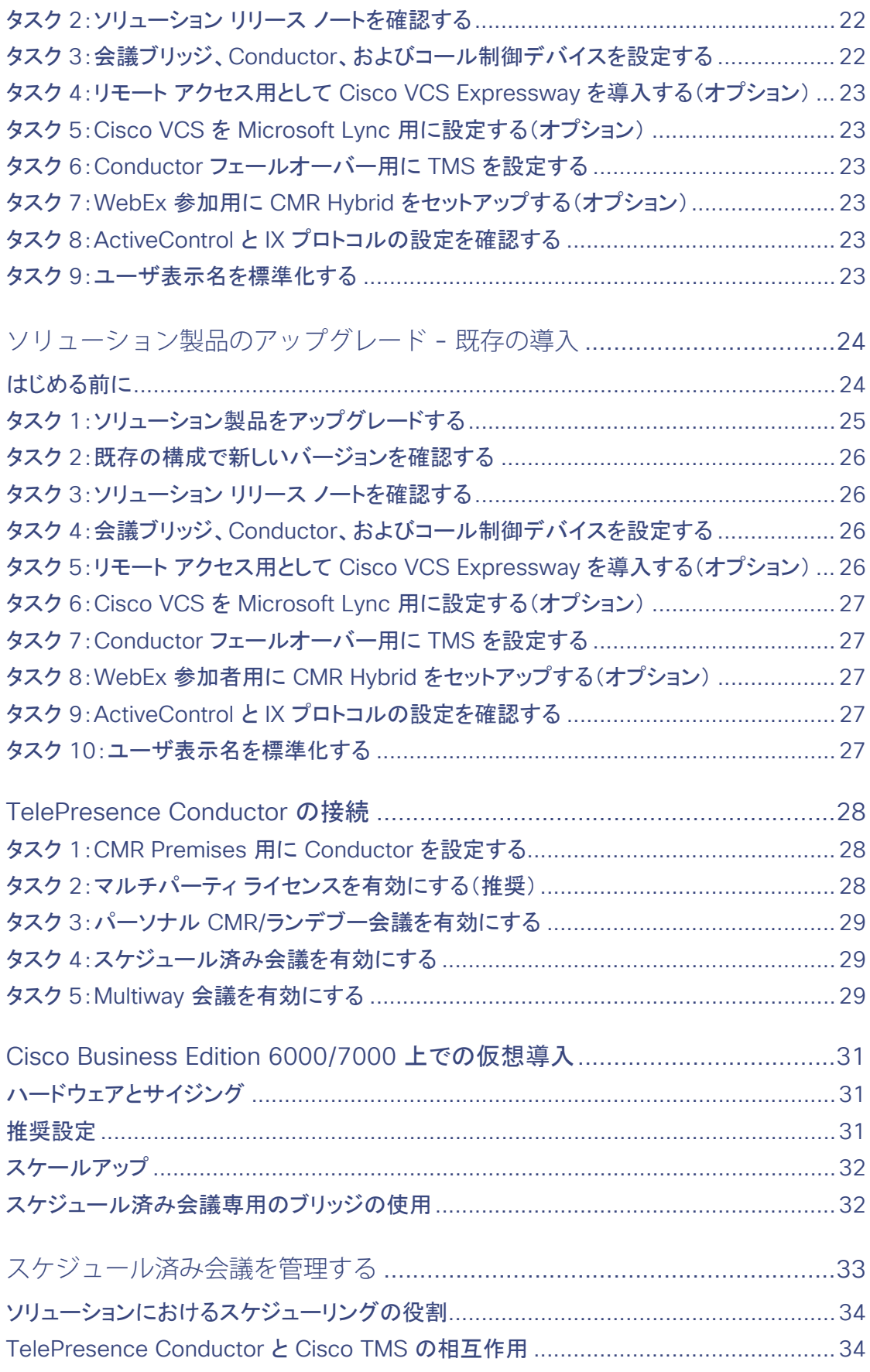

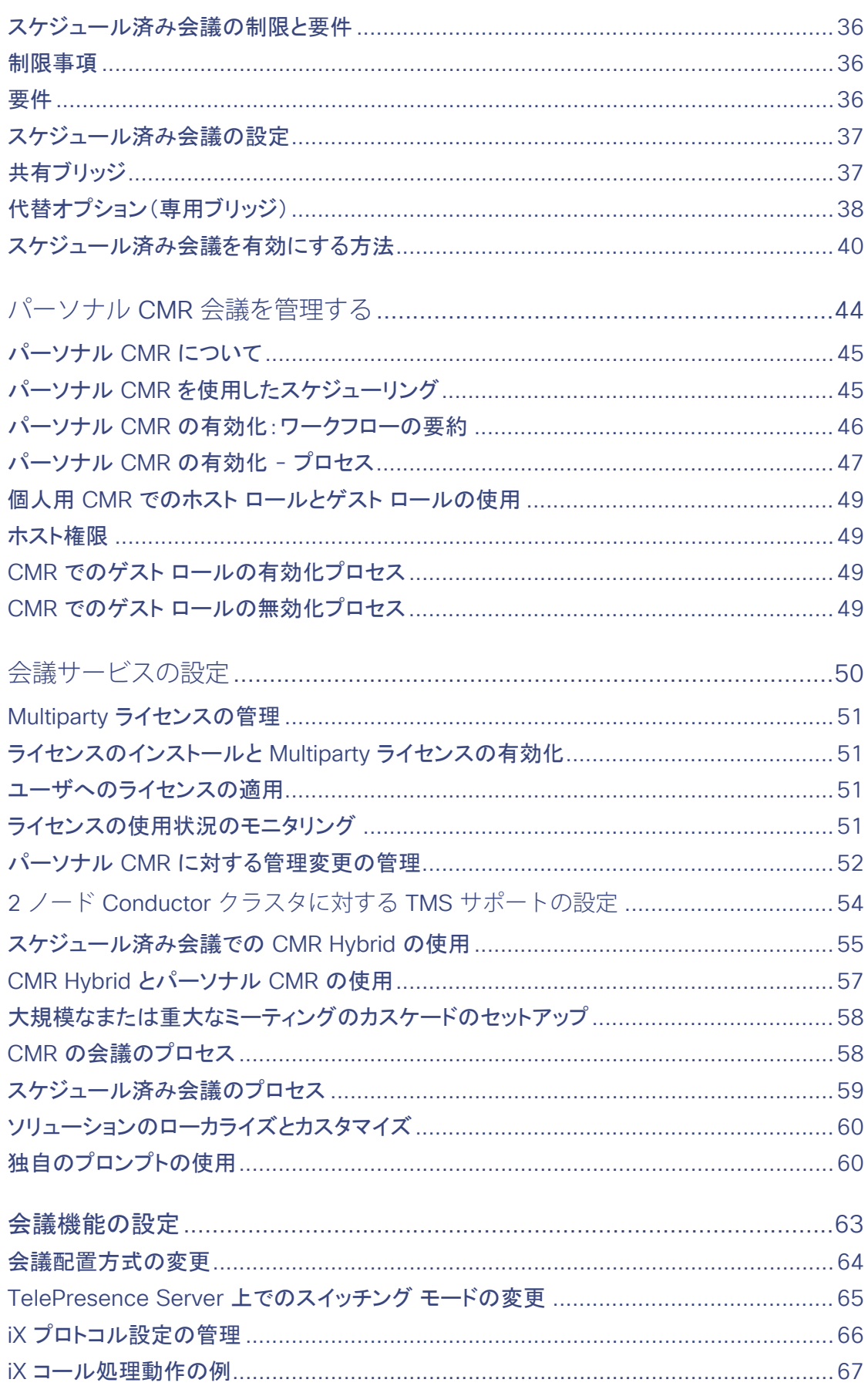

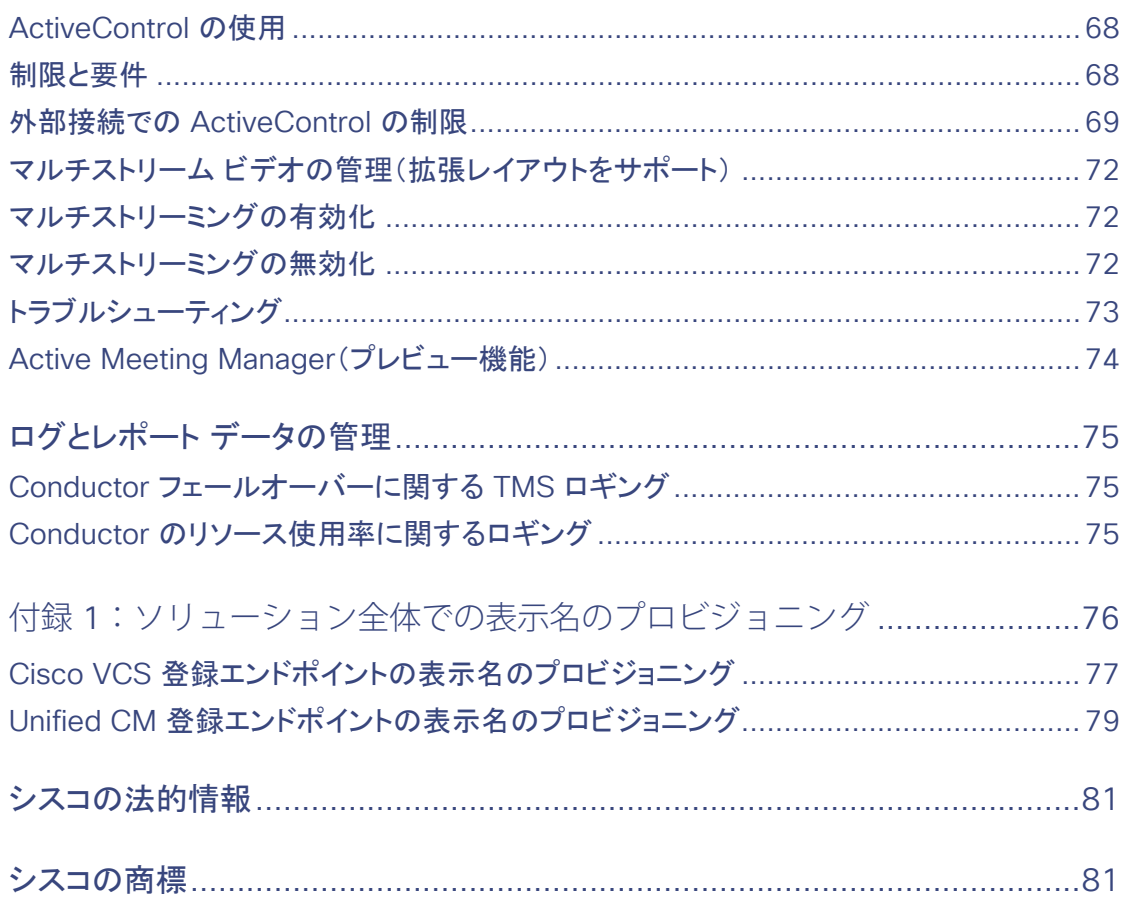

はじめに

# <span id="page-6-0"></span>はじめに

## <span id="page-6-1"></span>変更履歴

### 表 **1** ドキュメント変更履歴

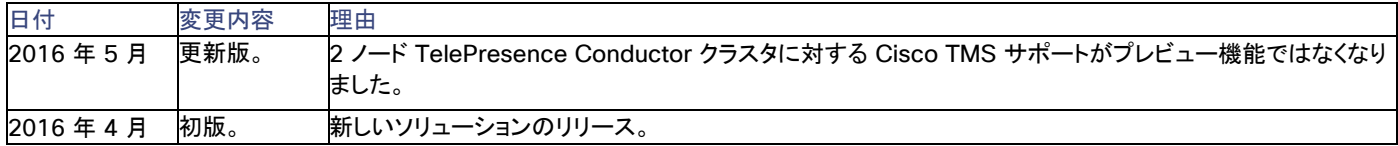

# <span id="page-6-2"></span>このガイドについて

このガイドでは、ビデオ ネットワーク上での Cisco Collaboration Meeting Rooms(CMR)Premises ソリューションの実装方法について説 明します。必要なプロセスについて概説し、段階的な詳細については関連する製品ガイドを参照します。ソリューションのアーキテクチャとサ ポートされている機能については、付属の『*[Cisco Collaboration Meeting Rooms \(CMR\) Premises Solution Guide](http://www.cisco.com/c/en/us/support/conferencing/collaboration-meeting-rooms-premises/model.html)*』を参照してください。

このガイドとこの中で参照されている製品関連ドキュメントは、シスコ ビデオ インフラストラクチャ製品の技術と、ビデオ アーキテクチャにお けるそれらの製品の位置付けを十分に理解しているパートナーおよび技術販売担当員を対象としています。読者が関連製品のインストー ルと設定について理解していることを前提としています。

このガイドでは、コール制御に Cisco TelePresence Video Communication Server(Cisco VCS)を使用するソリューションの二次導入 について説明します。コール制御に Cisco Unified Communications Manager を使用する場合は、代わりに[、一次導入ガイド](http://www.cisco.com/c/en/us/support/conferencing/collaboration-meeting-rooms-premises/model.html) [英語] を 参照してください。

# <span id="page-7-0"></span>ソリューション アーキテクチャの概要

### 図 **1** アーキテクチャの概要図

÷

÷.

 $\overline{C}$ 

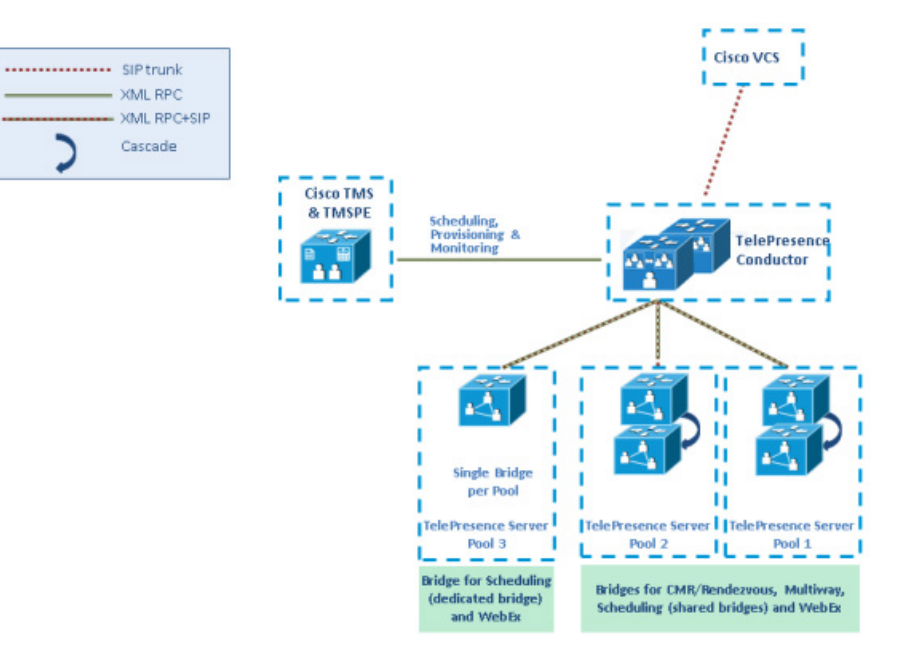

### はじめに

# <span id="page-8-0"></span>関連資料

J.

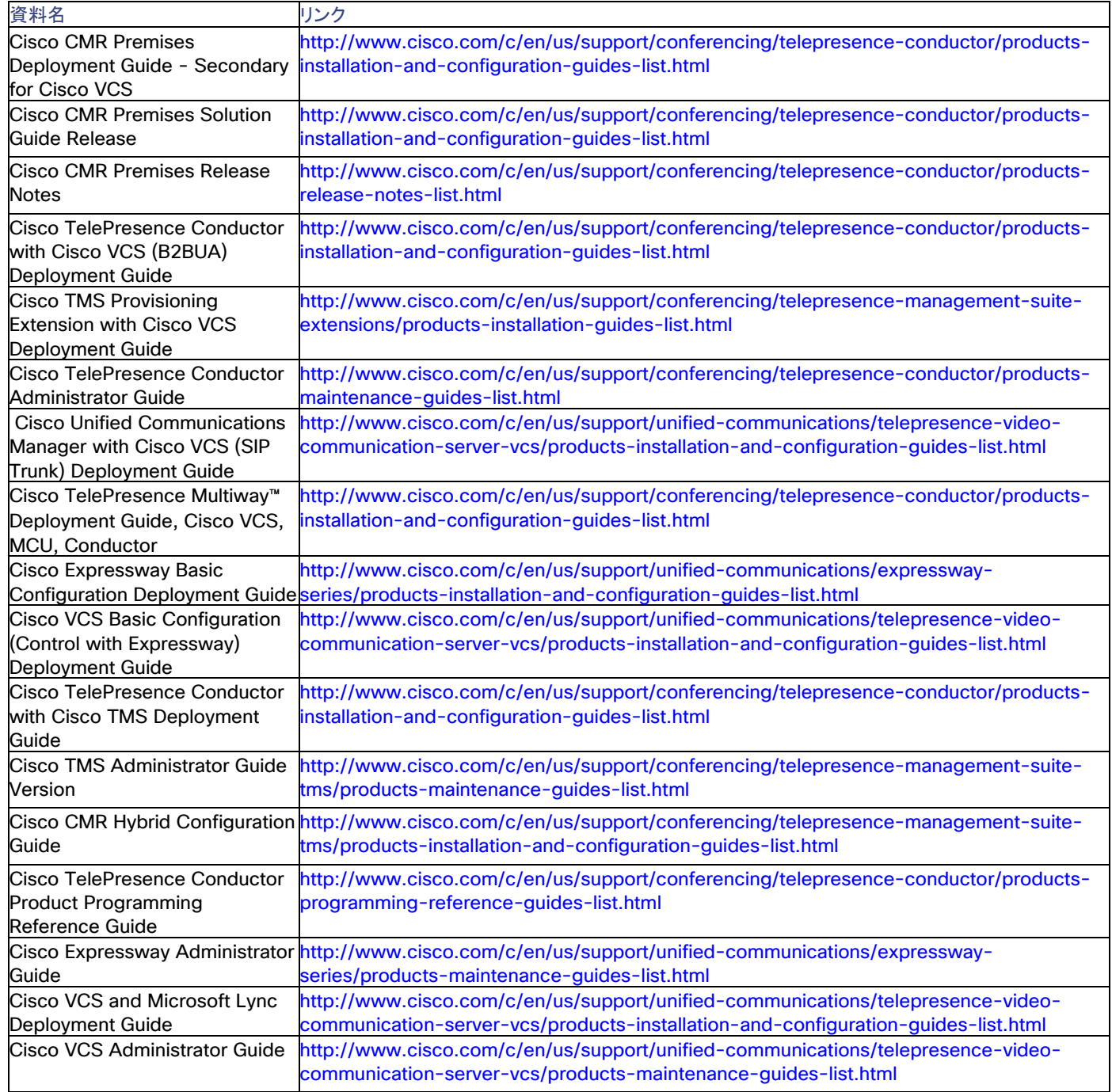

## <span id="page-9-0"></span>Cisco.com のその他の製品マニュアル

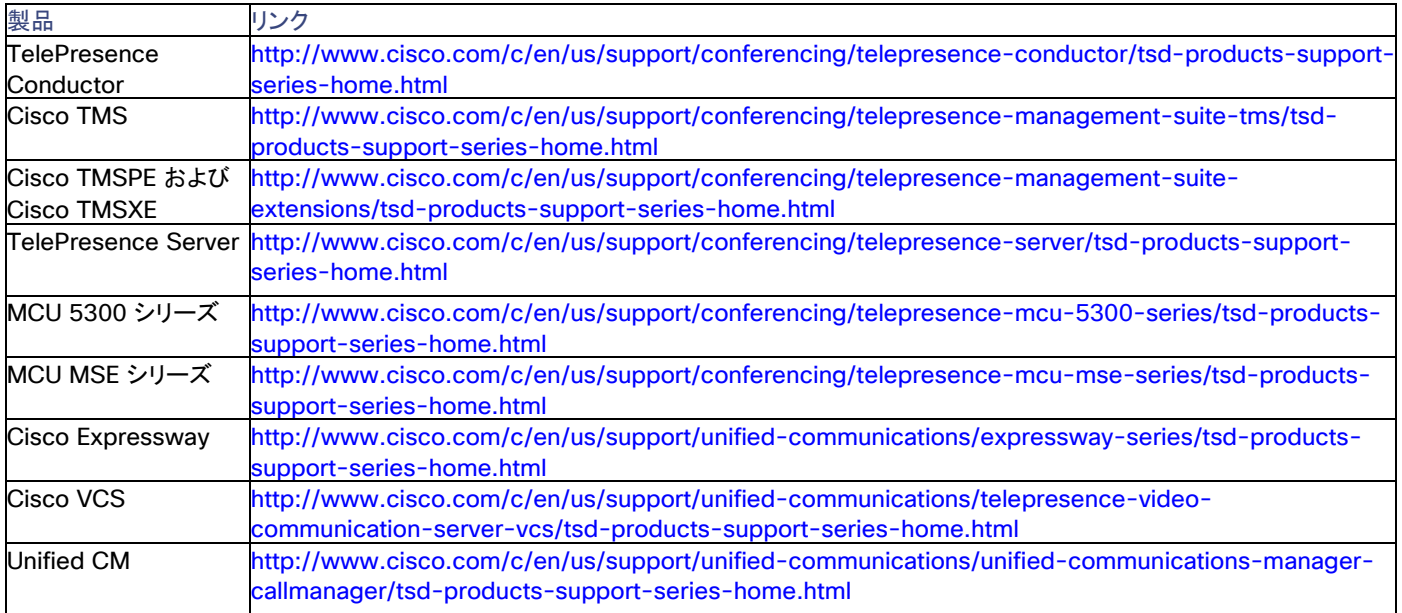

# <span id="page-10-0"></span>使用する前に

```
図 2 ソリューションをセットアップして管理するためのタスクのシーケンス
```
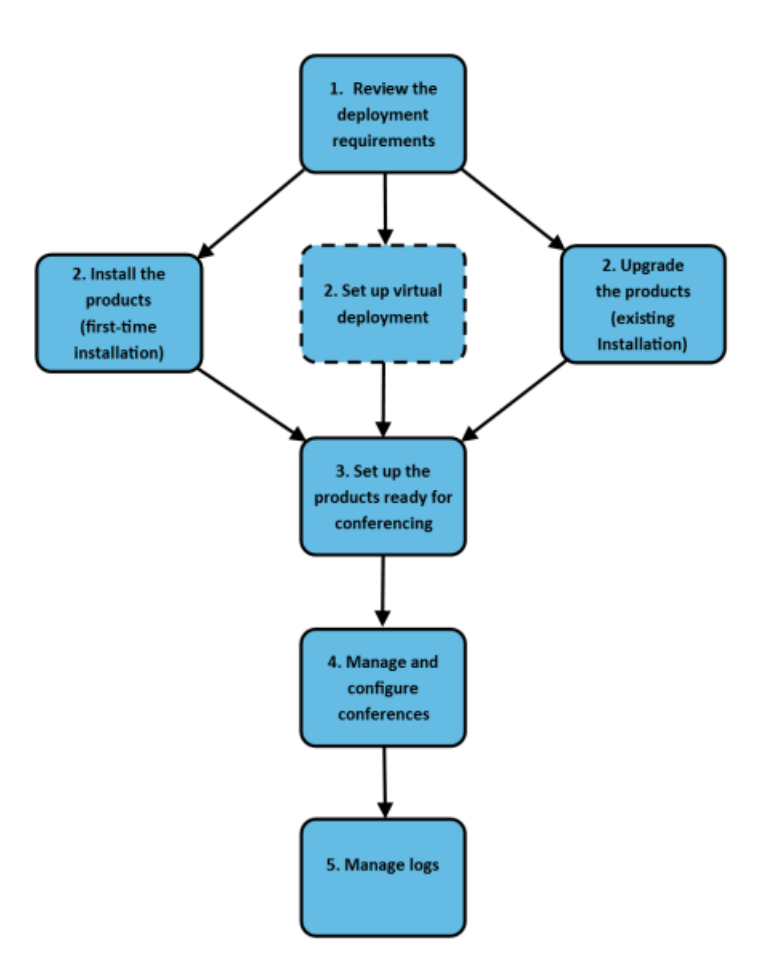

<span id="page-11-0"></span>導入要件

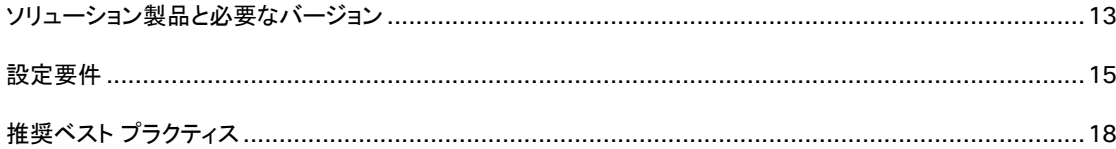

# <span id="page-12-0"></span>ソリューション製品と必要なバージョン

ソリューションを導入するには、使用するソリューション機能に応じて、この項に記載されている製品の一部または全部が必要です。導入す る各製品は、少なくともここで指定されているバージョンを実行している必要があります。指定されたバージョンはこのソリューションのリリー スで検証されたものです。

## <span id="page-12-1"></span>インフラストラクチャ製品

### 注:**Java 8** がこのソリューションのリリースに必要です。

### 表 **2** このリリースで検証されたインフラストラクチャ製品のバージョン

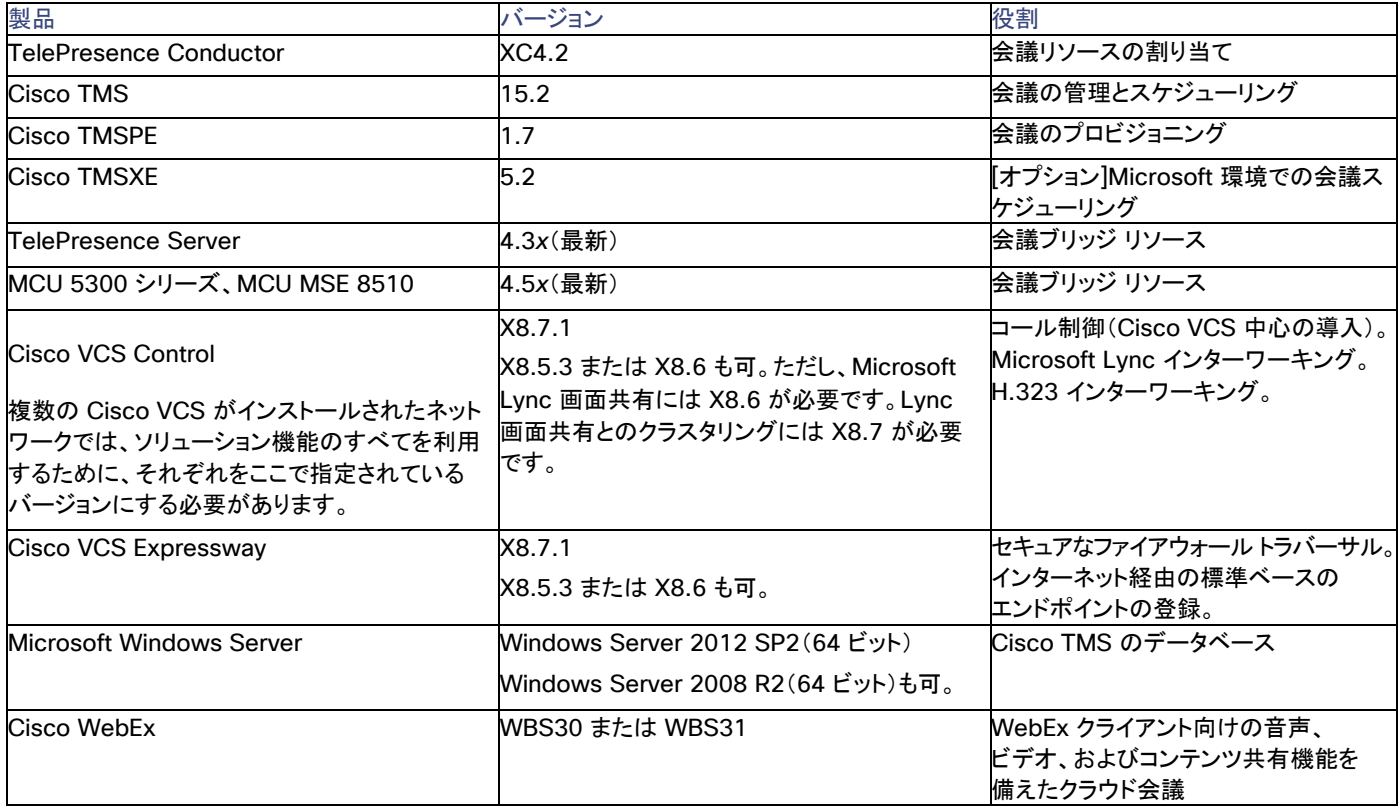

## Microsoft Lync

Microsoft Lync 2013 の相互運用性をサポートするには、Windows クライアント用に Microsoft Lync Server 2013 と Lync 2013 が必 要です。その他の Lync サーバまたはクライアントはこのソリューションでサポートされません(Skype for Business など)。

Lync 2013 サーバとクライアントの要件の詳細については、次を参照してください。

- Unified CM ベースの導入については、『[Expressway Configuration Guides](http://www.cisco.com/c/en/us/support/unified-communications/expressway-series/products-installation-and-configuration-guides-list.html)』のリスト ページにある『*Cisco Expressway and Microsoft Lync Deployment Guide*』。
- VCS ベースの導入については、『[VCS Configuration Guides](http://www.cisco.com/c/en/us/support/unified-communications/telepresence-video-communication-server-vcs/products-installation-and-configuration-guides-list.html)』のリスト ページにある『*Cisco VCS and Microsoft Lync Deployment Guide*』。

## <span id="page-13-0"></span>エンドポイントとソフト クライアント

### 表 **3** このリリースで検証されたエンドポイントとソフト クライアントのバージョン

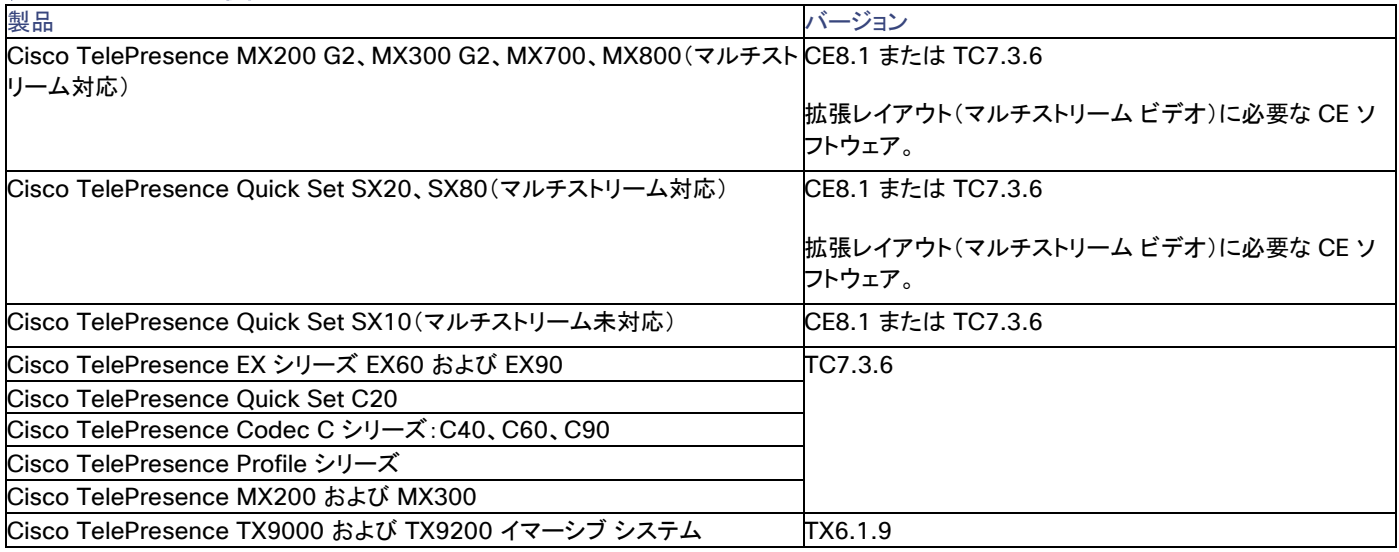

## <span id="page-14-0"></span>設定要件

### <span id="page-14-1"></span>Java 8 のインストール

このソリューションのリリースでは、Java 8 をインストールする必要があります。

### <span id="page-14-2"></span>会議ブリッジ

ソリューションに対して推奨されている導入アーキテクチャでは、TelePresence Server の会議ブリッジが使用されます(このリリースでは、 オプションの追加機能として MCU もサポートします)会議ブリッジは TelePresence Conductor にトランキングされます。

### <span id="page-14-3"></span>TelePresence Conductor

TelePresence Conductor は、Back-to-Back User Agent(B2BUA)を使用して導入する必要があります。外部ポリシー サーバ モード はサポートされません。

Multiparty ライセンスを使用する場合は、TelePresence Server のスクリーン ライセンスは必要ありません。代わりに、Multiparty ライセ ンスが TelePresence Conductor で集中管理されます。

Cisco TelePresence MCU シリーズ ブリッジを使用する場合は、Multiparty ライセンス モードで動作する Conductor にブリッジを追加 できますが、個々のブリッジにポート ライセンスをインストールする必要があります。

### <span id="page-14-4"></span>Cisco Expressway/Cisco VCS のデフォルト SIP TCP タイムアウトの短縮

Cisco Expressway/Cisco VCS バージョン X8.5.3 以降では、SIP TCP タイムアウト値が設定可能です。デフォルト値は 10 秒です。タイ ムアウトを展開環境に適した最小値に設定することを強く推奨します。

ネットワークの遅延が極端に大きい場合(衛星通信経由のビデオなど)を除き、ほとんどの場合は、値を 1 秒にするのが適切です。

外部の DNS 宛先に対して発信コールが実行され、その宛先にセカンダリ/ターシャリ サーバがあり、プライマリ サーバが停止している場合 は、タイムアウトが発生してセカンダリ サーバが試行されるまでに N 秒(N はタイムアウト値)かかり、再度タイムアウトが発生してターシャ リ サーバが試行されるまでに N 秒かかります(以下同様)。これは、B2B ポイントツーポイント コールやクラウドベースのホステッド サービ スへのコールに適用されます。

### SIP TCP タイムアウト値の設定

• バージョン X8.6 以降。SIP TCP タイムアウト値を設定するには、次の手順を実行します。

[設定(Configuration)] > [プロトコル(Protocols)] > [SIP] に移動して、[SIP TCP 接続タイムアウト(SIP TCP connect timeout)] の値を設定します。たとえば、*1* に設定します。

• バージョン X8.5.3。バージョン X8.5.3 では、SIP TCP タイムアウト値を Web インターフェイス経由で設定できないため、代わりに、 コマンドライン インターフェイス経由で設定します。

1. コマンドライン インターフェイスにアクセスします。

2. "*n*" を必要なタイムアウト値に置き換えて次のコマンドを入力します。

**xConfiguration SIP Advanced SipTcpConnectTimeout:** *n*

例:**xConfiguration SIP Advanced SipTcpConnectTimeout: 1**

## <span id="page-15-0"></span>セキュリティと暗号化

### シグナリング トラフィック

TelePresence Conductor とブリッジ間の SIP 通信には、TLS 暗号化が必須です。Multiparty ライセンスには、Conductor とブリッジ間 の HTTPS 接続が必要です。また、ソリューションの他のすべての SIP(および XML RPC)通信(エンドポイントとコール制御デバイス間お よびコール コントローラと TelePresence Conductor 間)には、TLS をお勧めします。

### メディア トラフィック

メディア トラフィックには、SRTP 暗号化を推奨します。コールが SRTP 暗号化メディアをサポートするためには、次のように、関連付けられ ている SIP シグナリングがすべてのホップに TLS を使用する必要があります。

- 1. エンドポイントとコール コントローラ間。
- 2. コール コントローラと TelePresence Conductor 間。
- 3. TelePresence Conductor と会議ブリッジ間(TLS が必須)。

### 注意:**TLS** シグナリングが **3** つすべての要素に適用されていない場合は、コールで **SRTP** をサポートできません。

### 設定のサマリー

会議ブリッジは、TCP ポート 5061 とシグナリング モード TLS を使用するように設定する必要があります([SIP 設定(SIP Settings)] ペー ジ)。TelePresence Server バージョン 4.2 以降では、TLS 経由の HTTPS および SIP シグナリングで会議ブリッジに暗号キーをインス トールする必要はありません。メディア暗号化では、メディア暗号キーをインストールする必要があります。ポート 443 が HTTPS のデフォ ルトであり、ポート 5061 が TLS のデフォルトです。

Conductor の [ロケーション(Location)] とコール コントローラ([ネイバー ゾーン(Neighbor Zone)])で TCP ポート 5061 および TLS シ グナリング モードを指定します。「[Conductor Configuration Guides](http://www.cisco.com/c/en/us/support/conferencing/telepresence-conductor/products-installation-and-configuration-guides-list.html)」ページにある『*Cisco TelePresence Conductor with Cisco VCS (B2BUA) Deployment Guide*』を参照してください。

### **Cisco Expressway/Cisco VCS** からのメディア暗号化

Expressway ソリューションを DNS ゾーンの宛先に向けて出力するコールにメディア暗号化を適用する場合は、この方法を使用することを 強く推奨します。

- 1. トラバーサル クライアント ゾーンで Cisco Expressway-C/Cisco VCS Control から Cisco Expressway-E/Cisco VCS Expressway に向けて、メディア暗号化を有効にします。これを行うには、[メディア暗号化モード(Media encryption mode)] をセ キュリティ ポリシーに応じて [ベストエフォート(Best effort)] または [強制暗号化(Force encrypted)] に設定します。
- 2. DNS 出力ゾーンで Cisco Expressway-E/Cisco VCS Expressway からインターネットに向けて、その他の不要なメディア暗号化を 無効にします。これを行うには、そのゾーンの [メディア暗号化モード(Media encryption mode)] を [自動(Auto)] に設定します。

## <span id="page-15-1"></span>ブリッジ プールとサービス設定

- TelePresence Conductor には 1 つ以上のサービス設定が必要です。必要に応じて、すべての会議ブリッジ プールを 1 つの サービス設定に配置できます。
- すべての会議ブリッジを TelePresence Conductor 内の 1 つの会議ブリッジ プールに割り当てる必要があります。各会議ブリッ ジは 1 つのプールにしか属することができません。
- TelePresence Conductor プール内のすべての会議ブリッジを同じタイプ(MCU または TelePresence Server)にする必要がありま す。これは任意であって必須ではありませんが、同じロケーションからのブリッジを使用してプールを構成することをお勧めします。
- プールと同様に、サービス設定内のすべての会議ブリッジを同じタイプ(MCU または TelePresence Server)にする必要があります。
- プール内のすべての会議ブリッジを同一の設定にする必要があります。
- 1 つのプール内のすべての会議ブリッジの容量を同一にすることを強く推奨します。そうすることで、会議ブリッジ間で会議を効率的 に分散できます。1 つのプール内に容量が異なる会議ブリッジがあると、会議の配置バランスが悪くなることがあります。
- スケジュール済み会議の場合は、プールとサービス設定に関して次の 2 つの設定方法が考えられます。
	- o 推奨される方法として、すべての会議タイプ間で共有されるリソース(スケジューリングなど)を TelePresence Conductor で管 理できるようにします。これにより、リソースの使用率、ユーザ エクスペリエンス、および可用性の間で最適なトレードオフが実現 します。ピーク時間の使用量が増加した場合は、ブリッジの追加を検討する必要があります。Cisco TMS の [容量調整 (Capacity Adjustment)] 設定を使用して、オーバーサブスクリプションやアンダーサブスクリプションを制御できます(「Cisco TMS でサービス設定を編集する(オプション)(p. [42](#page-41-0))」を参照してください)。
	- o または、スケジュールされていない会議によってリソースがすでに使い果たされたためにスケジュール済み会議に影響が出るよ うな状況を避けるため、会議ブリッジをスケジュール済み会議専用で使用することもできます。サービス設定ごとに 1 つのブリッ ジを使用し、Cisco TMS でそれをスケジューリング用に設定します。

詳細については、「スケジュール済み会議の設定(p. [37](#page-36-0))」を参照してください。

# <span id="page-17-0"></span>推奨ベスト プラクティス

### <span id="page-17-1"></span>会議ブリッジ

- TelePresence Server を Conductor によるリモート管理用に設定する必要があります(これが設定可能なオプションであるモデ ルの場合)。
- Multiparty ライセンスをサポートするには、TelePresence Conductor と会議ブリッジ間の接続で HTTPS を使用する必要があり ます。
- 会議ブリッジでは H.323 を無効にする必要があります。

## <span id="page-17-2"></span>Multiparty ライセンス

Multiparty ライセンスでは、Cisco TelePresence Server にスクリーン ライセンスをローカルでロードする代わりに、Cisco TelePresence Conductor 上でライセンスを一元管理することができます。Multiparty ライセンスは、従来のスクリーン ライセンスよりも優れた機能を低コ ストで利用できます。この導入は、Shared Multiparty ライセンス モードをサポートします。Shared Multiparty ライセンスでは、各ライセン スが複数のユーザによって共有されますが、一度に 1 つの会議でしか共有されません。

注:推奨されているコール制御に Unified CM を使用した一次導入は、Personal Multiparty ライセンス モードのほかに、Shared Multiparty もサポートします。

各 TelePresence Conductor は、Multiparty ライセンスまたは TelePresence Server スクリーン ライセンスのいずれか一方をサポート できますが、両方を同時にサポートすることはできません。ただし、TelePresence Server と Cisco TelePresence MCU シリーズ会議ブ リッジを組み合わせて使用している場合は、同じ Conductor 上で TelePresence Server 用に Multiparty ライセンスを使用し、同時に、 MCU 用にポート ライセンスを使用することができます。

## <span id="page-17-3"></span>回復力とクラスタリング

障害発生時の冗長性を確保するために、ソリューション製品をクラスタ構成に導入することをお勧めします。TelePresence Conductor と 複数のブリッジ プールで構成されるクラスタを導入すると、エスカレートされたパーソナル CMR/ランデブー会議の復元性が確保されます。 将来の互換性を考慮して、TelePresence Conductor クラスタを 2 ノード以下で構成することをお勧めします。現在、3 ノード クラスタを導 入している場合は、ノードの削減を検討してください。今後のソフトウェア リリースで、クラスタに 3 つ目のノードを追加する機能を廃止する 可能性があります。

Cisco TMS は、複数の TelePresence Conductor をサポートします。クラスタ内のプライマリ Conductor ノードが使用不能になった場合 に、プライマリ ノードから下位(ピア)ノードに自動的にフェールオーバーするように TMS を設定できます。「2 ノード Conductor クラスタに 対する TMS サポートの設定(p. [54](#page-53-0))」を参照してください。

Conductor クラスタリングの詳細については、「[Conductor Configuration Guides](http://www.cisco.com/c/en/us/support/conferencing/telepresence-conductor/products-installation-and-configuration-guides-list.html)」のリスト ページにある『*Cisco TelePresence Conductor Clustering with Cisco VCS (B2BUA) Deployment Guide*』を参照してください。

## <span id="page-17-4"></span>コンテンツ チャネル

ほとんどの TelePresence エンドポイントは、プレゼンテーションなどの 2 つ目のビデオ チャネルの使用をサポートします。

- MCU 会議ブリッジでは、TelePresence Conductor の会議テンプレートで、[コンテンツ モード(Content mode)] を [トランスコー ド(Transcoded)]([詳細パラメータ(Advanced Parameters)])に設定します。MCU モデルと設定に応じて、専用のコンテンツ ポートまたはビデオ ポートが割り当てられます。
- 現在、TelePresence Server 会議ブリッジではコンテンツ モードは常に [トランスコード(Transcoded)] であり、変更できません。

## <span id="page-17-5"></span>H.323 インターワーキング

CMR Premises ネットワークは SIP ベースです。CMR Premises ネットワーク内で H.323 エンドポイントを会議に接続するには、 TelePresence Conductor に到達する前にコールをインターワーキングする必要があります。そのために、必要な SIP/H.323 インター ワーキングを実行するように、Cisco VCS Control を設定します。

- ローカルに登録されたエンドポイントに対してだけインターワーキングするには、[H.323 <-> SIP インターワーキング モード (H.323 <-> SIP interworking mode)] を [登録済みのみ(Registered only)] に設定します([VCS 設定(VCS configuration)] > [プロトコル(Protocols)] > [相互接続(Interworking)] からアクセス)。
- オプションで外部ネットワークと会議の間で Business-to-Business H.323 コールのインターワーキングを許可するには、[H.323 <-> SIP インターワーキング モード(H.323 <-> SIP interworking mode)] を [オン(On)] に設定します。これにより、すべての着 信コールのインターワーキングが行われます。

## <span id="page-18-0"></span>エスカレートされた会議/インスタント会議

二次導入では、アドホック会議(エスカレート済み会議の Unified CM 方式)がサポートされません。

### <span id="page-18-1"></span>Microsoft Lync 2013 の相互運用性

このソリューションは、Cisco VCS Control によるインターワーキングを介した Microsoft Lync 2013 サービスとの相互運用性をサポート します(*Microsoft* 相互運用キーが必要です)。容量の点から、Lync アクセスと、その他のネットワーキング要件に対し、それぞれ個別の Cisco VCS Control デバイスを導入することをお勧めします。

# <span id="page-19-0"></span>ソリューション製品のインストール-初回導入

ここでは、CMR Premises リリース 7.0 を初回導入として実装する方法について説明します。以前のソリューション リリースからアップグ レードする場合は、代わりに、「ソリューション製品のアップグレード - 既存の導入(p. [24](#page-23-0))」に移動します。

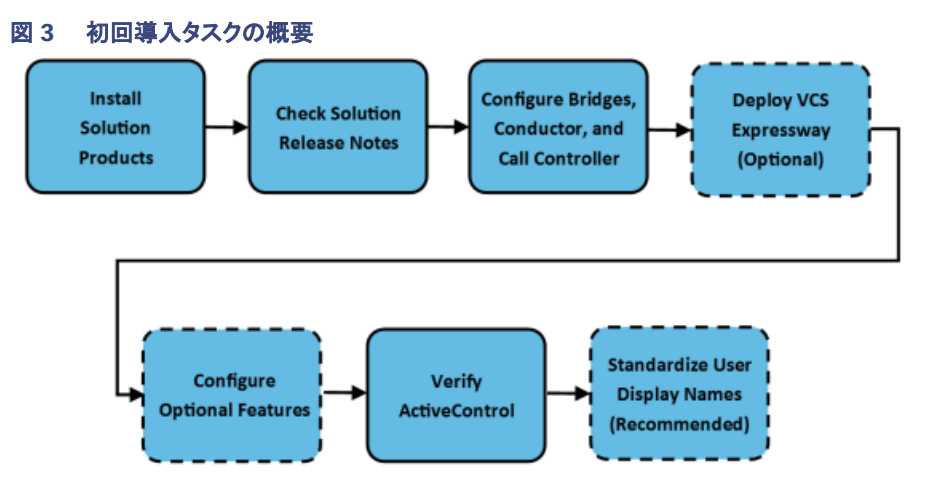

# <span id="page-19-1"></span>はじめる前に

まだ確認していない場合は、「導入要件(p[. 12](#page-11-0))」を確認してください。

Cisco TelePresence Video Communication Server(Cisco VCS)がすでに基本構成で設定されている必要があります。Cisco.com で Cisco VCS [ドキュメンテーションを](http://www.cisco.com/c/en/us/support/unified-communications/telepresence-video-communication-server-vcs/tsd-products-support-series-home.html)参照してください。

ソリューション用にインストールするその他の製品は、使用する機能によって異なります。最低限必要なものは次のとおりです。

- インストール ガイドに従って設定され、ネットワーク経由で到達可能な TelePresence Conductor。
- インストール ガイドに従って設定された、1 つ以上の会議ブリッジ。TelePresence Server をお勧めしますが、MCU が追加オプ ションとしてサポートされます。
- ビデオ エンドポイント。
- 会議をスケジュールまたはモニタする場合は、Cisco TelePresence Management Suite(Cisco TMS)が必要です。
- パーソナル CMR を使用する場合は、Cisco TelePresence Management Suite Provisioning Extension(Cisco TMSPE)が必 要です。

### **PMP** ライセンスと一緒に **Multiparty** ライセンスを使用する場合

#### **Conductor** 上で **4096** ビット証明書を使用する場合

Cisco TMSPE 上で 4096 ビット暗号化を有効にするには、Cisco TMSPE 上の Java ソフトウェアに関する次の手順に従う必要があります。

**<jre-path>\lib\security\java.security** を編集して、次のようにエアー キャッスル用のエントリを挿入します(太字で示します)。他のエン トリは 1 ずつインクリメントされるため、内容は次のようになるはずです。

**security.provider.1=sun.security.provider.Sun**

**security.provider.2=org.bouncycastle.jce.provider.BouncyCastleProvider**

**security.provider.3=sun.security.rsa.SunRsaSign**

**security.provider.4=sun.security.ec.SunEC**

**security.provider.5=com.sun.net.ssl.internal.ssl.Provider**

**security.provider.6=com.sun.crypto.provider.SunJCE**

**security.provider.7=sun.security.jgss.SunProvider**

**security.provider.8=com.sun.security.sasl.Provider**

**security.provider.9=org.jcp.xml.dsig.internal.dom.XMLDSigRI**

**security.provider.10=sun.security.smartcardio.SunPCSC**

**security.provider.11=sun.security.mscapi.SunMSCAPI**

注:上記の変更を行わない場合は、TMSPE が Conductor にアクセスできず、ユーザがパーソナル Collaboration Meeting Rooms (CMR)を編集できません。加えて、「*VMR::ConductorConnector - TelePresence Conductor failure with: Could not generate DH keypair*」というエラーが TMSPE ログに書き込まれます。

# <span id="page-20-0"></span>タスク 1: ソリューション製品をインストールする

7.0 に必要なバージョンでのソリューション導入に必要なそれぞれの製品をインストールします。製品はここに示されている順序でインストー ルすることをお勧めします。

#### 表 **4** 製品をアップグレード**/**インストールする順序

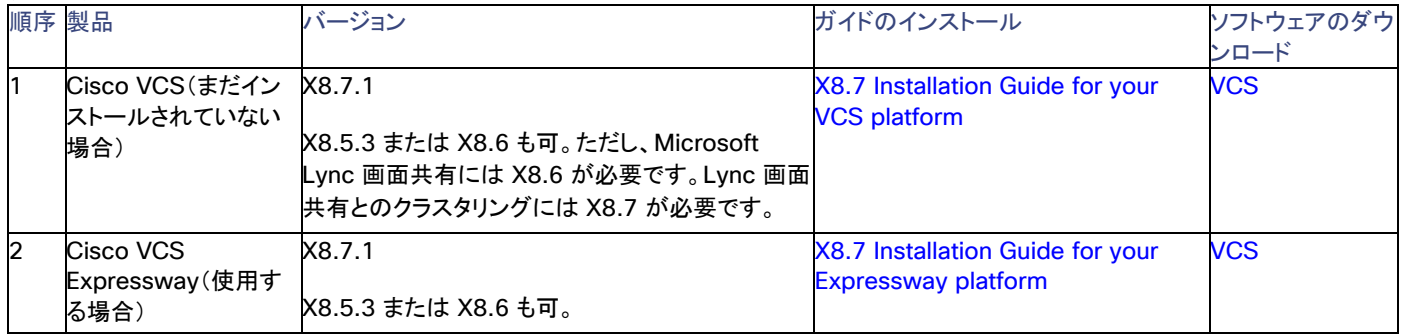

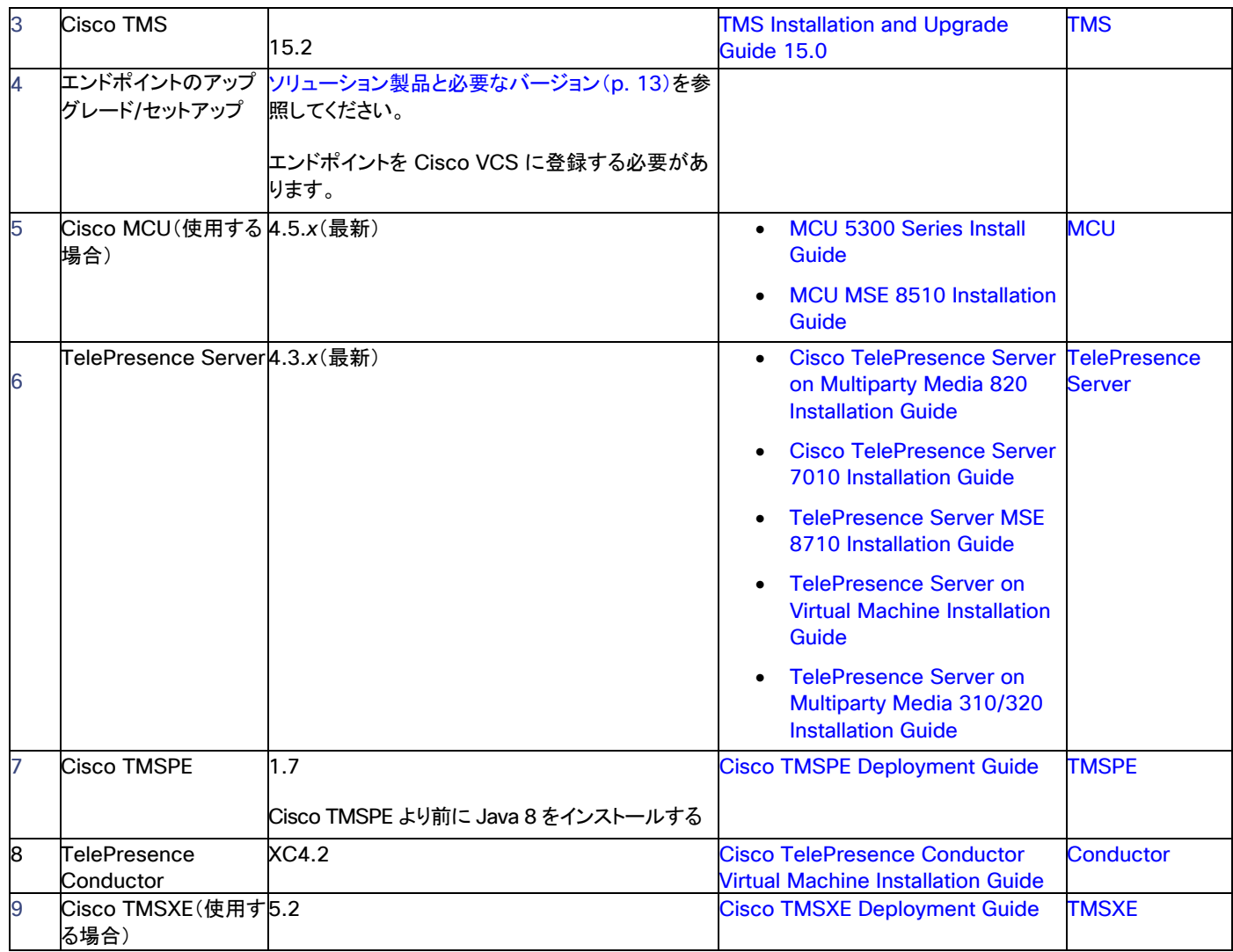

# <span id="page-21-0"></span>タスク 2:ソリューション リリース ノートを確認する

[CMR Premises](http://www.cisco.com/c/en/us/support/conferencing/collaboration-meeting-rooms-premises/model.html) ソリューション ドキュメントのページで、最新ソリューションのリリース 7.0 に関するリリース ノートで設定要件をチェックし、 必要な手順を実行します。

# <span id="page-21-1"></span>タスク 3:会議ブリッジ、Conductor、およびコール制御デバイスを設定する

TelePresence Conductor を会議ブリッジと Cisco VCS に接続し、CMR Premises 用に設定します。手順については、「TelePresence Conductor の接続(p. [28](#page-27-0))」を参照してください。

# <span id="page-22-0"></span>タスク 4:リモート アクセス用として Cisco VCS Expressway を導入する(オプション)

企業ネットワークの外部の参加者がビデオ会議に参加する必要がある場合は、ファイアウォール トラバーサル用に Cisco VCS Expressway を導入します(まだ設置されていない場合)。

# <span id="page-22-1"></span>タスク 5:Cisco VCS を Microsoft Lync 用に設定する(オプション)

Microsoft Lync と相互運用する必要がある場合は、「[VCS Configuration Guides](http://www.cisco.com/c/en/us/support/unified-communications/telepresence-video-communication-server-vcs/products-installation-and-configuration-guides-list.html)」ページにある最新の『*Cisco VCS and Microsoft Lync Deployment Guide X8.7*』に記載された手順に従って Cisco VCS を設定します。

## <span id="page-22-2"></span>タスク 6:Conductor フェールオーバー用に TMS を設定する

このタスクは、クラスタ化された Conductor を使用する場合に使用します。プライマリ Conductor で障害が発生した場合に、自動的にピア Conductor ノードに転送するように Cisco TMS を設定できます。手順については、「2 ノード Conductor クラスタに対する TMS サポート の設定(p. [54](#page-53-0))」を参照してください。

## <span id="page-22-3"></span>タスク 7:WebEx 参加用に CMR Hybrid をセットアップする(オプション)

CMR Hybrid サービスとの統合をセットアップする必要がある場合は、「スケジュール済み会議での CMR Hybrid の使用(p. [55](#page-54-1))」で手順 を参照してください。統合をセットアップしたら、オプションで、WebEx 会議をパーソナル CMR に追加することができます(「CMR Hybrid と パーソナル CMR の使用(p. [57](#page-56-1))」を参照)。

## <span id="page-22-4"></span>タスク 8:ActiveControl と IX プロトコルの設定を確認する

- 1. iX プロトコルが、「ActiveControl の使用(p. [68](#page-67-0))」に記載されているように、関連ソリューション コンポーネント内で正しく設定され ていることを確認します。iX プロトコルは、エンドポイントに対する ActiveControl の前提条件です。
- 2. この手順は、CMR Premises ネットワークがバージョン 8.*x* 以前を実行している Unified CM システムまたはサードパーティ ネット ワークに接続している場合に当てはまります。この場合は、予測不能な結果を避けるために、関連するすべてのトランク上の iX プ ロトコルを無効にする必要があります。これにより、このプロトコルをサポートしていない外部システムから iX トラフィックが分離され ます。手順については、「外部接続での ActiveControl の制限(p. [69](#page-68-0))」を参照してください。

注:拡張レイアウトをサポートする場合は、iX プロトコルがエンドポイントに対す[るビデオのマルチストリーミングの](#page-71-0)前提条件でもあります。

## <span id="page-22-5"></span>タスク 9:ユーザ表示名を標準化する

会議に表示される参加者名がソリューション全体で一貫していることを保証するために、「付録 1:ソリューション全体での表示名のプロビ ジョニング(p. [76](#page-75-1))」の設定手順に従うことをお勧めします。

## 次のステップ

ここで、「会議対応ソリューション製品のセットアップ(p. 1)」に移動します。

# <span id="page-23-0"></span>ソリューション製品のアップグレード - 既存の導入

ここでは、既存の導入をリリース 7.0 にアップグレードする方法について説明します。CMR Premises を初めてインストールする場合は、代 わりに、「ソリューション製品のインストール - 初回導入(p. [20](#page-19-0))」に移動します。

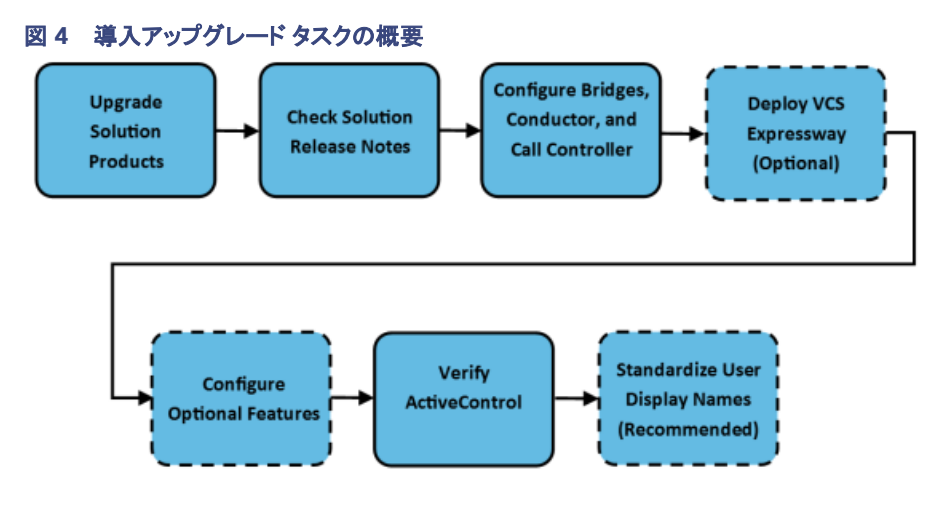

# <span id="page-23-1"></span>はじめる前に

まだ確認していない場合は、「導入要件(p[. 12](#page-11-0))」を確認してください。

### **CE** ソフトウェアを実行しているエンドポイントを使用する場合

CE エンドポイントが CE8.1 ソフトウェア(推奨)を実行している場合は、Cisco TMS ソフトウェアをバージョン 15.1 以降(このリリースでは 15.2 が推奨)に更新する必要もあります。

### **PMP** ライセンスと一緒に **Multiparty** ライセンスを使用する場合

### **Conductor** 上で **4096** ビット証明書を使用する場合

Cisco TMSPE 上で 4096 ビット暗号化を有効にするには、Cisco TMSPE 上の Java ソフトウェアに関する次の手順に従う必要があります。

**<jre-path>\lib\security\java.security** を編集して、次のようにエアー キャッスル用のエントリを挿入します(太字で示します)。他のエン トリは 1 ずつインクリメントされるため、内容は次のようになるはずです。

**security.provider.1=sun.security.provider.Sun**

**security.provider.2=org.bouncycastle.jce.provider.BouncyCastleProvider**

**security.provider.3=sun.security.rsa.SunRsaSign**

**security.provider.4=sun.security.ec.SunEC security.provider.5=com.sun.net.ssl.internal.ssl.Provider security.provider.6=com.sun.crypto.provider.SunJCE security.provider.7=sun.security.jgss.SunProvider security.provider.8=com.sun.security.sasl.Provider security.provider.9=org.jcp.xml.dsig.internal.dom.XMLDSigRI security.provider.10=sun.security.smartcardio.SunPCSC security.provider.11=sun.security.mscapi.SunMSCAPI**

注:上記の変更を行わない場合は、TMSPE が Conductor にアクセスできず、ユーザがパーソナル Collaboration Meeting Rooms (CMR)を編集できません。加えて、「*VMR::ConductorConnector - TelePresence Conductor failure with: Could not generate DH keypair*」というエラーが TMSPE ログに書き込まれます。

### 仮想会議ブリッジ

このリリースでは、仮想マシン上の Cisco TelePresence Server が新しいプラットフォームに移行されました。仮想マシン上のすべての Cisco TelePresence Server を新しい OVA ファイルを使って再導入する必要があります。これは、ソフトウェア アップグレードではプラット フォームを移行できないためです。

移行プロセスをサポートするスクリプトを Cisco.com の [TelePresence Server](https://software.cisco.com/download/navigator.html?mdfid=283613665&i=rm) ソフトウェア ダウンロード ページから入手できます。このス クリプトは、既存のブリッジの設定、キー、およびシリアル番号が維持されることを保証します。詳細な手順は、「[TelePresence Server](http://www.cisco.com/c/en/us/support/conferencing/telepresence-server/products-installation-guides-list.html) イン [ストールおよびアップグレード](http://www.cisco.com/c/en/us/support/conferencing/telepresence-server/products-installation-guides-list.html) ガイド」ページを参照してください。

# <span id="page-24-0"></span>タスク 1:ソリューション製品をアップグレードする

ソリューション導入内の各製品を次の表に示すバージョンにアップグレードします。製品はここに示す順序でアップグレードすることをお勧め します。

この段階では、7.0 機能の設定を*更新しない*でください。

### 表 **5** 製品をアップグレード**/**インストールする順序

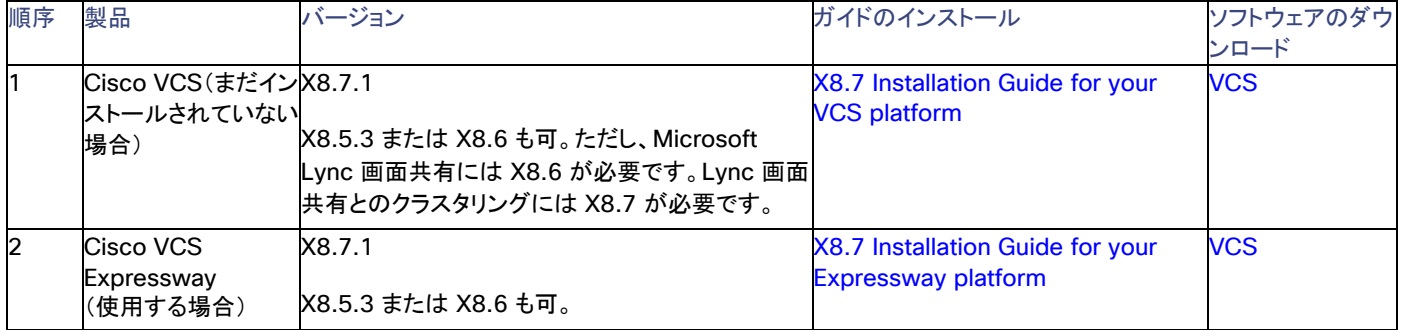

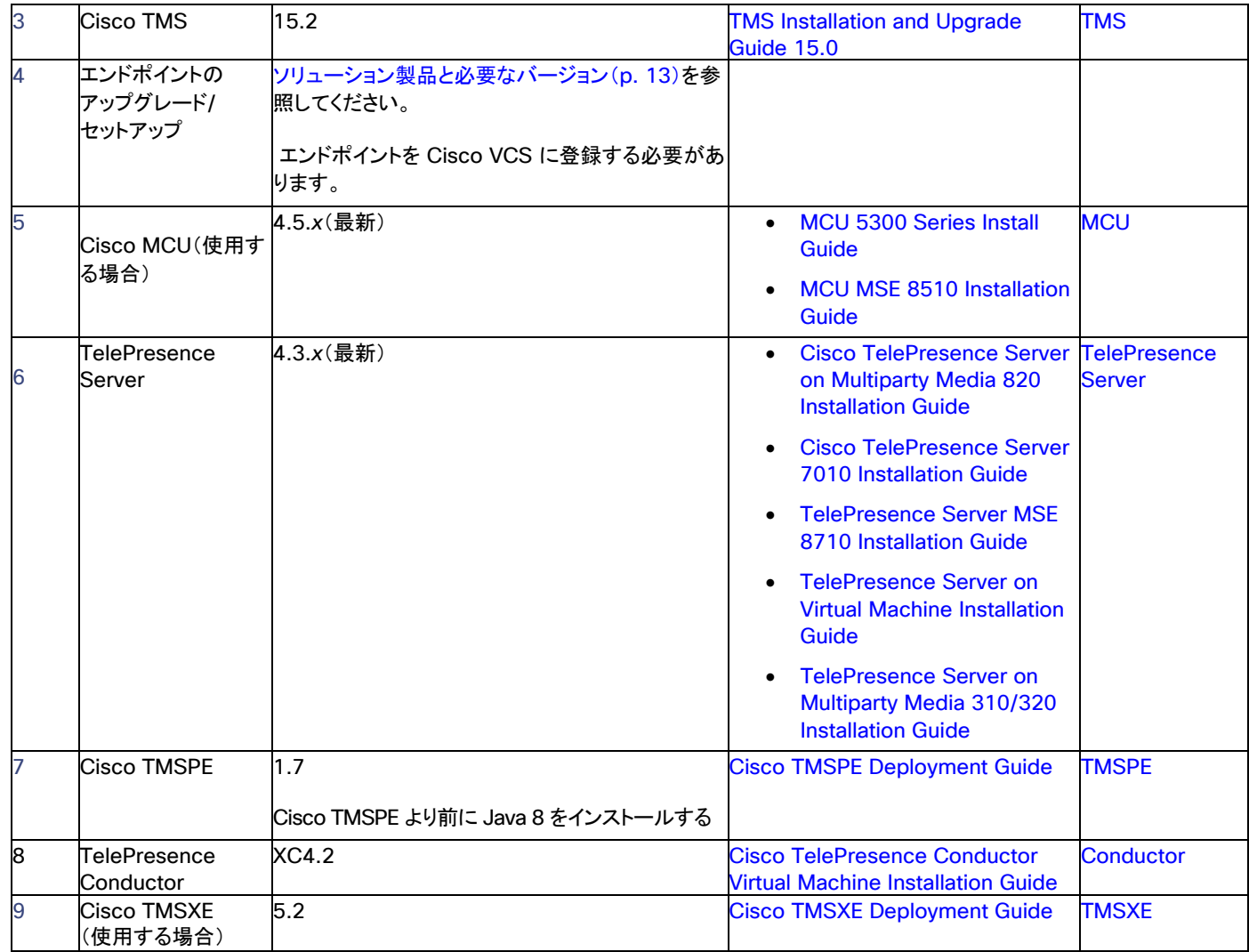

# <span id="page-25-0"></span>タスク 2:既存の構成で新しいバージョンを確認する

既存のソリューション構成で新しいソフトウェアが問題なく動作しており、ネットワークが想定どおりに機能していることを確認します。

## <span id="page-25-1"></span>タスク 3:ソリューション リリース ノートを確認する

[CMR Premises](http://www.cisco.com/c/en/us/support/conferencing/collaboration-meeting-rooms-premises/model.html) ソリューション ドキュメントのページで、最新ソリューションのリリース 7.0 に関するリリース ノートで設定要件をチェックし、 必要な手順を実行します。

# <span id="page-25-2"></span>タスク 4:会議ブリッジ、Conductor、およびコール制御デバイスを設定する

TelePresence Conductor を会議ブリッジと Cisco VCS に接続し、CMR Premises 用に設定します。手順については、「TelePresence Conductor の接続(p. [28](#page-27-0))」を参照してください。

# <span id="page-25-3"></span>タスク 5:リモート アクセス用として Cisco VCS Expressway を導入する(オプション)

企業ネットワークの外部の参加者がビデオ会議に参加する必要がある場合は、ファイアウォール トラバーサル用に Cisco VCS Expressway を導入します(まだ設置されていない場合)。

# <span id="page-26-0"></span>タスク 6:Cisco VCS を Microsoft Lync 用に設定する(オプション)

Microsoft Lync と相互運用する必要がある場合は、「[VCS Configuration Guides](http://www.cisco.com/c/en/us/support/unified-communications/telepresence-video-communication-server-vcs/products-installation-and-configuration-guides-list.html)」ページにある最新の『*Cisco VCS and Microsoft Lync Deployment Guide X8.7*』に記載された手順に従って Cisco VCS を設定します。

# <span id="page-26-1"></span>タスク 7:Conductor フェールオーバー用に TMS を設定する

このタスクは、クラスタ化された Conductor を使用する場合に使用します。プライマリ Conductor で障害が発生した場合に、自動的にピア Conductor ノードに転送するように Cisco TMS を設定できます。手順については、「2 ノード Conductor クラスタに対する TMS サポート の設定(p. [54](#page-53-0))」を参照してください。

# <span id="page-26-2"></span>タスク 8:WebEx 参加者用に CMR Hybrid をセットアップする(オプション)

CMR Hybrid サービスとの統合をセットアップする必要がある場合は、「スケジュール済み会議での CMR Hybrid の使用(p. [55](#page-54-1))」で手順 を参照してください。統合をセットアップしたら、オプションで、WebEx 会議をパーソナル CMR に追加することができます(「CMR Hybrid と パーソナル CMR の使用(p. [57](#page-56-1))」を参照)。

## <span id="page-26-3"></span>タスク 9:ActiveControl と IX プロトコルの設定を確認する

- 1. iX プロトコルが、「ActiveControl の使用(p. [68](#page-67-0))」に記載されているように、関連ソリューション コンポーネント内で正しく設定され ていることを確認します。iX プロトコルは、エンドポイントに対する ActiveControl の前提条件です。
- 2. この手順は、CMR Premises ネットワークがバージョン 8.*x* 以前を実行している Unified CM システムまたはサードパーティ ネット ワークに接続している場合に当てはまります。この場合は、予測不能な結果を避けるために、関連するすべてのトランク上の iX プ ロトコルを無効にする必要があります。これにより、このプロトコルをサポートしていない外部システムから iX トラフィックが分離され ます。手順については、「外部接続での ActiveControl の制限(p. [69](#page-68-0))」を参照してください。

注:拡張レイアウトをサポートする場合は、iX プロトコルがエンドポイントに対す[るビデオのマルチストリーミングの](#page-71-0)前提条件でもあります。

## <span id="page-26-4"></span>タスク 10:ユーザ表示名を標準化する

会議に表示される参加者名がソリューション全体で一貫していることを保証するために、「付録 1:ソリューション全体での表示名のプロビ ジョニング(p. [76](#page-75-1))」の設定手順に従うことをお勧めします。

## 次のステップ

ここで、「会議対応ソリューション製品のセットアップ(p. 1)」に移動します。

# <span id="page-27-0"></span>TelePresence Conductor の接続

このトピックでは、Conductor をブリッジと Cisco VCS に接続する方法について説明します。

## はじめる前に

- Conductor は、『[Cisco TelePresence Conductor Getting Started](http://www.cisco.com/c/en/us/support/conferencing/telepresence-conductor/products-installation-guides-list.html)』または『Cisco TelePresence Conductor Virtual [Machine Installation Guide](http://www.cisco.com/c/en/us/support/conferencing/telepresence-conductor/products-installation-guides-list.html)』の手順に従ってインストールする必要があります。
- Cisco VCS を設置して、SIP レジストラおよびプロキシとして機能するように設定する必要があります。少なくとも 3 つのエンドポイ ントを登録することにより、接続を確認します。次に、それらがすべて音声とビデオを使って相互にコールできることを確認します。
- 1 つ以上のブリッジが、電源がオンになっており、HTTP/HTTPS および SIP TLS 経由で Conductor にアクセスできる必要があり ます。すべての場合に HTTP が推奨されます。また、Multiparty ライセンスが機能するには HTTP が必須です。

# <span id="page-27-1"></span>タスク 1:CMR Premises 用に Conductor を設定する

「[Conductor](http://www.cisco.com/c/en/us/support/conferencing/telepresence-conductor/products-installation-and-configuration-guides-list.html) 設定ガイド」ページの『*Cisco TelePresence Conductor with Cisco VCS (B2BUA) Deployment Guide*』の段階的手順に 従ってください。この手順では次の方法が説明されています。

- ネットワーク内のエイリアスとコール ルートを定義するようにダイヤル プランを設計する。
- TelePresence Server を設定する。
- Cisco TelePresence MCU シリーズを設定する。
- Conductor のネイバー ゾーンと検索ルールで Cisco VCS を設定する。
- B2BUA モードで Conductor を設定する(Cisco VCS 外部ポリシー サービスの使用はサポートされません)。

重要 Cisco VCS Control と Conductor 間のトランクの VCS [ゾーン プロファイル(Zone profile)] を [カスタム(Custom)] に設定し、 [SIP 検索に対する自動応答(Automatically respond to SIP searches)] を [オン(On)] に設定します。詳細については、『*Cisco TelePresence Conductor with Cisco TelePresence VCS (B2BUA) Deployment Guide*』の「*Adding the TelePresence Conductor as a neighbor zone*」を参照してください。

『*Cisco TelePresence Conductor with Cisco VCS (B2BUA) Deployment Guide*』の手順が完了したら、次の要素をセットアップします。

- Cisco VCS Control と Conductor 間の SIP トランク。
- トランクの Conductor 上の位置(ダイヤルアウト アドレスが使用する場合と使用しない場合)。要件によっては、複数の位置を定義 することができます。
- トランクの VCS 内のネイバー ゾーン。
- 設定済みのブリッジ リソース。

# <span id="page-27-2"></span>タスク 2:マルチパーティ ライセンスを有効にする(推奨)

- 1. Conductor にログインします。
- 2. Conductor 上にアクティブ コールが存在しないことを確認します。Multiparty ライセンスを有効にすると、現在アクティブなコール が終了します。
- 3. [メンテナンス(Maintenance)] > [オプション キー(Option keys)] に移動します。
- 4. [ソフトウェア オプション(Software option)] の [オプション キーの追加(Add option key)] フィールドに、購入した Shared Multiparty(SMP)ライセンスのオプション キーを入力します。
- 5. [オプションの追加(Add option)] をクリックします。
- 6. 購入した他の SMP ライセンス キーに対して、この手順を繰り返します。ライセンス キーは追加式になっているため、たとえば、100 個の SMP ライセンス用のオプション キーを 2 つ追加した場合は、200 個のライセンスを使用できます。
- 7. 同じページで、[Multiparty ライセンス(Multiparty Licensing)] の [TelePresence Server の Multiparty ライセンス(Multiparty licensing for TelePresence Servers)] を [有効(Enabled)] に設定します。
- 8. これで、「Multiparty ライセンスの管理(p. [51](#page-50-0))」に記載されているように Multiparty ライセンスをエンドユーザに適用できます。

# <span id="page-28-0"></span>タスク 3:パーソナル CMR/ランデブー会議を有効にする

注:常設会議に適したアプローチは、ランデブー会議ではなく、パーソナル CMR を導入することです。

- 1. パーソナル CMR を導入するには、「パーソナル CMR について(p. [45](#page-44-0))」に記載されている手順に従ってください。
- 2. Multiparty ライセンスを使用する場合は、パーソナル CMR 会議のためにサポートしなければならない設定がこれ以上必要ないこ とに注意してください。
- 3. ランデブー会議が必要な場合は、次のように、Conductor 上で直接手動で設定します。
	- 1. [会議設定(Conference configuration)] > [会議エイリアス(Conference aliases)] に移動して、ランデブー会議用のエイリ アスを作成します。
	- 2. 次に、Cisco VCS 上で、適切なゾーンを指している検索ルールを定義します。
- 4. パーソナル CMR/ランデブー会議は、着信番号/URI に基づいて、使用するブリッジを決定します。Conductor と Cisco VCS で正 しいブリッジが選択されることを保証するためには、適切な設定が必要です。

詳細は、「*[Conductor Configuration Guides](http://www.cisco.com/c/en/us/support/conferencing/telepresence-conductor/products-installation-and-configuration-guides-list.html)*」ページの『*Cisco TelePresence Conductor with Cisco VCS (B2BUA) Deployment Guide*』で確認できます。

## <span id="page-28-1"></span>タスク 4:スケジュール済み会議を有効にする

- 1. Cisco TMS がスケジュールできるように、Conductor 上で専用の会議テンプレートと会議エイリアスを作成する必要があります。 「スケジュール済み会議を有効にする方法(p. [40](#page-39-0))」を参照してください。
- 2. パーソナル CMR は Cisco TMS 経由でスケジュールすることはできません(もちろん、パーソナル CMR の詳細を CMR にダイヤ ルインする参加者の招待に追加することができます)。

Conductor と Cisco VCS が上記のように設定されていると仮定すると、スケジュール済み会議は、着信番号/URI に基づいて、使用する ブリッジを決定します。

# <span id="page-28-2"></span>タスク 5:Multiway 会議を有効にする

Multiway 会議は、インスタント/エスカレート済み会議を提供します。Cisco VCS は、Multiway 要求を Conductor にルーティングします。 Multiway 会議は、Conductor 管理型ブリッジ上でホストされます。Multiway 会議をサポートする場合は、Multiway コールを Cisco VCS Control 経由でルーティングするための次のタスクを実行します。

- 1. オプションで、Cisco TMS を使用して一意の Multiway URI を持つエンドポイントをプロビジョニングするには、Cisco VCS デバイ ス プロビジョニング オプション キーをインストールする必要があります。サポートされている方式は、Provisioning Extension モー ドで動作する Cisco VCS とともに Cisco TMSPE を使用することです。
- 2. Multiway に専用の番号範囲を使用する場合は、Cisco VCS で Multiway エイリアスを Conductor ネイバー ゾーンにルーティン グする検索ルールを定義します。
- 3. オプションで、Conductor 上で専用の Multiway 会議エイリアスを設定します。
- 4. 関連するエンドポイント上で Multiway を設定します。これは、手動で実行することも、Cisco TMSPE を使用して実行することもで きます。

# 次のステップ

これで、CMR Premises がすべてのソリューション製品にインストールされ、それぞれの製品で会議方式が有効になりました。このガイドの 後半では、ローカル要件に基づいて、次のタスクのいずれかを実行する方法について説明します。

- パーソナル CMR を管理する。
- スケジュール済み会議を管理する。
- カスケーディングなどの会議サービスを設定する。
- Active Meeting Manager などの会議機能を設定する。

# <span id="page-30-0"></span>Cisco Business Edition 6000/7000 上での仮想導入

Cisco Business Edition 6000(BE6000)プラットフォームまたは Cisco Business Edition 7000(BE7000)プラットフォーム上の仮想化 アプリケーションとしてソリューションを導入することができます。

# <span id="page-30-1"></span>ハードウェアとサイジング

Unified CM 導入上のすべての Cisco Unified Communications(UC)アプリケーションに関する標準のサイジングおよびハードウェア ガ イドラインが適用されます。

- [http://docwiki.cisco.com/wiki/Unified\\_Communications\\_Virtualization\\_Sizing\\_Guidelines](http://docwiki.cisco.com/wiki/Unified_Communications_Virtualization_Sizing_Guidelines)
- http://docwiki.cisco.com/wiki/UC\_Virtualization\_Supported\_Hardware

物理 CPU コアが UC 仮想マシンに対してオーバーサブスクライブしないようにする必要があります。つまり、物理 CPU コアと仮想マシン vCPU コアが 1 対 1 で対応する必要があります。

使用可能な場合は、CPU 上のハイパースレッディングを有効にする必要があります。ただし、結果の論理コアによって UC アプリケーション ルールが変更されないことに注意してください。ルールでは、論理コア対 vCPU ではなく、物理コア対 vCPU の 1 対 1 のマッピングが使用 されます。

仮想化環境での UC アプリケーションの実行方法は、 [http://docwiki.cisco.com/wiki/Unified\\_Communications\\_in\\_a\\_Virtualized\\_Environment](http://docwiki.cisco.com/wiki/Unified_Communications_in_a_Virtualized_Environment) で参照できます。

Cisco.com から [Virtual Machine Placement Tool](http://www.cisco.com/go/vmpt) を入手すれば、VM 対物理サーバの配置計画に役立ちます。このツールを使用すれ ば、特定の物理サーバ構成に適切な仮想マシン構成をすばやくチェックできます。

## <span id="page-30-2"></span>推奨設定

多くの BE6000/BE7000 構成が CMR Premises と互換性があります。次の構成がソリューションに対してテストされたものです。すべて の要素が CMR Premises の必要なバージョンを実行している必要があります(「ソリューション製品と必要なバージョン(p. [13](#page-12-0))」)。

- BE6000 製品 ID BE6K-SW-9X10X-XU または BE7000 製品 ID BE7K-SW-9X10X-XU
- Cisco Business Edition 6000/7000 High Density または Cisco Business Edition 7000 Medium Density サーバ(8 コア CPU を 2 個搭載)。
- ハイパースレッディングが有効になっている。
- 1 コア仮想化 Cisco TMS。
- 2 コア仮想化 Cisco TelePresence Conductor(Select バージョン)。
- 仮想マシン会議ブリッジ上の 8 コア Cisco TelePresence Server。
- リモート ユーザ アクセス用の物理 Cisco Expressway(オプション)。
- コール制御用の Cisco VCS。コール制御は、残りのコアまたは別の BE6000/BE7000 ユニット上で実行できます。

図 **5 BE6000/BE7000** 上のソリューション(スケジュール済み会議と未スケジュール会議に共有ブリッジを使用)

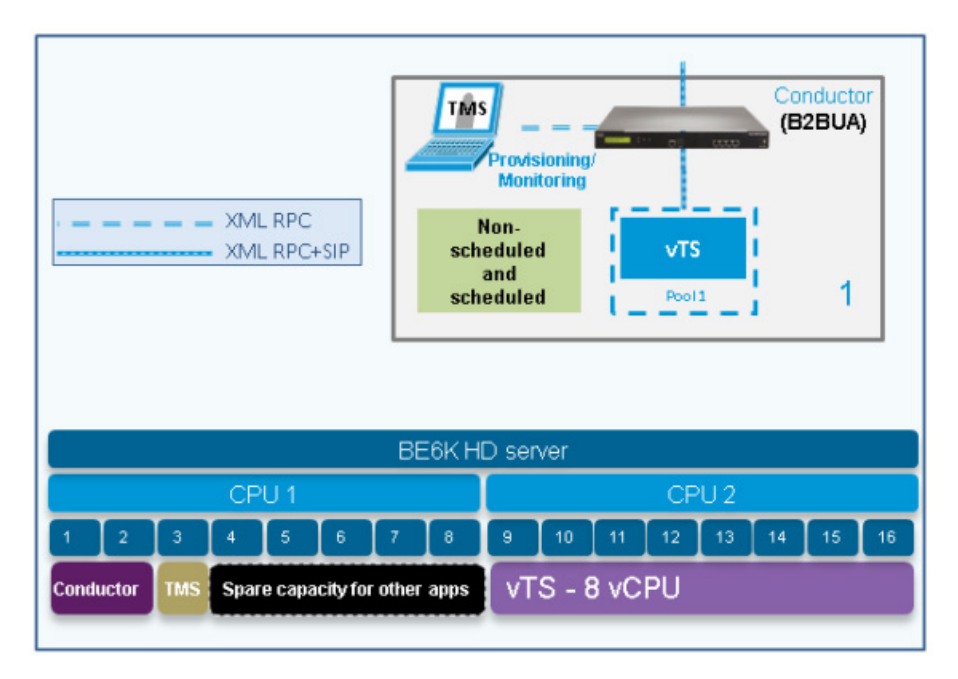

## <span id="page-31-0"></span>スケールアップ

この展開を拡張するには、他の BE6000/BE7000 システムで追加の vTS インスタンスを実行するか、または専用ハードウェアを追加しま す。容量の要件に応じて、拡張された展開では Conductor Select または Conductor のフル キャパシティ ライセンスが必要となることが あります。

# <span id="page-31-1"></span>スケジュール済み会議専用のブリッジの使用

デフォルトの BE6000 構成と BE7000 構成は、仮想マシン(vTS)会議ブリッジ上で 1 つの Cisco TelePresence サーバしかサポートしま せん。このことは、スケジュール済み会議[に専用ブリッジを](#page-33-0)使用する場合に意味を持ちます。この場合は、単体のブリッジをスケジュール済 み会議専用に使用することができます。未スケジュール会議(パーソナル CMR/ランデブー、Multiway)もサポートする場合は、追加の TelePresence Server を使用する必要があります。追加のユニットは、仮想マシンまたは物理アプライアンスにすることができます。

# <span id="page-32-0"></span>スケジュール済み会議を管理する

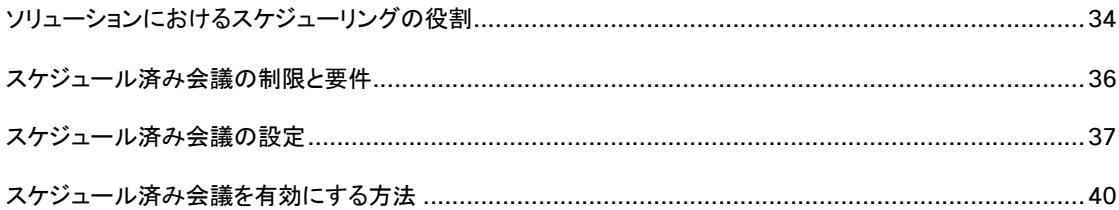

# <span id="page-33-0"></span>ソリューションにおけるスケジューリングの役割

ソリューションは、次の 2 つのスケジューリング方式をサポートします。

- 共有ブリッジ。推奨されている方式は、未スケジュール会議とスケジュール済み会議の両方でブリッジを共有できるようにすることです。
- 専用ブリッジ。代わりに、スケジュール済み会議専用に予約された 1 つ以上のブリッジを導入できます。各ブリッジが個別のプール 内に存在します。バックアップ用として 2 つ目の専用ブリッジとプールの組み合わせがある場合とない場合があります。

注:共有ブリッジを使用する場合は、システムがブッキングに基づいて正しい会議リソースを予約しますが、これらのリソースが会議に対して オーバーサブスクライブする可能性があります。たとえば、想定外の参加者または予定外の部屋が会議に参加した場合です。また、Cisco TMS が認識していない未スケジュール会議によってリソースが使い果される可能性もあります。

### 図 **6** スケジューリングの設定

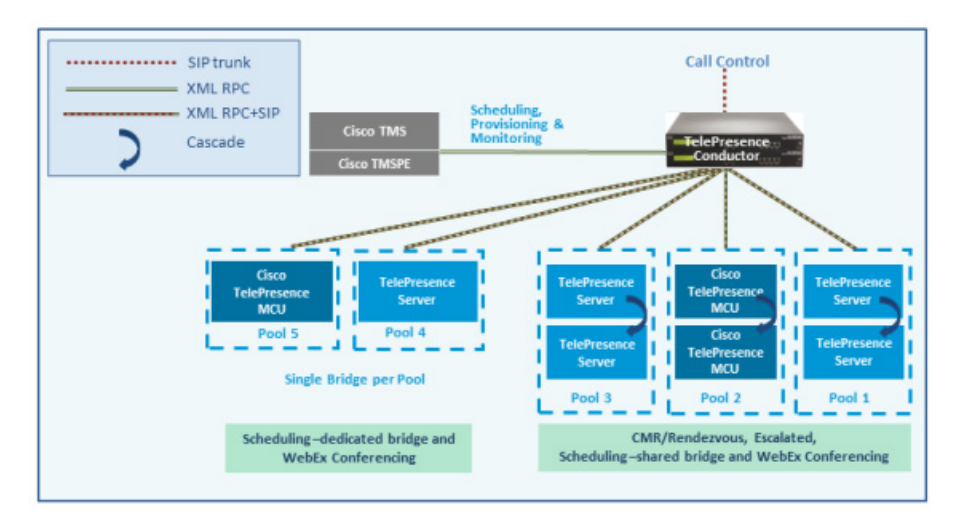

## <span id="page-33-1"></span>TelePresence Conductor と Cisco TMS の相互作用

スケジューリングのセットアップには、TelePresence Conductor と Cisco TMS の両方における設定作業が必要です。TelePresence Conductor の設定によって、Cisco TMS に渡される会議リソース情報が決定されます。Cisco TMS の設定によって、情報の用途(会議 の優先順位や参加者番号など)が決定されます。

### エイリアス パターン マッチング

スケジューリングは、エイリアス パターン マッチングを通して TelePresence Conductor と Cisco TMS の間で調整されます。Cisco TMS の [エイリアスパターン(Alias Pattern)] 設定は、TelePresence Conductor の会議エイリアスの [入力エイリアス(Incoming alias)] 設 定(およびコール制御デバイス上の対応するパターン)と一致する必要があります。

Cisco TMS は、会議エイリアス内の一致するパターンをチェックする TelePresence Conductor にそのエイリアス パターンを送信します。 TelePresence Conductor で一致が見つかると、一致する会議エイリアスに関連付けられたサービス設定の設定値とその他の関連情報 が Cisco TMS に返されます。

複数の会議エイリアスが同じサービス設定を共有できます。

### サービス設定と会議優先順位

TelePresence Conductor 上のサービス設定はスケジューリングの管理にとって重要な要素です。オプションで、ブリッジ リソースをスケ ジュール済み会議専用として予約することができます(専用ブリッジ ケース)。手順は次のとおりです。

- 1. TelePresence Conductor の [サービス設定(Service Preference)]([スケジューリングに使用するプール(Pools to use for scheduling)] オプション)で関連する会議ブリッジ プールを「マーク」します。Conductor は、スケジューリング用にマークされた プールに関する TMS のみを通知します。
- 2. 関連するプールが未スケジュール会議に使用されない単一のサービス設定でのみ使用されることを確認します。
- 3. TelePresence Conductor テンプレートで [スケジュール済み会議(Scheduled conference)] を [はい(Yes)] に設定します。

### **Cisco TMS** 会議エイリアスの優先順位を管理する(オプション)

Cisco TMS は、会議の作成時に会議のエイリアスを自動的に割り当てます。オプションで、予約中に個別の会議ごとに可変部分を変更で きます。Cisco TMS は、最初に、割り当てられた中で最も低い優先順位番号を持つエイリアスを使用しようとします(優先順位番号が低い ほど優先順位は高くなります)。Cisco TMS 上のサービス設定の容量が使い果された場合は、Cisco TMS が別のサービス設定上で次に 低い優先順位番号を持つエイリアスを選択します。以下、同様の選択が繰り返されます。

### モデリング ツール

Resource Cost Calculator ツールは、Cisco TMS の [システム(Systems)] > [ナビゲータ(Navigator)] > [コンダクタ(Conductor)] > [サービス設定(Service Preferences)] から利用できます。これは、設定計画に役立つツールです。

### **Cisco TMS** の **IP** ゾーン

TelePresence Conductor 自体の IP ゾーンのみが Cisco TMS 予約に関連付けられます。これは、TelePresence Conductor がスケ ジュール対象のエンティティだからです。TelePresence Conductor 内のプール、サービス設定、または会議エイリアスの個別の IP ゾーン は Cisco TMS で設定されません。

### **Cisco TMS** の会議ブリッジ

必要に応じて、TelePresence Conductor 管理会議ブリッジを Cisco TMS に追加できます(このブリッジは自動的に Cisco TMS 内で予 約不可として定義されます)。これには、次の利点があります。

- Cisco TMS 会議制御センター内の会議スナップショットを Cisco TelePresence MCU ブリッジに使用できます。
- 複数のレポート機能。コールは、呼詳細レコードに記録されますが、Cisco TMS 会議には関連付けられません。
- ブリッジのヘルス モニタリング。

#### **Multiparty** ライセンス

Cisco TMS は、特定の TelePresence Conductor 上で使用可能な Multiparty ライセンスの数に関する情報を持っていません。 TelePresence Conductor 上のアラームと Cisco TMS 上のチケットをモニタして、有効なライセンス数を超えていないことをチェックする 必要があります。

## 詳細情報

- *[Cisco TelePresence Management Suite](http://www.cisco.com/c/en/us/support/conferencing/telepresence-management-suite-tms/products-maintenance-guides-list.html)* アドミニストレータ ガイド
- *[Cisco TelePresence Conductor Administrator Guide](http://www.cisco.com/c/en/us/support/conferencing/telepresence-conductor/products-maintenance-guides-list.html)*
- *[Cisco TelePresence Conductor API Guide](http://www.cisco.com/c/en/us/support/conferencing/telepresence-conductor/products-programming-reference-guides-list.html)*
- *[Cisco TelePresence Conductor with Cisco VCS \(B2BUA\) Deployment Guide](http://www.cisco.com/c/en/us/support/conferencing/telepresence-conductor/products-installation-and-configuration-guides-list.html)*
- *[Cisco TelePresence Conductor with Cisco TMS Deployment Guide](http://www.cisco.com/c/dam/en/us/td/docs/telepresence/infrastructure/tms/config_guide/TelePresence_Conductor_with_Cisco_TMS_Deployment_Guide_XC1-2_TMS14-1.pdf)*

# <span id="page-35-0"></span>スケジュール済み会議の制限と要件

### <span id="page-35-1"></span>制限事項

注意:クラスタ化 **TelePresence Conductor** を使用する場合は、フェールオーバーのために、**Cisco TMS** が **1** つの **TelePresence Conductor** ノードだけを認識することに注意してください。そのクラスタ ノードで障害が発生すると、**Cisco TMS** スケジューリング サービ スと **CMR** プロビジョニング サービスは(**TelePresence Conductor** が再び稼働状態になるか、または **Cisco TMS** が更新されクラスタ 内の別の **TelePresence Conductor** と通信できる状態になるまで)停止状態になります。

ユーザは、Cisco TMSPE ユーザ ポータル経由で会議をパーソナル CMR にスケジュールすることができません。ただし、Microsoft Outlook 経由で会議をスケジュールした場合は、会議招待の [場所(Location)] フィールドに CMR エイリアスを追加するだけで会議用の パーソナル CMR を含めることができます。

CMR Hybrid サービスを導入して、前回のスケジュール済み会議と同じブリッジを使用する TSP から TSP 音声を受信する場合は、TMS の自動拡張機能をオフにすることをお勧めします。

TelePresence Conductor は、会議と会議の間でリソースを解放するまでに最大 30 秒待機する場合があります。そのため、参加者が会 議への参加と退席を繰り返した場合に、立て続けの会議のインバウンド コールとアウトバウンド コールの拒否と、使用率の急増が発生する 可能性があります。

### <span id="page-35-2"></span>要件

- CMR Premises のソリューション レベルの前提条件と設定プロセスが満たされていることを確認してください。
- このソリューションでは、スケジューリングのために Cisco TMS 管理ツールが必要です。TelePresence Conductor で会議が直 接スケジュールされることはありません。
- スケジュール済み会議の参加者は、Multiway(インスタント/エスカレート済み)会議にエスカレートしないようにする必要があります。 これは、参加者が会議の質の低下を実感する可能性があるためです。
- スケジューリング専用の会議ブリッジを使用する場合は、次の項で説明するように、いくつかの要件が適用されます。

### 専用ブリッジ スケジューリングに関する要件

- ブリッジ リソースがスケジュール済み会議にしか使用されません(正しい設定に依存します)。TelePresence Conductor は、サー ビス設定でスケジューリング用に「マーク」されたプールのみのリストを Cisco TMS に提供します([スケジューリングに使用する プール(Pools to use for scheduling)] オプション)。
- 回復力を高めるために、1 つ以上の追加のブリッジ/プールを、スケジューリングに使用されるサービス設定に含めることができます。 これらのプールはスケジューリング用としてマークされず(そのため、Cisco TMS に報告されない)、プライマリ ブリッジが使用でき なくなった場合にのみ追加のブリッジが使用されます。
- リソースの浪費を避けるために、カスケードを無効にすることをお勧めします。カスケードが物理的に実行できない場合でも、カス ケードが有効になっていると、リソースが予約されます。
- TelePresence Server リソースの最適化が実施されますが、プライマリ会議ブリッジの使用中はそのメリットが得られません。 Cisco TMS は事前にブリッジ使用量を計画するため、最適化によって回復されたリソースは実際には再利用されません。未スケ ジュール会議とリソースを共有しているバックアップ ブリッジを使用している場合は、最適化によって共有バックアップ ブリッジに必 要な容量が削減されます。

注:スケジュール専用の会議ブリッジ プールを設定する場合は、次の事項が推奨されます。

- 会議ブリッジ プールに、スケジュール済み会議専用であることを示す名前を付けます。
- プールが単一のサービス設定にだけ使用されることを確認します。
- サービス設定が CMR またはインスタント/エスカレート済み会議で使用されていないことを確認します。
## スケジュール済み会議の設定

このソリューションでスケジュール済み会議をサポートするため、さまざまな設定が可能です。これらは、TelePresence Conductor の ブリッジ プールとサービス設定の設定値によって制御します。

## 共有ブリッジ

これが推奨されている共有ブリッジ アプローチです。これにより、スケジュール済み会議に加えて他のタイプの会議も会議ブリッジで実行で きるようになります。

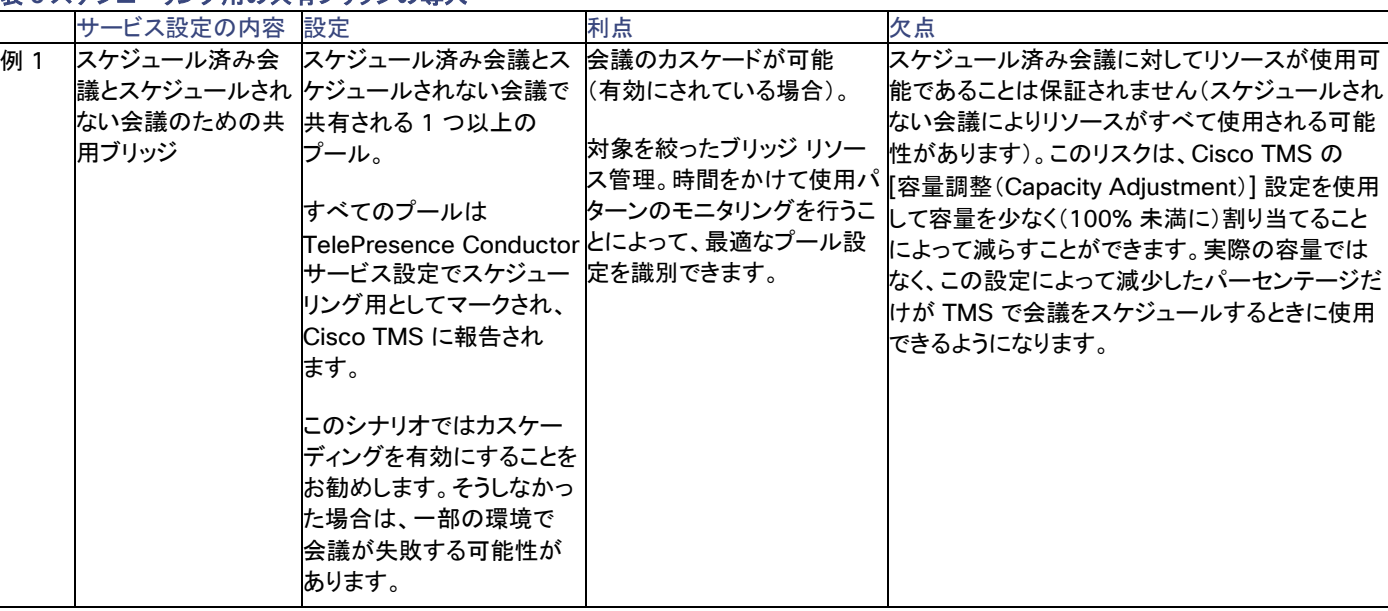

## 表 **6** スケジューリング用の共有ブリッジの導入

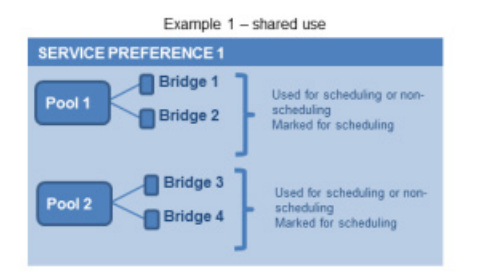

## 代替オプション(専用ブリッジ)

次の表に、スケジュール済み会議専用のブリッジを予約する場合の、可能なアプローチの例とそれらの利点および欠点を示します。

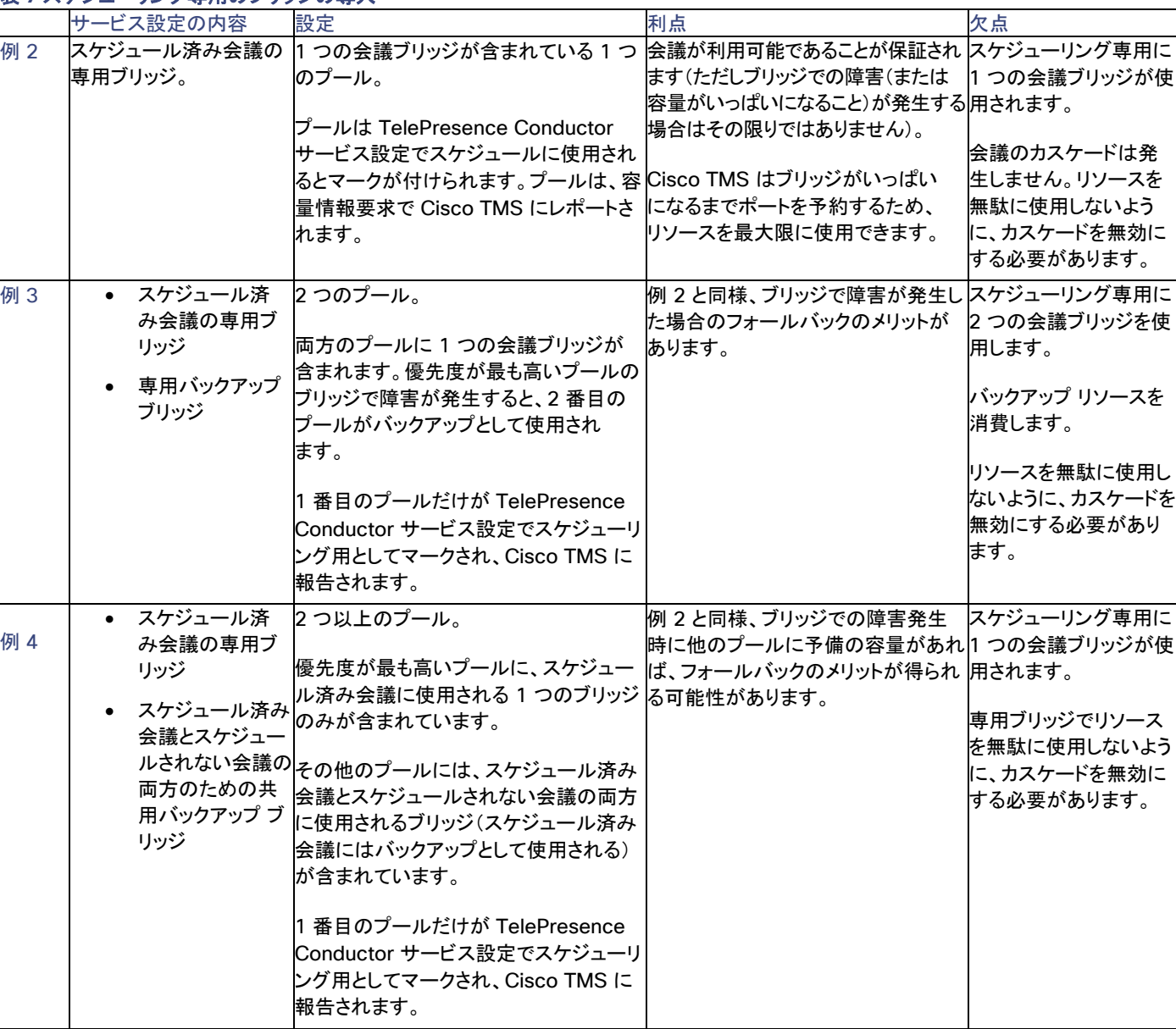

## 表 **7** スケジューリング専用のブリッジの導入

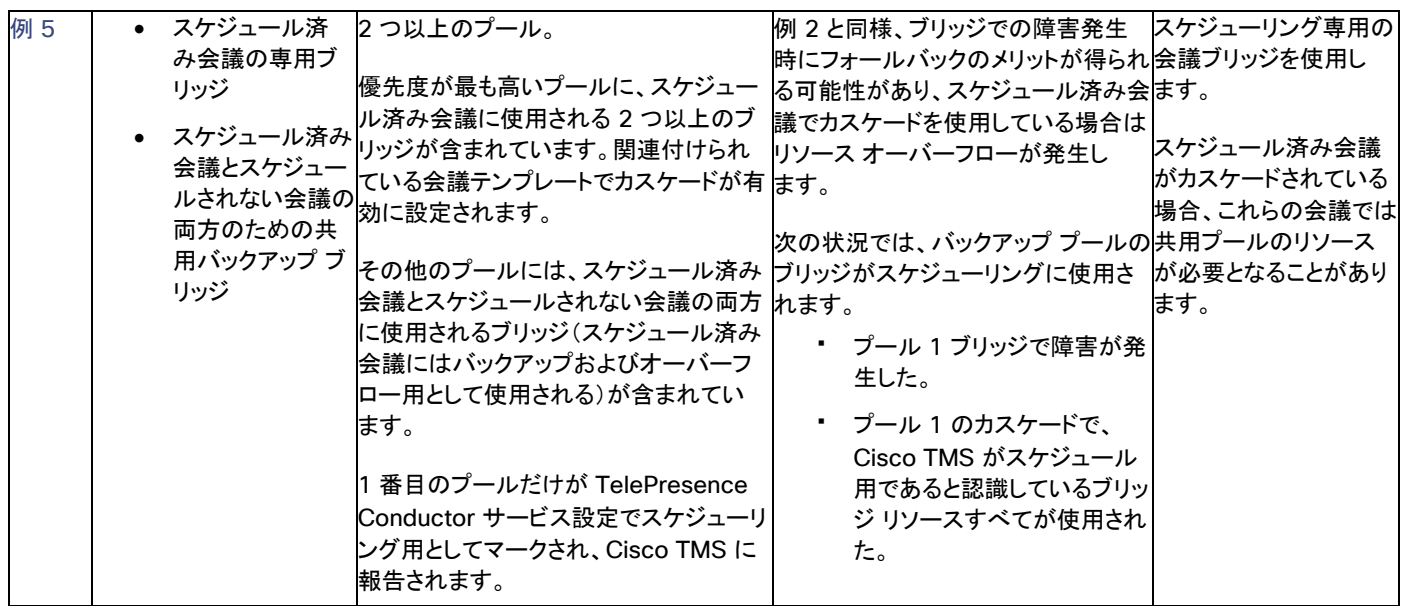

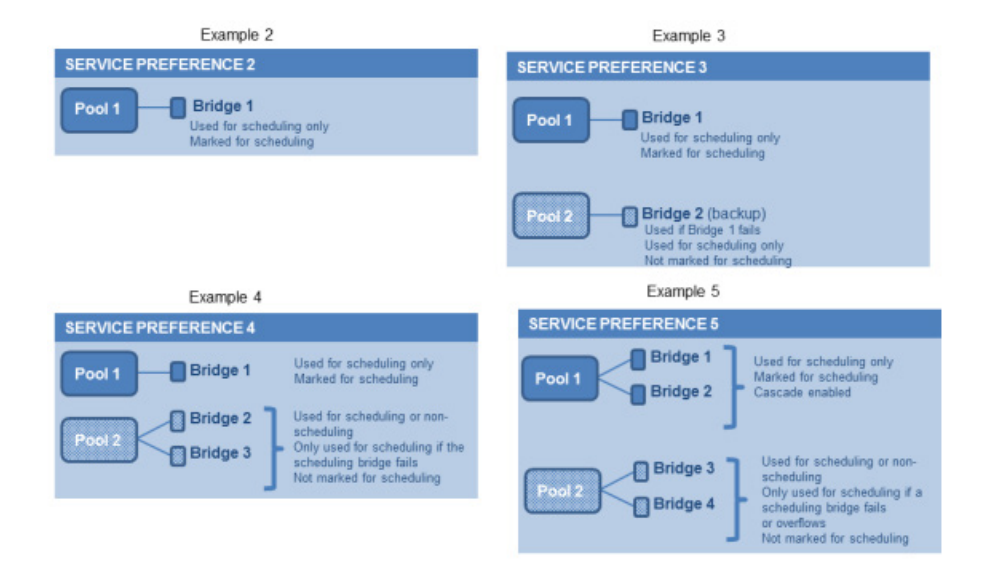

## <span id="page-39-0"></span>スケジュール済み会議を有効にする方法

## はじめる前に

- Check that the tasks in 「スケジュール済み会議の制限と要件(p. [36](#page-35-0))」に記載されている作業が完了していることを確認します。
- 「推奨ベスト プラクティス(p. [36](#page-35-0))」でベスト プラクティス ガイドラインを確認してください。

## プロセス

## タスク 1:TelePresence Conductor を Cisco TMS に追加する

まだ行っていない場合、スケジューリングに使用する予定の TelePresence Conductor を Cisco TMS 内のシステムとして追加し、それぞ れのシステムと該当するゾーンを関連付けます。Cisco TMS 状況依存ヘルプまたは「[Cisco TelePresence Management Suite \(TMS\)](http://www.cisco.com/c/en/us/support/conferencing/telepresence-management-suite-tms/products-maintenance-guides-list.html)  [Maintain and Operate Guides](http://www.cisco.com/c/en/us/support/conferencing/telepresence-management-suite-tms/products-maintenance-guides-list.html)」ページにある『*Cisco TelePresence Management Suite Administrator Guide*』を参照してください。

注:クラスタ化 TelePresence Conductor を使用している場合は、クラスタあたり *1* つのノードのみを Cisco TMS に追加します。

## タスク 2:Cisco TMS での TelePresence Conductor の IP ゾーンの定義

まだ定義していない場合は、Cisco TMS で [管理ツール(Administrative Tools)] > [ロケーション(Locations)] > [IP ゾーン(IP Zones)] に移動して、TelePresence Conductor の IP ゾーンを定義します。

## タスク 3:TelePresence Conductor での会議ブリッジ リソースの設定

TelePresence Conductor で、スケジュール済み会議に使用する会議ブリッジの 1 つ以上の会議ブリッジ プールとサービス設定を設定し ます。

組織の要件に応じてさまざまな設定が可能です。具体的には、スケジュール済み会議専用のリソースを割り当てる必要があるかどうかや未 スケジュール会議とのリソースの共有を許可するかどうかなどがあります(推奨)。

## スケジューリング専用のブリッジを使用する

スケジュール済み会議専用のブリッジを使用することにした場合は、関連する会議ブリッジ プールをスケジューリング用として「マーク」する 必要があります。これは、TelePresence Conductor の [サービス設定(Service Preference)] ページで行います。

注:スケジュール専用の会議ブリッジ プールを設定する場合は、次の事項が推奨されます。

- 会議ブリッジ プールに、スケジュール済み会議専用であることを示す名前を付けます。
- プールが単一のサービス設定にだけ使用されることを確認します。
- サービス設定が CMR またはインスタント/エスカレート済み会議で使用されていないことを確認します。

## タスク 4:TelePresence Conductor ロケーションを割り当てる

以前のタスクで定義した会議ブリッジ プールごとに適切なロケーションを割り当てます。スケジュール済み会議には専用ロケーションが必要 ありません。ランデブー会議に割り当てられたものと同じロケーションを使用します。

## タスク 5:TelePresence Conductor で会議テンプレートを設定する

適切な会議テンプレートが TelePresence Conductor 内に存在しない場合は、スケジュール済み会議の要件を反映した 1 つ以上のテン プレートを定義します。

TelePresence Conductor で、[会議設定(Conference configuration)] > [会議テンプレート(Conference templates)] に移動します。 **[**スケジュール済み会議(**Scheduled conference**)**]** を [はい(Yes)] に設定します。

#### タスク 6:TelePresence Conductor で会議エイリアスを設定する

スケジュール済み会議の要件を反映した 1 つ以上の TelePresence Conductor エイリアスを定義します。

TelePresence Conductor で、[会議設定(Conference configuration)] > [会議エイリアス(Conference aliases)] に移動します。

次の設定要件が適用されます。

- Cisco TMSPE 経由でプロビジョニングされた個人用 CMR は、スケジュール済み会議に使用できません。
- スケジュール済み会議には専用会議エイリアスが必要です。未スケジュール会議にすでに割り当てられている会議エイリアスを使 用しないでください。

## 図 **7 Conductor** のエイリアス設定の例

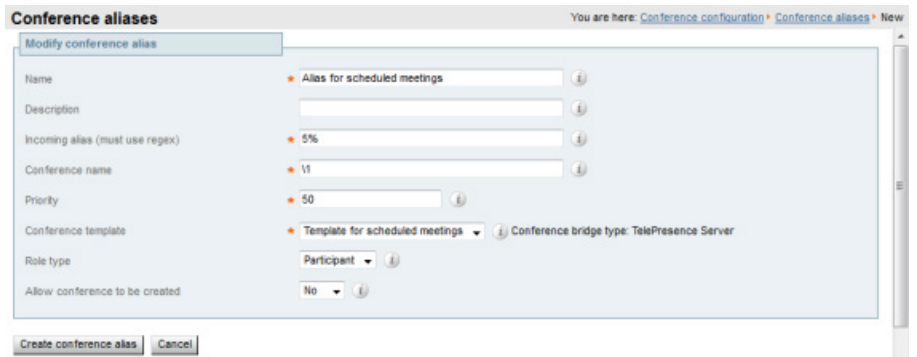

## タスク 7:Cisco TMS で会議エイリアスを設定する

Cisco TMS で、[システム(Systems)] > [ナビゲータ(Navigator)] に移動して、[TelePresence Conductor] > [エイリアス(Aliases)] の 順に選択し、[新規(New)] を選択します。

エイリアス名は TelePresence Conductor 内の対応する会議エイリアスと一致させる必要はありませんが、同じ名前を使用すると管理し やすい場合もあります。

TelePresence Conductor 内の対応する会議エイリアスの [入力エイリアス(Incoming alias)] 設定と一致するように [エイリアスパターン (Alias Pattern)] 設定を指定します。(TelePresence Conductor と違って、パターンは正規表現で指定されません)。

注:Cisco TMS エイリアスは、TMS により会議作成時に動的に割り当てられ、手動での変更が可能です。

## 図 **8 Cisco TMS** のエイリアス設定の例

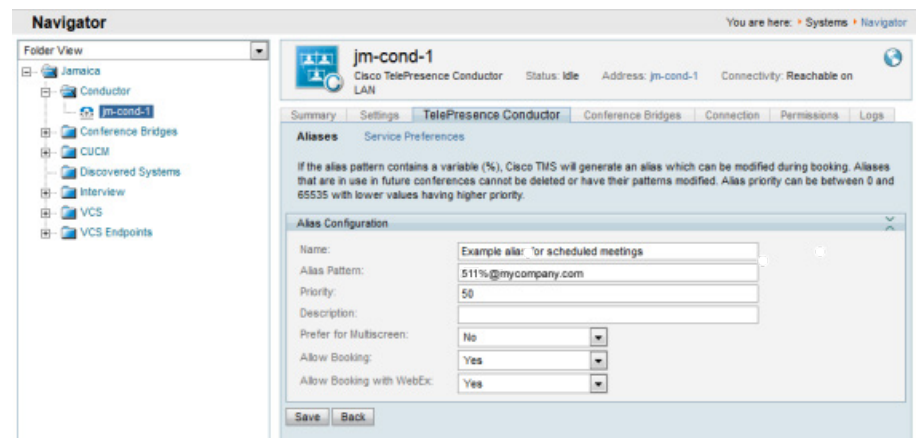

## タスク 8:Cisco TMS でサービス設定を編集する(オプション)

会議エイリアスと違って、Cisco TMS が自動的にサービス設定を作成します。値は、関連するエイリアス パターンに関連付けられた TelePresence Conductor 内のサービス設定から生成されます。オプションでサービス設定の設定値を変更するには、Cisco TMS で、 [システム(Systems)] > [ナビゲータ(Navigator)] > [コンダクタ(Conductor)] > [サービス設定(Service Preferences)] に移動して、 [編集(Edit)] を選択します。

TelePresence Conductor は、サービス設定の総容量を Cisco TMS にレポートします。スケジューリングに単一の専用ブリッジを使用し ない場合は、[容量調整(Capacity Adjustment)] の設定値をデフォルトの 100% から変更して、その効果をモニタすることもできます。 この設定値は、Cisco TMS がこのサービス設定を使用して会議をスケジュールするときに使用できる総容量のパーセンテージを指定します。

100% を超える値を設定した場合は、TMS で会議が使用可能な実容量を超えてスケジュールされる可能性があります。たとえば、120% に設定すると、TMS はスケジューリングに使用可能な(論理)リソースを 20% 増しに調整します。容量の過剰割り当て(100% を超える)は、 すべてのリソースが予約されても、スケジューリング パターンと実際の使用率が十分なアイドル リソースの存在を示している場合は推奨さ れます。

#### 例

次の場合は、「容量調整(Capacity Adiustment)] を 100 より大きい値に設定できます。

- カスケードを使用しているが、会議があまり頻繁にカスケードされない傾向がある場合。これにより、予約されたカスケードのリソー スが実際には使用されない可能性を相殺できます。
- ブリッジのリソース最適化を使用する場合。Cisco TMS は、スケジュール済み会議専用のリソースに関して最適化を考慮しません。 関与するエンドポイントの組み合わせによっては、エンドポイントが Conductor テンプレート設定によって割り当てられているすべ てのリソースを実際には使用しない可能性があります。容量を過剰に割り当てることにより、TMS によって最初に予約された容量 が、最適化によって最初のリソースが解放された後で実際に使用されるリソースより多い場合に、予約されたリソースが実際には使 用されない可能性を相殺できます。

容量を過剰に割り当てると、当然ながらすべての参加者をサポートするためのリソースが不足するリスクが高まります。そのリスクを最小限 に抑えるため、スケジューリング用にマークされていない予約ブリッジ プールを使用して、そこにオーバーサブスクライブされた会議を流し 込むこともできます。

次の場合は、「容量調整(Capacity Adjustment)] を 100 より*小さい*値に設定できます。

- 一般に、スケジュール済み会議とスケジュールされない会議の共有ブリッジを使用する場合(容量を少なく割り当てることで、リソー ス不足のためにユーザが会議に参加できなくなるリスクを最小限に抑えることができるため)。
- 会議の規模が予想よりも大きくなる(招待状が転送されたり、招待されていない参加者が参加しようとしたりする)傾向がある場合。

## タスク 9:Cisco TMS で会議ブリッジを追加する(オプション)

必要な場合は、TelePresence Conductor によって管理される会議ブリッジを Cisco TMS でオプションとして設定することにより、いくつ かのメリットが得られます。「Cisco TMS の会議ブリッジ(p. [35](#page-34-0))」を参照してください。

## タスク 10:Cisco TMS で TelePresence Conductor 設定を構成する

Cisco TMS で、[システム(Systems)] > [ナビゲータ(Navigator)] に進み、[TelePresence Conductor] > [設定(Settings)] > [設定の 編集(Edit Settings)] の順に選択します。

**[TMS** スケジューリング設定(**TMS Scheduling Settings**)**]** で、TelePresence Conductor の予約オプションと発信オプションを選択します。

- 1. H.323 ダイヤルはいずれの方向でも有効にしないでください。
- 2. SIP URI 発信を有効にします。
- 3. オプションで、[拡張設定(Extended Settings)] に移動して、特定の番号範囲と刻み値でカスタマイズされた会議 ID 範囲を設定し ます。

## タスク 11:会議をスケジュールする

注:このガイドでは、Cisco TMS の [予約(Booking)] > [新しい会議(New Conference)] を使用して会議をスケジュールする方法につい て説明します。その他の使用可能な方式として、Cisco TMSPE 経由の Smart Scheduler、Cisco TMSXE 経由の Microsoft Outlook、 Cisco TelePresence Management Suite Extension Booking API(Cisco TMSBA)、および顧客のグループウェア スケジューリング用 の Cisco TMS Booking API が挙げられます。

Cisco TMS で、[予約(Booking)] > [新しい会議(New Conference)] に移動して、会議に適切な設定を定義します。

- 1. [基本設定(Basic Settings)] を使用して、会議タイトル、接続方法、会議所有者、開始時刻と終了時刻、Cisco WebEx オプション、 および繰り返し用のオプションを定義します。
- 2. その他のオプションは、[詳細設定(Advanced Settings)] 領域で設定できます。
- 3. [参加者(Participants)] タブを使用して、ユーザとエンドポイントを会議に追加します。

会議を保存すると、会議のダイヤルイン番号が主催者や参加者に電子メール経由で配信されます。会議を更新するたびに新しい番号が配 信されます。

## 詳細情報

- *[Cisco TelePresence Management Suite](http://www.cisco.com/c/en/us/support/conferencing/telepresence-management-suite-tms/products-maintenance-guides-list.html)* アドミニストレータ ガイド
- *[Cisco TelePresence Conductor Administrator Guide](http://www.cisco.com/c/en/us/support/conferencing/telepresence-conductor/products-maintenance-guides-list.html)*
- *[Cisco TelePresence Conductor API Guide](http://www.cisco.com/c/en/us/support/conferencing/telepresence-conductor/products-programming-reference-guides-list.html)*
- *[Cisco TelePresence Conductor with Cisco VCS \(B2BUA\) Deployment Guide](http://www.cisco.com/c/en/us/support/conferencing/telepresence-conductor/products-installation-and-configuration-guides-list.html)*
- *[Cisco TelePresence Conductor with Cisco TMS Deployment Guide](http://www.cisco.com/c/dam/en/us/td/docs/telepresence/infrastructure/tms/config_guide/TelePresence_Conductor_with_Cisco_TMS_Deployment_Guide_XC1-2_TMS14-1.pdf)*

# パーソナル CMR 会議を管理する

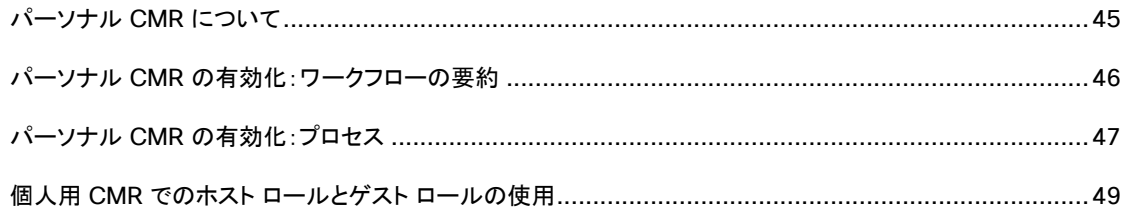

# <span id="page-44-0"></span>パーソナル CMR について

パーソナル Collaboration Meeting Rooms(CMR)の主な機能は、ユーザが会議を開催して他のユーザと共同作業するための仮想ルー ムを提供することです。管理者は、Cisco TMSPE を使用して、TelePresence Conductor 上にユーザ グループ用のパーソナル CMR を プロビジョニングします。その後ユーザは、ユーザ ポータルから各自の CMR をアクティブにしてカスタマイズできます。

## パーソナル CMR を使用したスケジューリング

ユーザは、Cisco TMSPE ユーザ ポータル経由で会議をパーソナル CMR にスケジュールすることができません。ただし、Microsoft Outlook 経由で会議をスケジュールした場合は、会議招待の "Location" フィールドに CMR エイリアスを追加するだけで会議用のパーソ ナル CMR を含めることができます。

## <span id="page-45-0"></span>パーソナル CMR の有効化:ワークフローの要約

パーソナル CMR を有効にするには、各 TelePresence Conductor またはクラスタで API 対応ユーザを定義します。その後、Cisco TMSPE で、TelePresence Conductor ユーザを追加し、CMR URI および数値エイリアス用の基本ダイヤル プランを指定するための CMR テンプレートを 1 つ以上作成して、そのテンプレートを Active Directory ユーザ グループに適用します。Active Directory ユーザは Cisco TMS と定期的に同期されます。同期後、CMR の詳細に関する電子メールが TMS から対象ユーザに送信され、ユーザはその CMR をアクティブ化することができます。ユーザが CMR をアクティブ化すると、TelePresence Conductor で CMR が作成されます。 詳細な設定手順を、以下のプロセスで示します。

パーソナル CMR が作成されると、Cisco TMSPE によって、ユーザのグループに関連付けられている CMR テンプレートの設定が適用さ れ、TelePresence Conductor でルームが作成されて、電子メールがユーザに送信されます。これ以上、管理者が実行する必要のある操 作はありません。

## 図 **9** パーソナル **CMR** のワークフロー

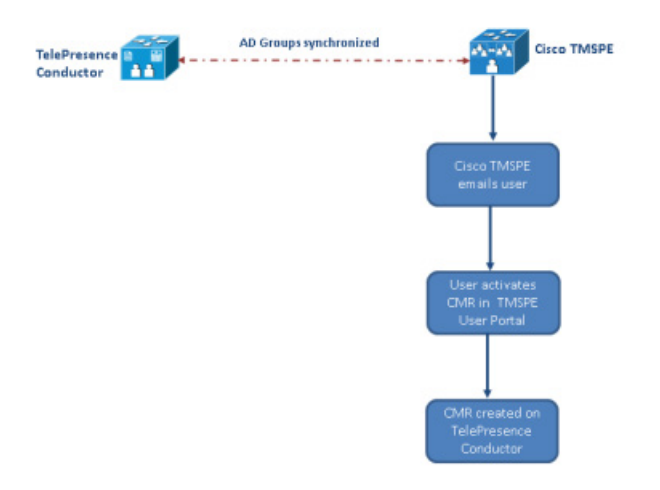

CMR テンプレートは、TelePresence Conductor 上の会議テンプレートと会議エイリアスに対応します。Cisco TMSPE を使用して作成さ れた CMR は、TelePresence Conductor Web ユーザ インターフェイスから変更できません。TelePresence Conductor を使用して作 成された会議テンプレートおよびエイリアスは、Cisco TMSPE 経由で変更できません。

## <span id="page-46-0"></span>パーソナル CMR の有効化:プロセス

## タスク 1:API アクセス権を持っている TelePresence Conductor ユーザを作成する

TelePresence Conductor で、[ユーザ(Users)] > [管理者アカウント(Administrator accounts)] に移動して、次の属性を持つユーザを 作成します。

- アクセス レベル:読み取り*/*書き込み
- **Web** アクセス:いいえ
- **API** アクセス:はい
- 状態:有効

## タスク 2:TelePresence Conductor API ユーザを Cisco TMSPE に追加する

- 1. Cisco TMS で、[システム(Systems)] > [プロビジョニング(Provisioning)] > [ユーザ(Users)] に移動します(Cisco TMSPE に アクセスするため)。
- 2. [TelePresence Conductor の設定(TelePresence Conductor Settings)] をクリックします。
- 3. [新規追加(Add New)] をクリックします。
- 4. [TelePresence Conductor の設定(TelePresence Conductor Configuration)] ダイアログで、TelePresence Conductor の 詳細とユーザ クレデンシャルを追加します。
	- o [ホスト名/IP(Hostname/IP)]:TelePresence Conductor のホスト名または IP アドレス。
	- o [ポート(Port)]:接続するためのポート(デフォルトはポート 443 上の HTTPS です)。
	- o [ユーザ名/パスワード(Username / Password)]:前のステップで作成した Conductor ユーザのクレデンシャル。
	- [ドメイン(Domain)]: TelePresence Conductor が Cisco TMSPE 経由で作成されたすべての数値エイリアスにこのドメインを 付加します。
- 5. [保存(Save)] をクリックします。

## タスク 3:パーソナル CMR の WebEx を有効にする(オプション)

CMR Hybrid が導入されている場合は、必要に応じてパーソナル CMR で CMR Hybrid を有効にして、Cisco WebEx ユーザと TelePresence ユーザによる共同参加を許可できます。これは、「CMR Hybrid とパーソナル CMR の使用(p. [57](#page-56-0))」に記載されているよう に、別のタスクとして実行し、その時点で CMR を再生成することができます。または、CMR を定義する前にここでこの設定を行うこともでき ます。

- 1. Cisco TMS で、[管理ツール(Administrative Tools)] > [設定(Configuration)] > [Provisioning Extension の設定 (Provisioning Extension Settings)] に移動します(Cisco TMSPE にアクセスするため)。
- 2. **Collaboration Meeting Room** で、[WebEx 接続を許可(Allow WebEx Connections)] を [はい(Yes)] に設定します。
- 3. [保存(Save)] をクリックします。

ここでこの設定を行う場合は、次の手順で CMR のテンプレートを作成するときに必ず [WebEx を含む(Include WebEx)] をオンにしてく ださい。

## タスク 4:CMR テンプレートを作成する

- 1. Cisco TMS で、[システム(Systems)] > [プロビジョニング(Provisioning)] > [ユーザ(Users)] に移動します(Cisco TMSPE に アクセスするため)。
- 2. [Collaboration Meeting Room テンプレート(Collaboration Meeting Room Templates)] で、必要に応じて 1 つ以上のテンプ レートを作成します。
	- [SIP エイリアス パターン(SIP Alias Pattern)] は、ユーザが CMR に接続するためにダイヤルする URI パターンを指定します。 [数値エイリアス パターン(Numeric Alias Pattern)] は、オプションで追加する数字ダイヤルを指定します。これは、番号範囲ま たは正規表現パターン(Active Directory の *Office Phone* または *Mobile Phone*)に基づいて指定できます。
- CMR Hybrid を使用しており、WebEx ユーザが会議室にアクセスできるようにする場合は、[WebEx を含む(Include WebEx)] をオンにします。
- また、CMR 所有者がホスト ロールとゲスト ロールを区別できるかどうかを指定することもできます(「個人用 CMR でのホスト ロールとゲスト ロールの使用(p. [49](#page-48-0))」を参照)。

#### タスク 5:CMR テンプレートをグループに適用する

Cisco TMS で、[システム(Systems)] > [プロビジョニング(Provisioning)] > [ユーザ(Users)] に移動します(Cisco TMSPE にアクセス するため)。関連するグループを選択して、[アクティブ(Active)] 列で必要なテンプレート用のボタンを選択します。

#### タスク 6:個人用 CMR のモニタリングを有効にする

モニタリングを有効にする場合は、TelePresence Conductor を Cisco TMS に追加します。TelePresence Conductor がすでに Cisco TMSPE に追加されている場合でも、この手順を実行する必要があります。

Cisco TMS 状況依存ヘルプまたは「[Cisco TelePresence Management Suite \(TMS\) Maintain and Operate Guides](http://www.cisco.com/c/en/us/support/conferencing/telepresence-management-suite-tms/products-maintenance-guides-list.html)」ページにある 『*Cisco TelePresence Management Suite Administrator Guide*』を参照してください。

タスク 7:パーソナル CMR が同期するまで待つ、または手動で CMR を同期する

Cisco TMSPE は、すべてのパーソナル CMR を 1 日に 1 回自動的に同期します。同期が発生するまで待つことも、(パーソナル CMR を すぐに使用したい場合は)ここで説明するように、手動で CMR を同期することもできます。

既存のシステムをアップグレード中に手動で同期する場合は、既存の CMR ユーザへの影響を最小限に抑えるように、同期の同時実行を 慎重に行ってください。

- 1. Cisco TMS で、[システム(Systems)] > [プロビジョニング(Provisioning)] > [ユーザ(Users)] に移動します(Cisco TMSPE に アクセスするため)。
- 2. [Collaboration Meeting Room テンプレート(Collaboration Meeting Room Templates)] で、[TelePresence Conductor の 設定(TelePresence Conductor Settings)] をクリックします。
- 3. 関連する TelePresence Conductor を探して、それに関連付けられた ヘアイコンをクリックします。このアイコンは右側にありま す([TelePresence Conductor Multiparty ライセンス(TelePresence Conductor Multiparty Licensing)] というツールチップが 表示されます)。
- 4. [今すぐ同期(Synchronize Now)] をクリックします。

これで、CMR 会議を有効化するためのすべてのタスクが完了しました。「TelePresence Conductor の接続(p. [28](#page-27-0))」の関連タスクを完了 すれば、次の会議方式を使用できるようになります。

- パーソナル CMR
- Multiway 会議
- スケジュール済み会議

## タスク 8:ユーザが各自の CMR をアクティブ化できるようになる

管理者はこの手順に関与しません。同期が完了すると、Cisco TMS は影響を受けるユーザに各自のパーソナル CMR が使用可能になっ たことを電子メールで通知します。これで、ユーザは Cisco TMSPE ユーザ ポータルから各自の CMR をアクティブにしてカスタマイズでき ます。ユーザが各自の CMR をアクティブにすると、TelePresence Conductor でその CMR が作成されます。

## 詳細情報

パーソナル CMR 設定に対する以降の管理者レベルの変更については、「個人用 CMR に対する変更の管理(p. [52](#page-51-0))」を参照してください。

TelePresence Conductor Provisioning API の詳細については、「[Cisco TelePresence Conductor Programming Guides](http://www.cisco.com/c/en/us/support/conferencing/telepresence-conductor/products-programming-reference-guides-list.html)」ページに ある『*Cisco TelePresence Conductor Product Programming Reference Guide*』を参照してください。

CMR 構成時の設定に関する詳細については、「[Cisco TelePresence Management Suite \(TMS\) Configuration Guides](http://www.cisco.com/c/en/us/support/conferencing/telepresence-management-suite-tms/products-installation-and-configuration-guides-list.html)」ページにある 『*Deploying Collaboration Meeting Rooms*』を参照してください。

## <span id="page-48-0"></span>個人用 CMR でのホスト ロールとゲスト ロールの使用

Collaboration Meeting Room 用のテンプレートを作成するときに、管理者は、CMR 所有者がホストとゲスト参加者を区別できるかどうか を選択できます。

## ホスト権限

CMR にホストとして接続している参加者は、ルーム内に他の参加者がいるかどうかに関係なく、いつでも接続できます。

管理者と CMR 所有者による設定に応じて、この参加者が参加するときに PIN が要求される場合があります。

使用されているブリッジによっては、ゲストとして接続している参加者が CMR への入室を許可される前に、ホストが会議に参加するまで待 機するように要求される場合があります。

- Cisco TelePresence MCU シリーズ:ゲストは必ず、ホストが参加するまで待つ必要があります。
- TelePresence Server:CMR の [ゲスト ロビー(Guest Lobby)] 設定によってポリシーが決定されます。

## CMR でのゲスト ロールの有効化プロセス

CMR のテンプレートで:

• [ゲスト ロールを許可(Allow Guest Role)] をオンにします。

CMR 所有者に対してゲスト ロールを任意に設定するには、ホスト PIN 要件を 0 のままにする必要があります(オプション)。

• [ゲスト ロビー(Guest Lobby)] を有効にするかどうかを選択します。これは、少なくとも 1 人のホストが CMR に入室するまでゲス トはロビーで待機しなければならないことを意味します。会議が開始されると、会議の一部であるお気に入りのエンドポイントのすべ てに対して自動ダイヤルアウトが開始されます。この場合は、お気に入りの参加者が最初に会議に参加してから、ロビー内の残り の参加者全員が会議に参加します。

この設定は、テンプレートに基づいてすべてのルームに適用され、CMR 所有者は構成できません。

ゲスト ロールが許可されている場合:

• ゲスト ロールは、管理者または CMR 所有者がホストに関する PIN 要件を設定している場合にのみ使用されます。

PIN がホストに対して設定されていない場合は、全員が自動的にホスト権限を使用して CMR への入室を許可されます。

- PIN がホストに対して設定されているが、ゲストに対して設定されていない場合は、ゲストが CMR に接続するときに # を押すよう に要求されます。
- ホストに関する PIN 要件が存在する場合にのみ、ゲストに関する PIN 要件を設定できます。

## CMR でのゲスト ロールの無効化プロセス

すべての参加者が同じ PIN 要件と同じ特権を持つようにするには、CMR テンプレートで [ゲスト ロールを許可(Allow Guest Role)] をオ フにします。

ゲスト ロールが許可されていない場合は、すべての参加者がホストとして扱われ、ルーム内に他の参加者がいるかどうかに関係なく、いつ でも接続できます。

# 会議サービスの設定

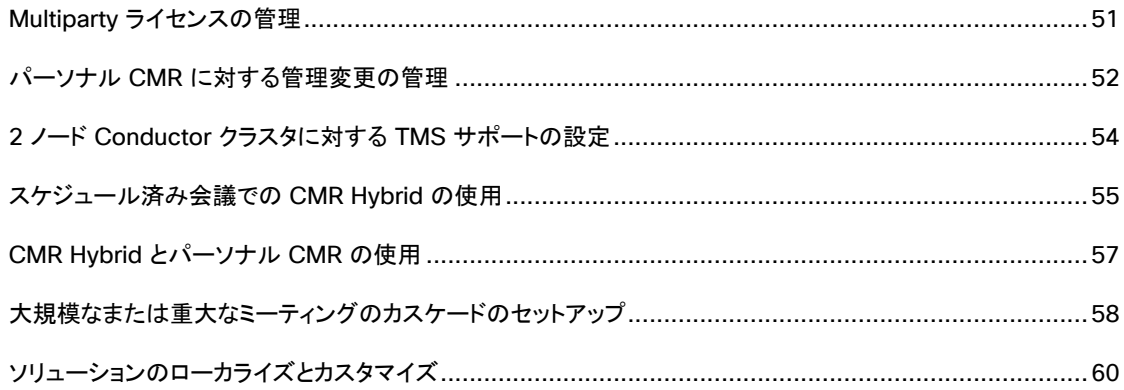

# <span id="page-50-0"></span>Multiparty ライセンスの管理

この項は、TelePresence Server 会議ブリッジがあり、Multiparty ライセンスを使用する場合に適用されます。この場合は、ブリッジにスク リーン ライセンスをロードする代わりに、Cisco TelePresence Conductor 上でライセンスを一元管理します。

## **Multiparty** ライセンスに関する要件

- ソフトウェア バージョン 4.2 以降を搭載し、リモート管理モードで動作している Cisco TelePresence Server 会議ブリッジ。
- ソフトウェア バージョン XC4.0 以降を搭載した TelePresence Conductor。
- TelePresence Conductor と TelePresence Server 間のすべての接続で HTTPS が使用されている必要があります。
- ソフトウェア バージョン 1.5 以降が搭載された Cisco TMSPE。Cisco TMSPE は必須ではありませんが、ユーザがバニティ URI/ 番号を使用できるようにすることをお勧めします。

## クラスタ化 **Conductor** 上のライセンス

ライセンス(オプション キー)は、クラスタ化 Conductor 構成内の任意のノードにインストールすることができます。そのノードで障害が発生 しても、オプション キーは 30 日間有効です。

## ライセンスのインストールと Multiparty ライセンスの有効化

TelePresence Conductor で Multiparty ライセンスを有効にするには、次のように購入したライセンスを Conductor に適用し、 Multiparty ライセンス オプションをオンにします。

- 1. 購入したライセンスのオプション キー コードを用意します(オプション キーは、<http://www.cisco.com/go/license> で、注文書に 記載の製品認証キー(PAK)を登録することにより、取得します)。
- 2. TelePresence Conductor で、[メンテナンス(Maintenance)] > [オプション(Options)] に移動します。
- 3. [オプション キーの追加(Add option key)] フィールドに最初のオプション キー コードを貼り付けます。
- 4. [オプションの追加(Add option)] をクリックします。
- 5. 他にライセンス/オプション キー コードがある場合は、この手順を繰り返します。
- 6. [TelePresence Server の Multiparty ライセンス(Multiparty licensing for TelePresence Servers)] を [有効(Enabled)] に設 定します。

## ユーザへのライセンスの適用

Cisco TMS 内の関連するユーザ グループに割り当てられたテンプレートを介してユーザに Multiparty ライセンスを適用します。

- 1. Cisco TMS で、[システム(Systems)] > [プロビジョニング(Provisioning)] > [ユーザ(Users)] に移動します。
- 2. [Collaboration Meeting Room テンプレート(Collaboration Meeting Room Templates)] で、該当するテンプレートを選択します。
- 3. [Multiparty ライセンス モード(Multiparty License Mode)] ドロップダウンを [Shared Multiparty] に設定します。Cisco VCS ベースの導入には適用されない [Personal Multiparty] オプションは無視します。

これで、ユーザがアクティブな会議で Shared Multiparty(SMP)ライセンスを使用するようになります。

## ライセンスの使用状況のモニタリング

インストールされている SMP ライセンスの数と過去 60 日間のピーク使用率を確認するには:

TelePresence Conductor で、[ステータス(Status)] > [Multiparty ライセンス(Multiparty licenses)] に移動します。

## <span id="page-51-1"></span>パーソナル CMR に対する管理変更の管理

<span id="page-51-0"></span>ここでは、導入内のパーソナル CMR 構成に管理者レベルの変更を加える方法について説明します。

## はじめる前に

## 注意:変更によっては、**CMR** に影響を与えるとともに、ユーザの混乱を招く場合があります。

管理者は、テンプレートをグループに適用して、ユーザに自分の CMR の作成を許可する前に、テンプレートをできるだけ微調整することを お勧めします。

CMR をユーザに公開した後にテンプレートに変更を加えなければならなくなった場合は、メンテナンス時間帯を使用するか、事前にユーザに CMR を作成または変更できない期間を通知することをお勧めします。必要に応じて、考えられる変更の影響についてユーザに報告します。

## プロセス

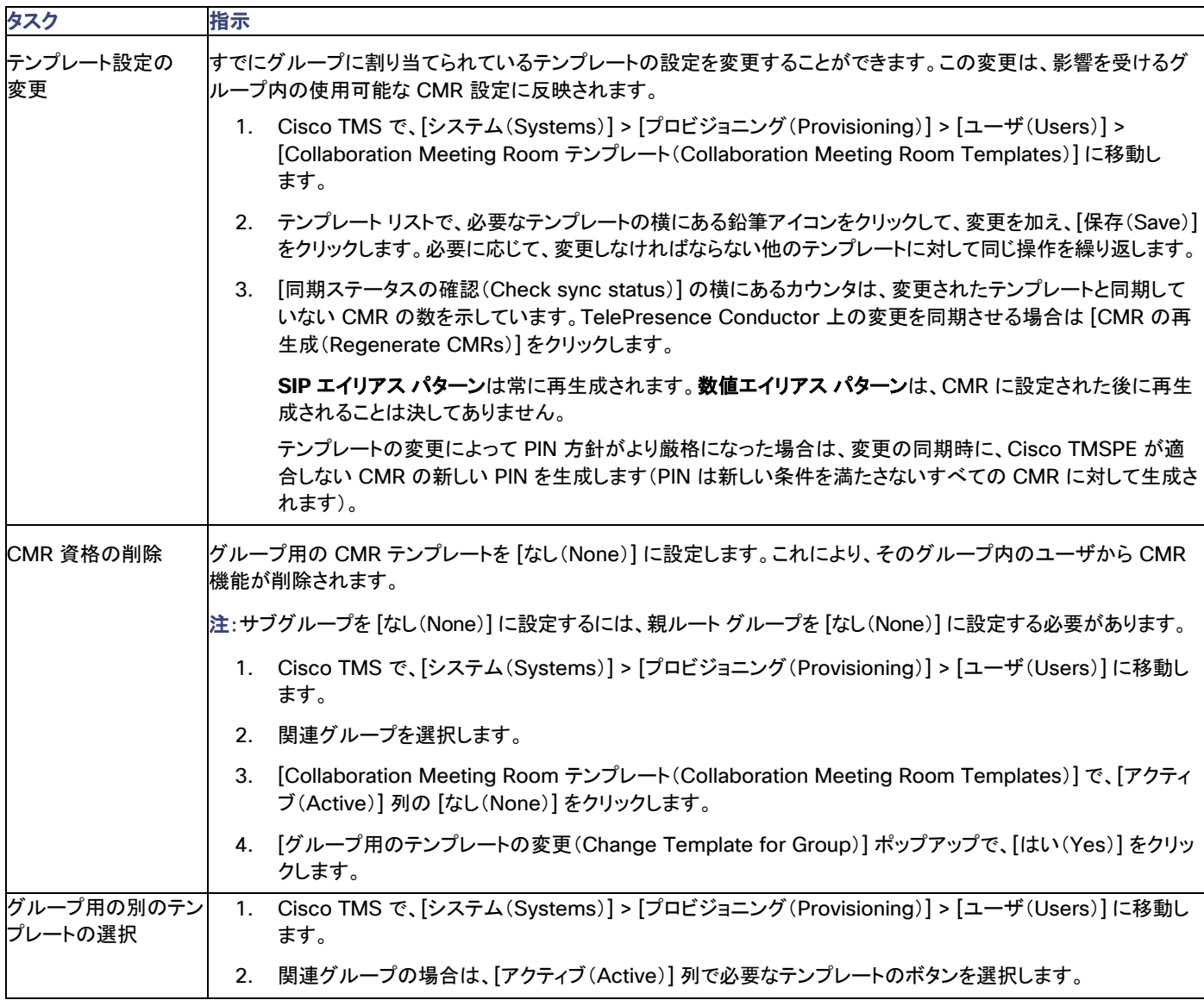

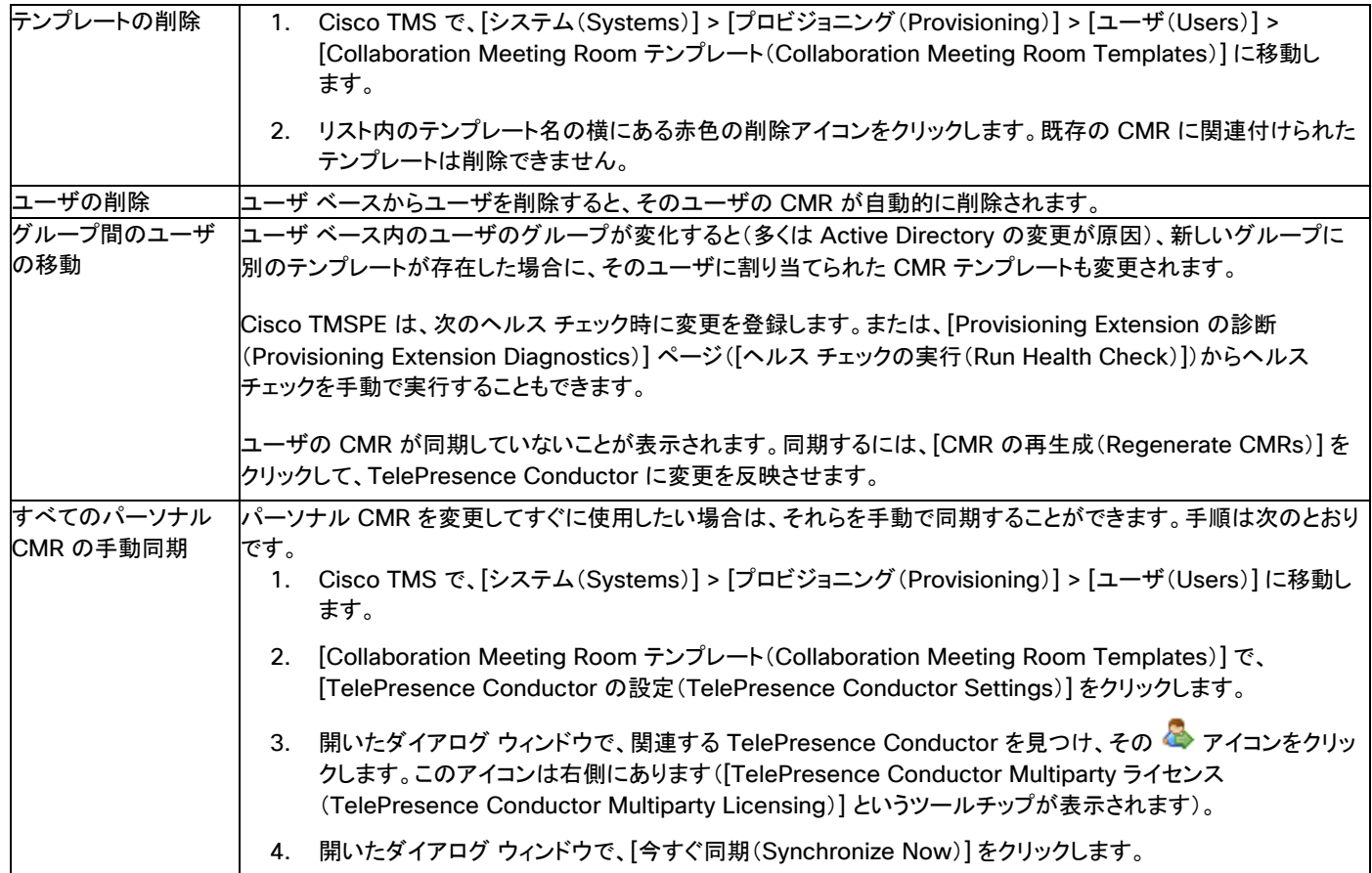

# 追加情報

TelePresence Conductor Provisioning API の詳細については、「[Cisco TelePresence Conductor Programming Guides](http://www.cisco.com/c/en/us/support/conferencing/telepresence-conductor/products-programming-reference-guides-list.html)」ページに ある『*Cisco TelePresence Conductor Product Programming Reference Guide*』を参照してください。

CMR 構成時の設定に関する詳細については、「[Cisco TelePresence Management Suite \(TMS\) Configuration Guides](http://www.cisco.com/c/en/us/support/conferencing/telepresence-management-suite-tms/products-installation-and-configuration-guides-list.html)」ページにある 『*Deploying Collaboration Meeting Rooms*』を参照してください。

# <span id="page-53-0"></span>2 ノード Conductor クラスタに対する TMS サポートの設定

この機能は、2 ノード クラスタ化 TelePresence Conductor を使用している場合に適用されます(3 ノードはサポートされません)。プライ マリ Conductor ノードで障害が発生したら、自動的に下位 Conductor に切り替えるように Cisco TMS を設定できます。TMS は、ポーリ ング要求とフィードバック要求の組み合わせを通してプライマリ ノードのステータスをモニタします。フェールオーバーはプライマリ ノードがダ ウンしている間にのみ発生し、TMS は復旧するまでプライマリ Conductor にはルーティングしません。

プライマリ ノードのダウン中は、TMS 上の手動による介在なしで、通常どおり会議をスケジュールできます。会議制御センター機能の一部 も使用できます。プライマリ ノードがスケジュールされた開始時刻になってもまだダウンしている場合は、TMS が会議を下位ノードに切り替 えます。TMS は下位ノードを予約可能なブリッジとして表示**しない**ことに注意してください。Conductor クラスタの動作は変わりません。コー ルがドロップされ、会議にコールバックしなければならなかったり、クラスタがノード障害から回復するまで一部のサービスが一時的に使用 できなくなったりする可能性があります。

Cisco TMSPE とその関連機能はフェールオーバーしません。

すべてのフェールオーバー操作が記録されます(「Conductor フェールオーバーに関する TMS ロギング(p. [75](#page-74-0))」を参照)。

「プライマリ Conductor」は、主として、Conductor の概念ではなく TMS の概念です。TMS は、クラスタ内の特定の Conductor ノードを プライマリ Conductor として指定します。また、TMS は、必ず、クラスタ内の下位ノードに関する初期設定でこのノードを使用します(また はノード障害後に復元します)。

TelePresence Conductor でのクラスタの設定が正しければ、TMS は自動的にクラスタ内に存在する Conductor を認識します。ただし、 クラスタ内の各 Conductor を TMS 内のシステムとして手動で追加する必要があります。

## はじめる前に

クラスタは、TelePresence Conductor ですでに設定されている必要があります。

この機能を使用する前に、CMR Premises ソリューション [ドキュメンテーションの](http://www.cisco.com/c/en/us/support/conferencing/collaboration-meeting-rooms-premises/model.html)リスト ページにある『リリース ノーん』を確認してください。

Cisco TMSPE 用の Conductor と同じものを Cisco TMS 内のプライマリ Conductor として使用することをお勧めします。

TMS は、少なくとも 1 つの会議ブリッジと 1 つのエイリアスが定義された Conductor としてプライマリ ノードを自動的に指定します(TMS はクラスタ内の 1 つの Conductor にだけブリッジを追加します)。

TMS の Conductor システムに関する [システム(Systems)] > [ナビゲータ(Navigator)] ページには、下位ノードではなく、プライマリ ノード専用の [TelePresence Conductor] タブと [会議ブリッジ(Conference Bridges)] タブが表示されます。

[システム(Systems)] > [ナビゲータ(Navigator)] ページの [クラスタリング(Clustering)] タブに、クラスタ内のピアとそのステータスが一 覧表示されます。ノードが到達可能で、TMS がそれらと正常に通信できる場合は、ステータスが [OK] になります。そうでない場合は、ス テータスが [アクセス不可(Inaccessible)] になります。

## **TMS** の設定プロセス

ここでは、TMS での手順の概要を示します。詳しい手順は、「[TMS Maintain and Operate Guides](http://www.cisco.com/c/en/us/support/conferencing/telepresence-management-suite-tms/products-maintenance-guides-list.html)」ページにある『*Cisco TelePresence Management Suite Administrator Guide*』で確認できます。

- 1. プライマリ TelePresence Conductor を TMS 内のシステムとして追加します。
- 2. プライマリ Conductor 用のエイリアスを設定します。
- 3. プライマリ Conductor 用の会議ブリッジを追加します。
- 4. 下位 Conductor を TMS 内のシステムとして追加します。

## <span id="page-54-0"></span>スケジュール済み会議での CMR Hybrid の使用

ここでは、Cisco WebEx ユーザとテレプレゼンス ユーザが参加できるように、CMR Premises 展開でスケジュール済み会議に対して CMR Hybrid を有効にする方法について説明します。

## はじめる前に

- [スケジュール済み会議の有効化に](#page-35-0)関する標準的な要件が適用されます。
- SIP Early Offer メッセージングがデフォルトです。ただし、ネットワーク内に Unified CM が存在し、それで WebEx をサポートする 必要がある場合は、次の要素間の SIP トランク上で Early Offer メッセージングが設定されていることを確認する必要があります。
	- Early Offer ベースのサービスと Cisco Expressway 間のコールに使用されるブリッジ。
	- 任意のサードパーティ コール コントローラと Cisco VCS Control。
	- 任意の Unified CM 管理対象エンドポイントと Cisco Expressway。発信側デバイスからサービスへのパス全体で Early Offer をサポートするように設定する必要があります。

外部のアーリーオファー ベースのサービスが必要ではない場合は、任意の Unified CM でディレイドオファーまたはアーリーオ ファーを設定できます。

## プロセス

## タスク 1:テレプレゼンス アプリケーションを Cisco WebEx サポート用に設定する

まだの場合は、「[Cisco TelePresence Management Suite \(TMS\) Configuration Guides](http://www.cisco.com/c/en/us/support/conferencing/telepresence-management-suite-tms/products-installation-and-configuration-guides-list.html)」リスト ページにある『*Cisco Collaboration Meeting Rooms (CMR) Hybrid Configuration Guide*』の初回設定手順を実行して、Cisco TelePresence アプリケーションで Cisco WebEx と Cisco TelePresence 間の相互運用性が有効になるようにします。詳細な手順と初回設定チェックリストがこのガイドで提供され ています。

## タスク 2:Cisco WebEx サイト管理を設定する

まだの場合は、タスク 1 の初回設定手順の完了後に、「[Cisco TelePresence Management Suite \(TMS\) Configuration Guides](http://www.cisco.com/c/en/us/support/conferencing/telepresence-management-suite-tms/products-installation-and-configuration-guides-list.html)」リスト ページにある『*Cisco Collaboration Meeting Rooms (CMR) Hybrid Configuration Guide*』の説明に従って、Cisco WebEx サイト管理 をセットアップする必要があります。

## タスク 3:会議を予約する(ユーザ)

これで、ユーザが会議を予約できるようになりました。

Cisco TMS で、[予約(Booking)] > [新しい会議(New Conference)] に移動して、[基本設定(Basic Settings)] タブの関連フィールドに 値を入力します。[WebEx 会議を含む(Include WebEx Conference)] がオンになっていることを確認し、必要に応じて、[WebEx 会議パ スワード(WebEx Meeting Password)] を作成します。

会議を保存すると、Cisco TMS から WebEx と TelePresence のダイヤルイン情報を含む会議詳細が電子メールで送られてきます。サイ ト構成によっては、WebEx から電子メールが送られてくる場合もあります。

詳細については、「[Cisco TelePresence Management Suite \(TMS\) Configuration Guides](http://www.cisco.com/c/en/us/support/conferencing/telepresence-management-suite-tms/products-installation-and-configuration-guides-list.html)」リスト ページにある『*Cisco Collaboration Meeting Rooms (CMR) Hybrid Configuration Guide*』で Cisco TMS での CMR Hybrid 会議のスケジューリングに関する章を参照し てください。

#### タスク 4:会議詳細を転送する(ユーザ)

以前のステップで発行された会議電子メールを会議参加者に転送します。

# 追加情報

- Cisco TMS 状況依存ヘルプまたは「[Cisco TelePresence Management Suite \(TMS\) Maintain and Operate Guides](http://www.cisco.com/c/en/us/support/conferencing/telepresence-management-suite-tms/products-maintenance-guides-list.html)」リスト ページにある『*Cisco TelePresence Management Suite Administrator Guide*』を参照してください。
- この機能を有効にするための詳細な設定手順については、「[Cisco TelePresence Management Suite \(TMS\) Configuration](http://www.cisco.com/c/en/us/support/conferencing/telepresence-management-suite-tms/products-installation-and-configuration-guides-list.html)  [Guides](http://www.cisco.com/c/en/us/support/conferencing/telepresence-management-suite-tms/products-installation-and-configuration-guides-list.html)」リスト ページにある『*Cisco Collaboration Meeting Rooms (CMR) Hybrid Configuration Guide*』を参照してください。

## <span id="page-56-1"></span>CMR Hybrid とパーソナル CMR の使用

<span id="page-56-0"></span>CMR Hybrid を展開したら、テレプレゼンスと WebEx のどちらかを使用して接続できるように CMR に WebEx を含めることができます。

Collaboration Meeting Room テンプレート経由で有効になっている場合は、TelePresence ユーザ ポータルの各ユーザの CMR ページ に [WebEx 接続の作成(Create WebEx Connection)] ボタンが表示されます。このボタンを使用すれば、ユーザは CMR 用の一時 WebEx 接続を作成できます。

接続は一時的で、最終的にはタイムアウトするため、ポータル ページでは、接続を確立して、ミーティングの開始直前に WebEx の詳細を 配布するようにアドバイスされます。

## はじめる前に

CMR で WebEx を有効にするには:

- CMR Hybrid を展開する必要があります。詳細および手順については、『*[Cisco Collaboration Meeting Rooms Hybrid](http://www.cisco.com/c/en/us/support/conferencing/telepresence-management-suite-tms/products-installation-and-configuration-guides-list.html)  [Configuration Guide](http://www.cisco.com/c/en/us/support/conferencing/telepresence-management-suite-tms/products-installation-and-configuration-guides-list.html)*』を参照してください。
- 各 CMR の所有者は、独自のユーザ名とパスワードを持つ、現在の WebEx サイトに関連付けられた登録済みの WebEx ユーザ にする必要があります。そうしない場合、そのユーザには [WebEx 接続の作成(Create WebEx Connection)] ボタンが表示され ません。
- 既存のテンプレートを変更する場合は、「パーソナル CMR に対する管理変更の管理(p. [52](#page-51-0))」をお読みください。
- 電話料金の詐欺行為を阻止するために、CMR に使用される WebEx サイト上の [電話会議のコールバック(Call-back teleconferencing)] を無効にすることを推奨します。

## プロセス

1 つ以上のテンプレートに機能を含めるには、CMR に対して WebEx を有効にする必要があります。

- 1. Cisco TMS で、[管理ツール(Administrative Tools)] > [設定(Configuration)] > [Provisioning Extension の設定 (Provisioning Extension Settings)] に移動します。
- 2. **Collaboration Meeting Room** で、[WebEx 接続を許可(Allow WebEx Connections)] を [はい(Yes)] に設定します。
- 3. [システム(Systems)] > [プロビジョニング(Provisioning)] > [ユーザ(Users)] に移動します。
- 4. 既存のテンプレートを編集用に選択するか、新しいテンプレートを作成します。
- 5. [WebEx を含む(Include WebEx)] をオンにします。
- 6. [保存(Save)] をクリックします。
- 7. [CMR の再生成(Regenerate CMRs)] をクリックします。

## <span id="page-57-0"></span>大規模なまたは重大なミーティングのカスケードのセットアップ

ローカル CMR Premises エンタープライズ ネットワークでは、単一の会議ブリッジの容量を超える大規模な会議を 1 つ以上の追加のブ リッジでカスケード(分散)することができます。ブリッジは相互ルーティングおよび TelePresence Conductor とルーティング可能でなけれ ばなりません。

## はじめる前に

スケジュール済み会議をカスケードする場合は、スケジュール済み会議を有効にするための標準的な要件が適用されます(「スケジュール 済み会議を有効にする方法(p. [40](#page-39-0))」を参照してください)。

- 1 つの会議ブリッジから、ローカル企業ネットワーク境界外の別のブリッジへのカスケーディングはサポートされません。
- マルチストリーム ビデオは、カスケード リンク経由では使用できません。
- TelePresence Server ブリッジから MCU へのカスケード、および MCU から TelePresence Server へのカスケードはサポートさ れていません。
- カスケード対応会議では、設定されたカスケードの最大数に基づいて、カスケーディング リソースが会議の開始時点で予約されま す。リソースは、実際に使用されるかどうかに関係なく予約されます。

そのため、カスケード オプションは慎重に使用することをお勧めします。具体的には、大規模な会議や VIP 担当者が使用するパー ソナル CMR/ランデブー会議が挙げられます。

- リソースの可用性の確保が不可欠の場合は、カスケーディングを有効にしないでください。スケジュール済み会議にしか予約されな い会議ブリッジなどがこれに該当します。
- カスケード リンクは、TelePresence Server との間で 1 つのビデオ画面だけを共有します。

## CMR の会議のプロセス

注:このプロセスでは、Cisco TMS の Cisco TMSPE プロビジョニング拡張機能が使用されます。導入環境で Cisco TMSPE が使用され ていない場合は、代わりに、「タスク 2:TelePresence Conductor でカスケーディングを有効にする(p. [59](#page-58-0))」に記載されているように、 TelePresence Conductor を使用してカスケーディングを設定できます。

タスク 1:カスケード対応 CMR テンプレートの作成

- 1. Cisco TMS で、[システム(Systems)] > [プロビジョニング(Provisioning)] > [ユーザ(Users)] に移動して Cisco TMSPE にアク セスします。
- 2. [Collaboration Meeting Room テンプレート(Collaboration Meeting Room Templates)] で、必要に応じて 1 つ以上のテンプ レートを作成します。
- 3. [カスケーディングを許可(Allow Cascading)] チェックボックスをオンにします。
- 4. 会議に関して許可する最大カスケード数を指定します。

カスケードの最大数を 2 に設定すると、最大 3 つのブリッジを会議に使用できます。

カスケードが少ないと、リソース不足になり、参加者の数が多い場合にブリッジが使い尽くされてしまう可能性があります。

カスケードが多いと、リソースがカスケード リンクに使い尽くされ、カスケード ブリッジ上の参加者のユーザ エクスペリエンスが低下 することになります。

## タスク 2:グループへの CMR テンプレートの適用

- 1. Cisco TMS で、[システム(Systems)] > [プロビジョニング(Provisioning)] > [ユーザ(Users)] に移動します。
- 2. [ユーザとグループ(Users and Groups)] で、関連グループを選択します。
- 3. [Collaboration Meeting Room テンプレート(Collaboration Meeting Room Templates)] の [アクティブ(Active)] 列で必要な テンプレートのラジオ ボタンを選択します。

## スケジュール済み会議のプロセス

スケジュール用に専用ブリッジを使用する展開環境では、カスケードは推奨されません(単一ブリッジからなる単一プールの場合は可能で す)。スケジュール済み会議とスケジュールされない会議の両方をサポートする、共用ブリッジを使用する展開環境の場合、ソリューションで は TelePresence Conductor により管理される TelePresence Server または MCU 会議ブリッジで、スケジュール済み会議のカスケー ドがサポートされます。

参加者数が 1 つのブリッジの容量を超えている場合、Cisco TMS は予約時にそのことを通知します。

#### タスク 1:Cisco TMS でスケジュール済み会議を通常どおりに予約する

TelePresence Conductor を会議に追加します(デフォルト MCU として定義されていない場合)。

## <span id="page-58-0"></span>タスク 2:TelePresence Conducor でカスケーディングを有効にする

- 1. TelePresence Conductor で、[会議設定(Conference configuration)] > [会議テンプレート(Conference templates)] に移動 します。
- 2. 既存の会議テンプレートを選択するか、[新規(New)] をクリックします。
- 3. [カスケードの最大数(Maximum number of cascades)] の適切な値を設定します。

値の 0 を指定すると、カスケーディングが無効になります。

カスケードの最大数を 2 に設定すると、最大 3 つのブリッジを会議に使用できます。

カスケードが少ないと、リソース不足になり、参加者の数が多い場合にブリッジが使い尽くされてしまう可能性があります。

カスケードが多いと、リソースがカスケード リンクに使い尽くされ、カスケード ブリッジ上の参加者のユーザ エクスペリエンスが低下 することになります。

# <span id="page-59-0"></span>ソリューションのローカライズとカスタマイズ

TelePresence Server ホスト型会議では、付属の会議音声プロンプト(音声とテキスト)をデフォルトの英語(米国)に加えてさまざまな言語 で使用できます。TelePresence Conductor インターフェイスを使用すれば、[会議設定(Conference configuration)] > [グローバル設 定(Global settings)] からプロンプト用の言語を選択することができます。これらは、その Conductor によって管理されるすべてのブリッ ジの Conductor レベルで適用されます。

オプションで、独自のカスタマイズされた会議プロンプトを作成して使用することもできます。この場合は、Conductor 内の対応する設定が オーバーライドされ、会議テンプレート レベルで適用されます。これらは、会議ブリッジ API を介して管理されます。

次のような場合は、独自のプロンプトを使用することができます:

- 提供されていない言語が必要である。
- TelePresence Conductor 単位ではなく会議テンプレート単位で言語を変更したい。

付属の言語には以下が含まれます。

- 中国語(簡体字)
- 中国語(繁体字)
- フランス語(フランス)
- フランス語(カナダ)
- イタリア語
- Korean
- ポーランド語
- ポルトガル語(ブラジル)
- Turkish

『*TelePresence Conductor Administrator Guide*』に、付属のプロンプトに関する詳細情報と使用可能な言語の完全なリストが記載され ています。

## 独自のプロンプトの使用

プロンプトは、TelePresence Server API パラメータを使用してカスタマイズします。関連会議テンプレートの [詳細パラメータ(Advanced Parameters)] で JSON コマンドを使用して、Conductor 経由で API パラメータを適用します。

音声プロンプトの場合は、音声ファイルを外部の HTTP/HTTPS サーバ上でホストする必要があります。JSON コマンドで、音声プロンプト に関連した音声ファイルの URL を指定します。

JSON を使用して TelePresence Server 用のカスタム パラメータを定義する方法の例が『*TelePresence Conductor Administrator Guide*』に記載されています。

次のプロンプトがカスタマイズ可能です。

#### 表 **8 TelePresence Server** の音声プロンプトとテキスト プロンプト

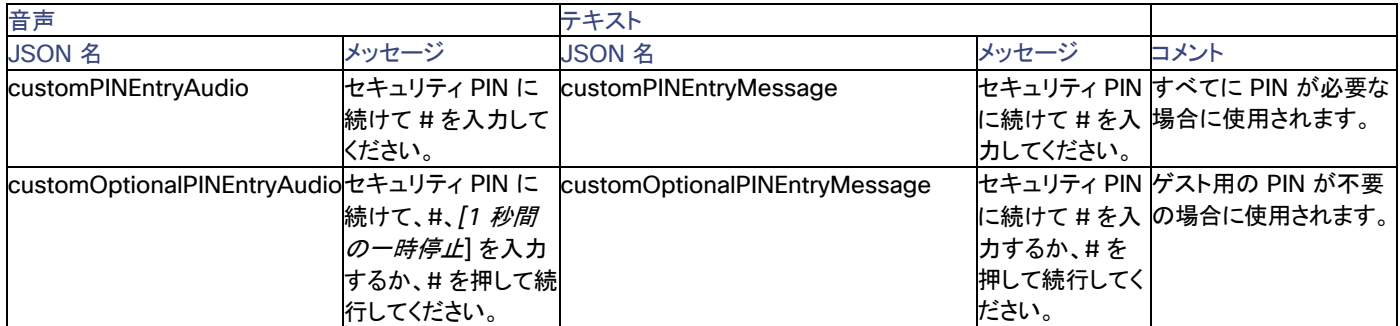

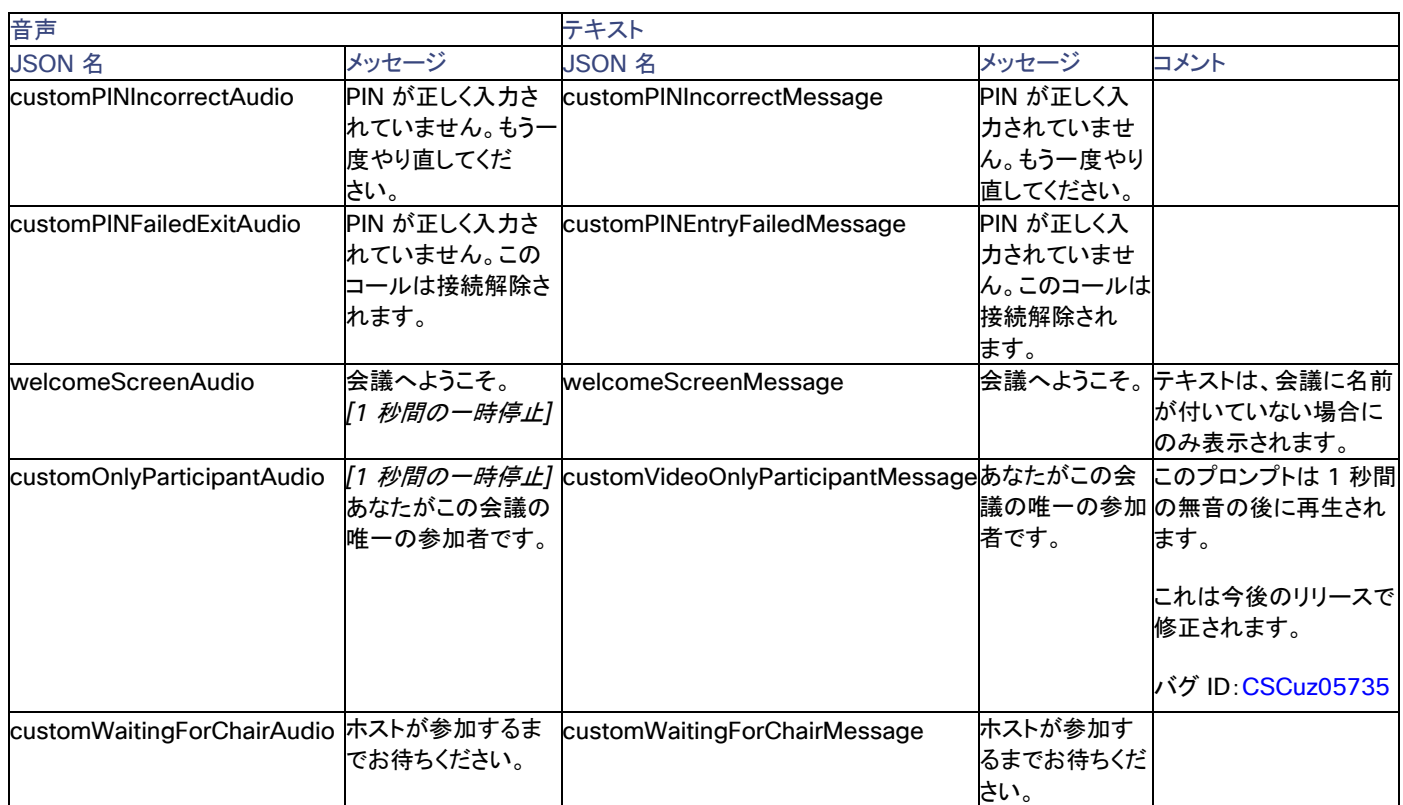

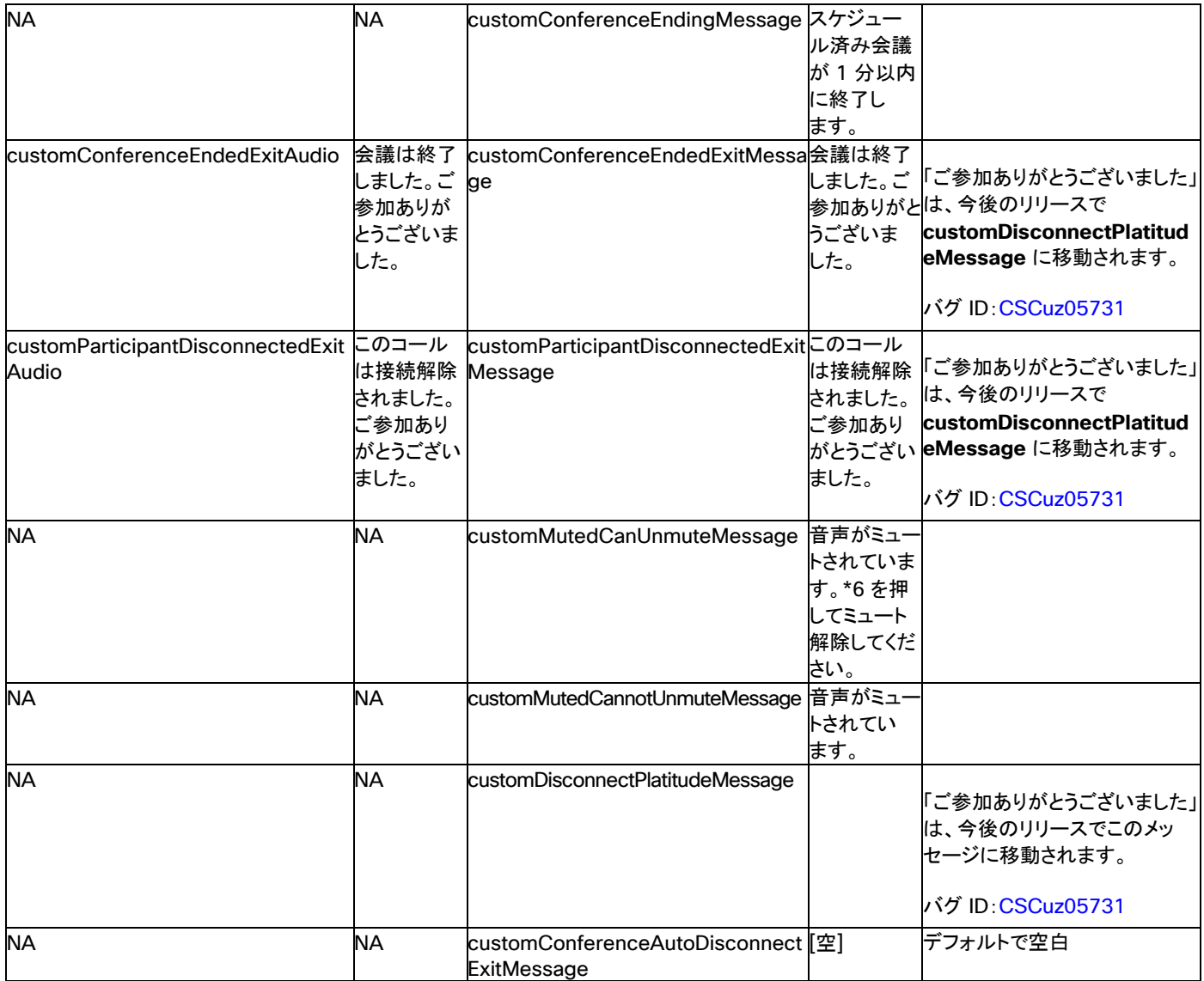

## 推奨事項

会議プロンプトの設定を変更する前に、Conductor 上で動作している会議が存在しないことを確認してください。

## 追加情報

- 付属の言語の詳細については、「[TelePresence Conductor Maintain and Operate Guides](http://www.cisco.com/c/en/us/support/conferencing/telepresence-conductor/products-maintenance-guides-list.html)」リストページにある 『*TelePresence Conductor Administrator Guide*』を参照してください。
- 音声プロンプトとテキスト プロンプトをカスタマイズする API コマンドについては、「[TelePresence Server Programming Guides](http://www.cisco.com/c/en/us/support/conferencing/telepresence-server/products-programming-reference-guides-list.html)」 リスト ページにある『*TelePresence Server API Reference Guide*』を参照してください。
- 音声プロンプトの録音方法については、「[TelePresence Server Maintain and Operate TechNotes](http://www.cisco.com/c/en/us/support/conferencing/telepresence-server/tsd-products-support-maintain-and-operate-technotes-list.html)」リスト ページの記事を参照 してください。

# 会議機能の設定

ここでは、CMR Premises ソリューションの基本設定が完了していることを前提とします。通常は、初期実装の一部として、この項のタスク の一部がすでに完了しています。

ここでは、管理者の便宜を図って、ソリューション全体ではなく個別のソリューション機能を有効にするという観点から、タスクがグループ分 けされています。

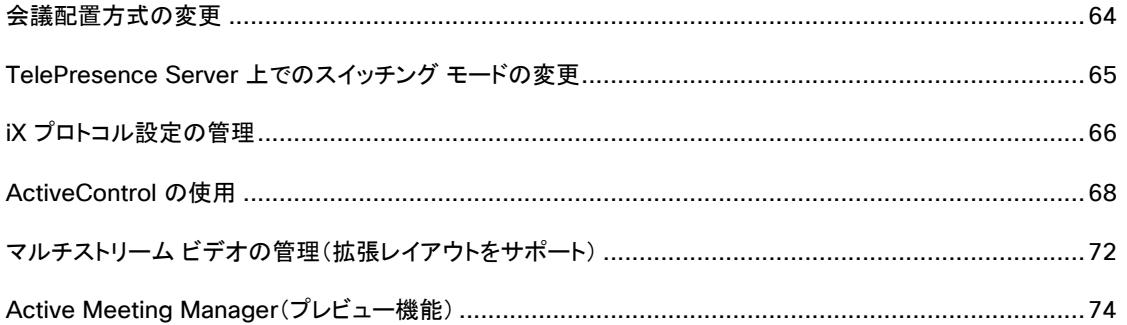

# <span id="page-63-0"></span>会議配置方式の変更

ここでは、オプションで、Conductor が会議用のブリッジを選択するための方式を指定する方法について説明しています。

- [スケジュール済みを優先(Favor Scheduled)]:現在進行中の会議が最も少ないブリッジを選択します(同時に開始される会議 に適しています)。これがデフォルトの設定です。
- [CMR を優先(Favor CMRs)]:予備の容量が最も多いブリッジを選択します(開始時刻がずれている会議に適しています)。

[スケジュール済みを優先(Favor Scheduled)] は、すべてのブリッジを同等に扱うため、プール内の小さなブリッジが大きなブリッジと同じ 数の会議を取得できます。このアプローチの欠点は、小さなブリッジ上の会議で参加者の追加に対応できない可能性が高まることです。

例 **1**:2 つのブリッジ - それぞれが 10 ポートを備えている。ブリッジ A では、前の時間に 4 ポートで会議が開始されています(6 ポートが 未使用)。3 つの新しいコールによって 3 つの新しい会議が開始されますが、いずれも追加リソースを予約していません。これらはすべてブ リッジ B で開始されます(3 ポートが使用されます)。5 分後に、これらの会議のそれぞれが 4 ポートに拡張しようとし(全部で 12 ポートが 必要)、部屋が足りなくなります。会議の 1 つをブリッジ A に配置していれば、すべての会議が拡張できたはずです。

この最初の例で、[スケジュール済みを優先(Favor Scheduled)] が選択されていれば、現在実行中の会議が最も少ないブリッジが選択さ れていました。最初の新しい会議はブリッジ B に配置され、残りの新しい会議の 1 つはブリッジ A に、もう 1 つはブリッジ B に配置される ため、すべての会議を拡張できました。

例 **2**:例 1 と同じ 2 つのブリッジ。ブリッジ A に、8 ポートの会議が配置されています(2 ポートが未使用)。3 つの新しい会議は、3 ポート までしか拡張できません。例 1 と同様に、最初の会議がブリッジ B に配置され、残りの 2 つの会議の 1 つがブリッジ B に、もう 1 つがブ リッジ A に配置されます。ただし、この場合は、ブリッジ A に配置された会議はポートが足りなくなります。

この 2 つ目の例で、[CMR を優先(Favor CMRs)] が選択されており、次の会議が配置される前に各会議がフル サイズまで拡張されてい れば、すべての会議が拡張できたはずです。

## 会議配置方式を変更するには

- 1. Conductor で、[会議設定(Conference configuration)] > [グローバル設定(Global settings)] に移動します。
- 2. 必要な会議配置設定を選択します。

## <span id="page-64-0"></span>TelePresence Server 上でのスイッチング モードの変更

TelePresence Server は、テレプレゼンス ルームからスピーカーを表示するための 2 種類のスイッチング モードをサポートしています。

- セグメント スイッチング(デフォルト)
- ルーム スイッチング

ここでは、オプションで TelePresence Server モードを変更する方法について説明します。

注:Cisco TelePresence IX5000、TX シリーズ、または Cisco CTS エンドポイントを使用する会議参加者は、セグメント スイッチング モードまたはルーム スイッチング モードを手動で選択できます。

#### **Cisco TMS** 管理会議上でのモードの変更(管理者)

パーソナル CMR 会議(Cisco TMS 経由で管理される)のモードを変更するには:

- 1. Cisco TMS で、[システム(Systems)] > [プロビジョニング(Provisioning)] > [ユーザ(Users)] に移動します。
- 2. [Collaboration Meeting Room テンプレート(Collaboration Meeting Room Templates)] で、該当する CMR テンプレートの編 集ボタンをクリックします。
- 3. [詳細パラメータ(Advanced Parameters)] をオンにします。
- 4. [詳細パラメータ(Advanced Parameters)] フィールドに、次の JSON コマンドを入力します。

"**callAttributes: {**"**displayLayoutSwitchingMode**"**: <\*\*\*\*\*\*>}**" ここで、**<\*\*\*\*\*\*>** は **switchingRoomSwitched** または **switchingSegmentSwitched** として指定する必要があります。

#### **TelePresence Conductor** 上でのモードの変更(管理者)

ランデブー会議(TelePresence Conductor を使って管理される)の場合は、会議テンプレートの [セグメント スイッチング(Segment switching)] フィールドによってスイッチング モードが決定されます。モードを変更するには:

- 1. TelePresence Conductor で、[会議設定(Conference configuration)] > [会議テンプレート(Conference templates)] に移動 します。
- 2. 該当する会議テンプレートをクリックします。
- 3. 必要に応じて、[セグメント スイッチング(Segment switching)] 設定を変更します。セグメント スイッチングの場合は [はい(Yes)] に、ルーム スイッチングの場合は [いいえ(No)] に設定します。

## エンドポイント上でのモードの変更(ユーザ)

Cisco CTS または TX シリーズ エンドポイントを使用する会議参加者は、会議中にセグメント スイッチング モードまたはルーム スイッチン グ モードを手動で選択できます。

# <span id="page-65-0"></span>iX プロトコル設定の管理

iX プロトコルは、次のソリューション機能に必要です。

- ActiveControl
- マルチストリーミング(拡張レイアウト用)

この表では、ソリューション内のデフォルト iX 設定と影響を受けるコンポーネントごとに設定可能な場所について説明します。

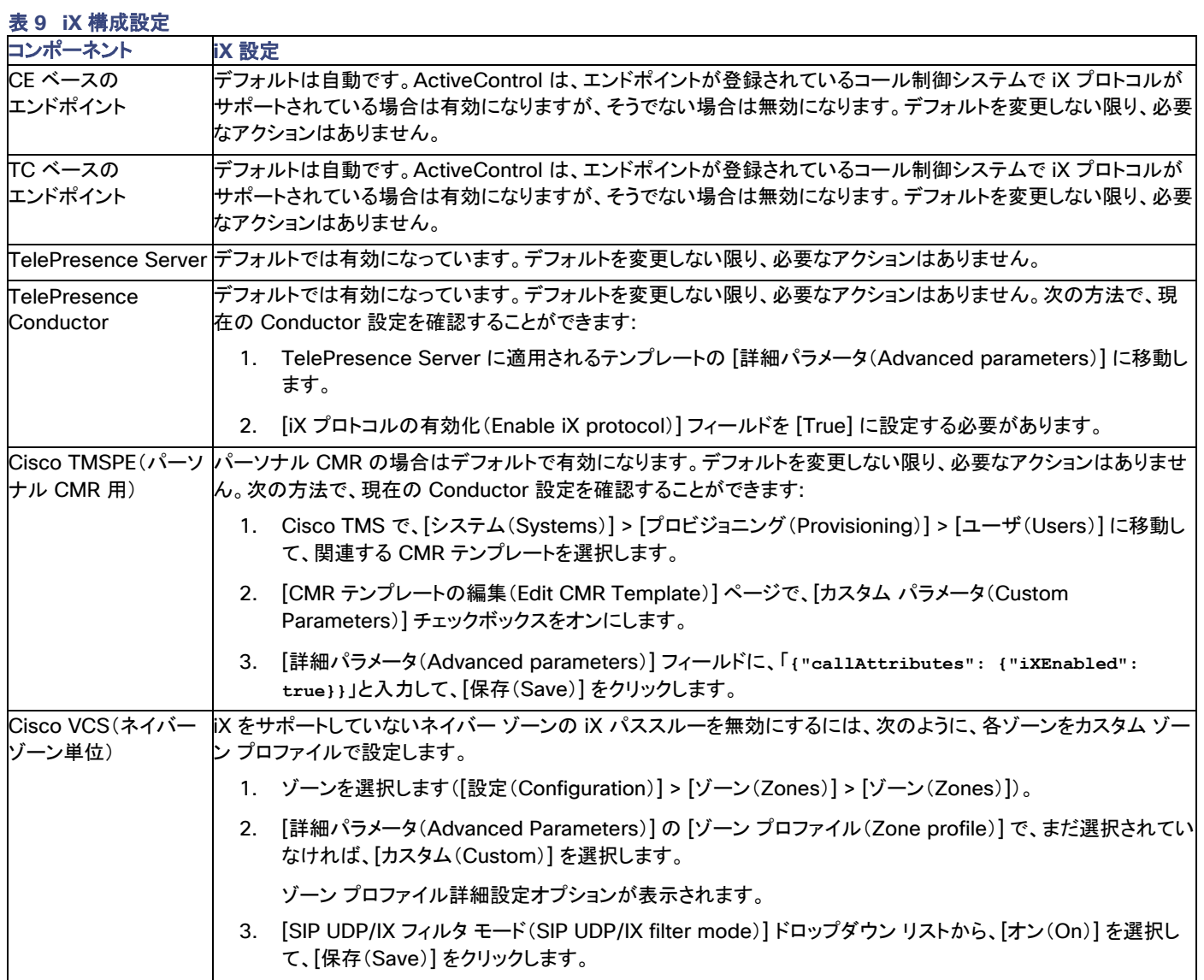

## iX コール処理動作の例

## 表 **10 iX** ヘッダーを含むコールのコール処理の概要

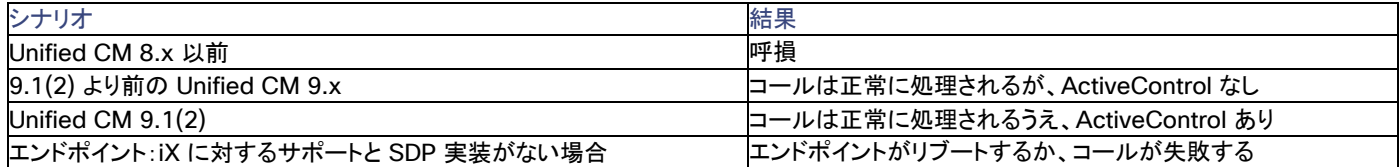

## <span id="page-67-0"></span>ActiveControl の使用

ActiveControl を使用すれば、ビデオ会議の参加者は、エンドポイントの Touch コントローラから直接会議の一部の側面を表示して変更 することができます。ユーザは、参加者のリストや他の会議情報を表示できます。また、特定のモデルでは、ローカル レイアウト表示を変更 したり、他の参加者を接続解除したりできます。

## 制限と要件

- iX プロトコルをサポートしていないすべてのネイバー ゾーンの iX パススルーを無効にするように Cisco Expressway/Cisco VCS を設定する必要があります(つまり、外部ネットワークに接続するか、8.x 以前を実行している Unified CM に内部的に接続します)。 設定の詳細については、「iX プロトコル設定の管理(p. [66](#page-65-0))」を参照してください。
- エンドポイントには、Touch コントローラと、ソフトウェア バージョン TC7.1.3 以降または CE 8.0 以降が必要です。ActiveControl は他のエンドポイント上でサポートされません。
- ActiveControl 対応コールが 9.1(2) 以前の Unified CM バージョンを使用して Unified CM トランクを横断すると、失敗する可能 性があります。ActiveControl は、以前の Unified CM トランク(Unified CM 8.x 以前)上で有効にしないようにする必要があり ます。
- TelePresence Server の ActiveControl 機能では、最大 500 人の参加者がサポートされます。
- ActiveControl/iX プロトコル トラフィックが暗号化されません。
- ActiveControl は SIP 専用機能です。H.323 インターワーキングはサポートされません。

注意:**iX** プロトコルをサポートしていない可能性がある外部ネットワークへの接続では注意が必要です(**Unified CM 8.x** 以前を実行して いるシステムを含む)。**iX** 機能が適合しない場合の予期せぬ結果やコール障害を回避するには、このような外部接続のすべての **iX** プロト コルを無効にする必要があります。手順については、「外部接続での ActiveControl の制限(p. [69](#page-68-0))」を参照してください。

## <span id="page-68-0"></span>外部接続での ActiveControl の制限

iX プロトコルは、SIP Session Description Protocol(SDP)でアプリケーション回線としてアドバタイズされます。SIP SDP に対する拡張は、 外部ネットワークまたは従来の Unified CM(Unified CM 8.x 以前)に接続している CMR Premises ネットワークに影響を及ぼす一部の 旧式のシステムでは完全にはサポートされません。Unified CM 9.1(2) 以降の iX と Cisco VCS システムの iX では問題は発生しません。 ただし、従来の Unified CM(8.x 以前)またはサードパーティ ネットワーク(B2B)とインターフェイスしている CMR Premises ネットワーク 上で ActiveControl を有効にしている場合は、この項の手順に忠実に従って、この機能をサポートしていないシステムから iX プロトコル ト ラフィックを分離する必要があります。そうしなかった場合は、呼損などの予期せぬ結果を招く可能性があります。

遠端ネットワークで iX をサポートしていないデバイスの存在が認識されているかどうかに関わらず、既知の環境につながっている通信路上 では次のように iX を無効にした方が無難です。

外部ネットワークに接続している、または、従来の Unified CM バージョンに内部的に接続している導入環境。

- Cisco VCS X8.1 以降では、外部ネットワークまたは従来の Unified CM システムに送信された INVITE 要求に対して iX を無効 にするためのゾーン フィルタをオンにすることができます(デフォルトで、このフィルタはオフになります)。
- バージョン X7.2.3 を使用している場合は、CMR Premises ネットワーク全体で iX を無効にすることをお勧めします(対策を講じて X7.2.3 で iX を有効にできる場合もありますが、必ず、シスコ テクニカル サポートからのガイダンスに従って行ってください)。

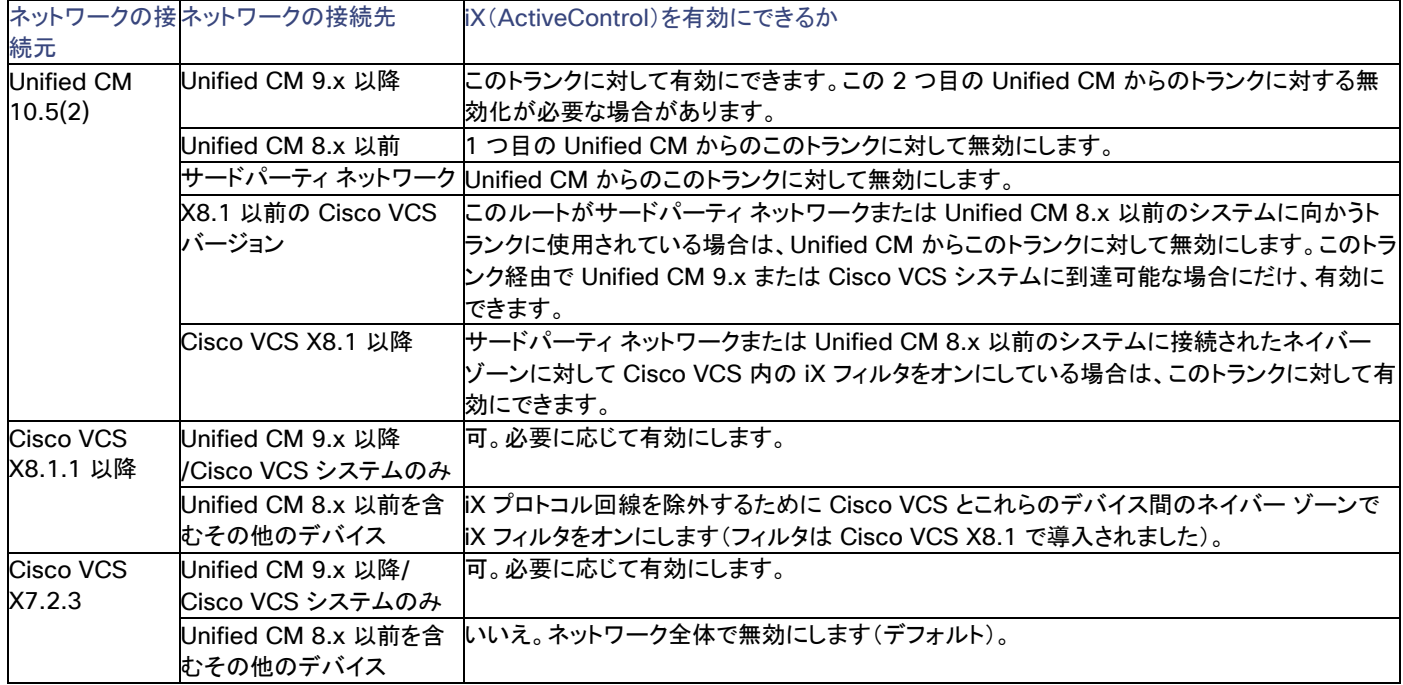

#### 表 **11 CMR Premises** ネットワーク上の **iX** 設定要件の要約

## iX 構成設定の図

図 **10 Unified CM** 管理システムからの外向き接続で **iX** を有効**/**無効にする場合

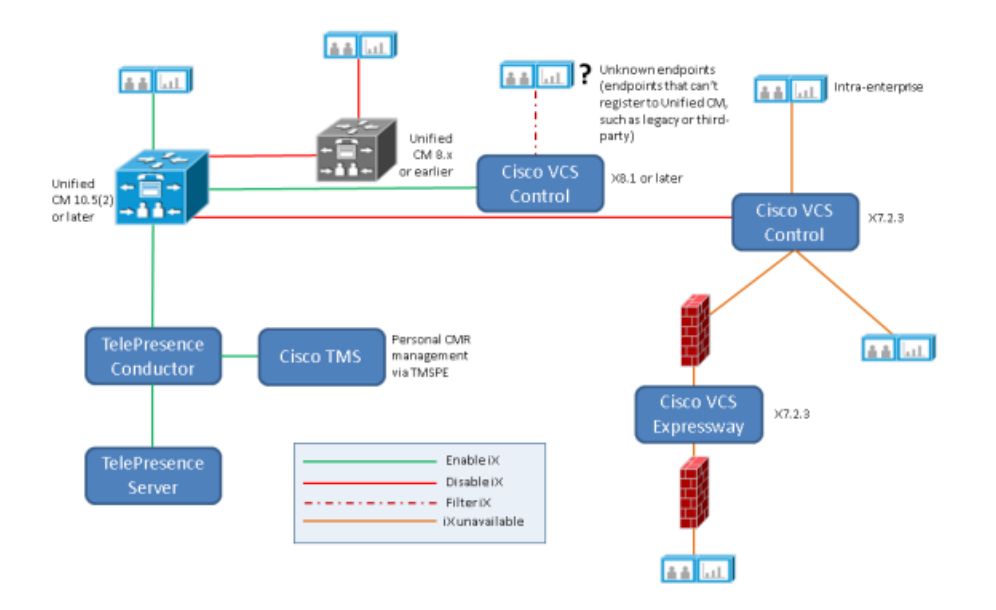

注:この図は、企業間シナリオを示していません。表示される要素はすべてローカル企業内に設置されています。

## 図 **11 Unified CM Session Management Edition** 導入での **iX** 設定の例

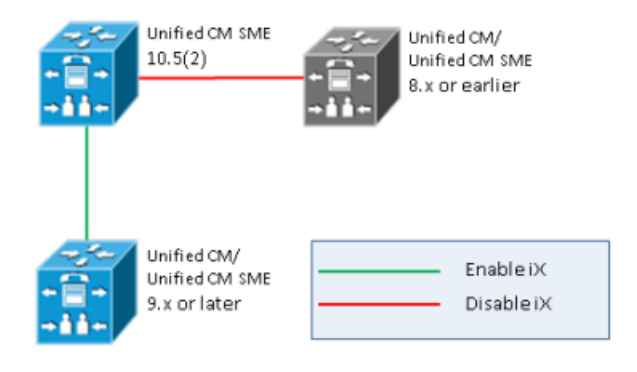

## 図 **12 Cisco VCS** 管理システム(**Cisco VCS X8.1** 以降)からの外向き接続で **iX** をフィルタ処理する場合

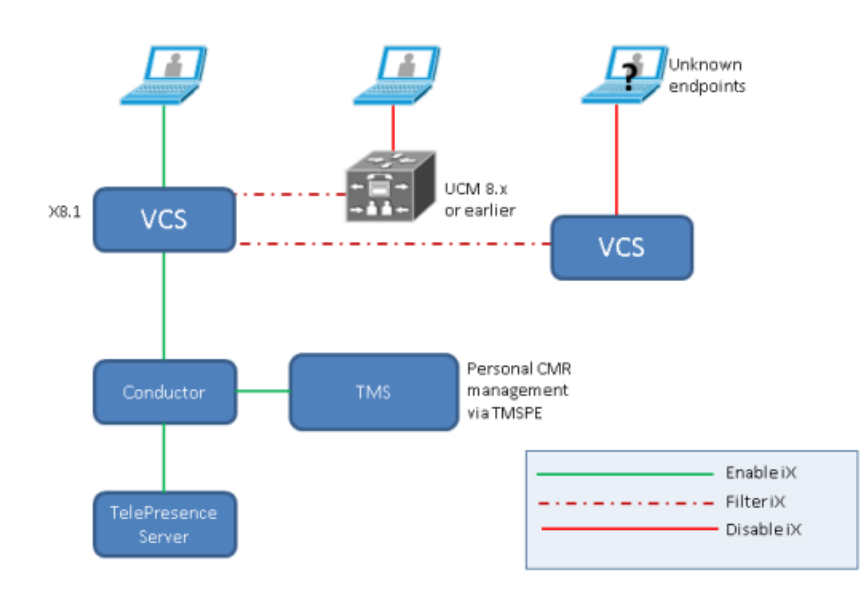

## <span id="page-71-0"></span>マルチストリーム ビデオの管理(拡張レイアウトをサポート)

マルチストリーミングは、ほとんどのソリューション製品でデフォルトで有効になりますが、ここで説明するような設定が必要です。

#### 要件

- ソフトウェア バージョン CE8.0 以降を実行するマルチストリーム対応エンドポイント(Cisco TelePresence MX200 G2、MX300 G2、MX700、MX800、SX80、SX20)。マルチストリーミングは、デフォルトでエンドポイント内でオフになります。
- 仮想マシン上の Cisco TelePresence Server、Cisco Multiparty Media 310/320、または TelePresence ソフトウェア 4.2 以 降を実行している Media 820。
- iX プロトコルは、この機能がエンドポイントに対して動作するために必要です。iX は、デフォルトで、すべての関連コンポーネントで オンになります(「iX プロトコル設定の管理(p. [66](#page-65-0))」を参照)。
- iX プロトコルをサポートしていないすべてのネイバー ゾーンの iX パススルーを無効にするように Cisco Expressway/Cisco VCS を設定する必要があります(つまり、外部ネットワークに接続するか、8.x 以前を実行している Unified CM に内部的に接続します)。 設定の詳細については、「iX プロトコル設定の管理(p. [66](#page-65-0))」を参照してください。
- Conductor 内の会議テンプレートまたは Cisco TMSPE 内の CMR テンプレートで iX プロトコルを無効にしないでください。

#### 制限事項

現在、一部の制限が拡張レイアウトに適用されます。「[CMR Premises solution documentation](http://www.cisco.com/c/en/us/support/conferencing/collaboration-meeting-rooms-premises/model.html)」Web ページにある『*CMR Premises Release Notes*』の「*Limitations*」の項を参照してください。

## マルチストリーミングの有効化

#### タスク 1:エンドポイント

マルチストリーミングをサポートするようにエンドポイントを設定します。[システム設定(System Configuration)] > [会議(Conference)] に移動して、[マルチストリーム モード(Multistream Mode)] を [自動(Auto)] に設定します。

#### タスク 2:TelePresence Server

TelePresence Server は、デフォルトで、マルチストリーミングをサポートするため、それを設定する必要がありません。

## マルチストリーミングの無効化

オプションでマルチストリーミングをオフに切り替えることができます。個別のエンドポイント(過去にマルチストリーミング用に設定されたこと がある場合)または Conductor 会議テンプレートか、Cisco TMSPE 内の CMR テンプレート。また、VCS の特定のネイバー ゾーンの iX プロトコルをオフに切り替えることにより、ネイバー ゾーン レベルのマルチストリーミングを無効にすることもできます。ただし、*ActiveControl*  の無効化の影響も受けるため、お勧めできません。この場合、非マルチストリーム エンドポイントは、参加者リストと会議制御に対して ActiveControl をサポートできません。

#### 個別のエンドポイントのマルチストリーミングを無効にするには:

エンドポイントで、[システム設定(System Configuration)] > [会議(Conference)] に移動して、[マルチストリーム モード(Multistream Mode)] を [オフ(Off)] に設定します。

#### **Conductor** テンプレートでマルチストリーミングを無効にするには:

- 1. Conductor で、[会議設定(Conference configuration)] > [会議テンプレート(Conference templates)] に移動して、最初の会 議テンプレートを選択します。
- 2. [詳細パラメータ(Advanced Parameters)] セクションで、[編集(Edit)] をクリックします。[詳細テンプレート パラメータ(Advanced template parameters )] ページが表示されます。
- 3. [カスタム パラメータ(Custom parameters)] フィールドに、次の JSON コマンドを入力します。

**{**"**callAttributes":{**"**multistreamMode":"multistreamOff"}}**
- 4. [カスタム パラメータ(Custom parameters)] フィールドの横にあるチェックボックスをオンにします。
- 5. 必要に応じて、他のテンプレートに対して同じ手順を繰り返します。

#### **CMR** テンプレートでマルチストリーミングを無効にするには:

- 1. Cisco TMS で、[システム(Systems)] > [プロビジョニング(Provisioning)] > [ユーザ(Users)] に移動します(TMSPE にアクセス するため)。
- 2. [Collaboration Meeting Room テンプレート(Collaboration Meeting Room Templates)] セクションで、最初のテンプレートを 選択して、[編集(Edit)] アイコンをクリックします。
- 3. [詳細パラメータ(Advanced Parameters)] フィールドの横にあるチェックボックスをオンにします。
- 4. [詳細パラメータ(Advanced Parameters)] フィールドに、次の JSON コマンドを入力します。

**{**"**callAttributes":{**"**multistreamMode":"multistreamOff"}}**

- 5. [保存(Save)] をクリックします。
- 6. 必要に応じて、他のテンプレートに対して同じ手順を繰り返します。

## トラブルシューティング

マルチストリーム ビデオが機能しない場合は、次の手順を試してください。

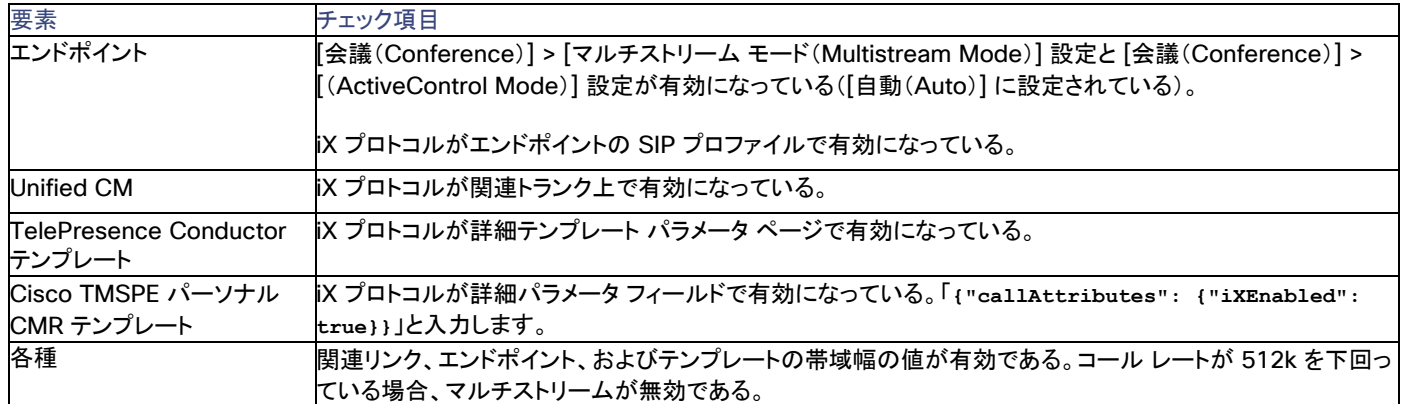

# Active Meeting Manager(プレビュー機能)

Active Meeting Manager(AMM)プレビュー機能は、次回のソリューションのリリースから削除される予定です。そのため、この機能は導 入しないことをお勧めします。

オプションで、Cisco TMSPE で AMM を無効にすると、ユーザの CMR ポータル ページに表示されなくなります。この機能が削除されるま での暫定措置として、これを実行することをお勧めします。AMM を無効にするには:

- 1. Cisco TMS ポータルで、[管理ツール(Administrative Tools)] > [設定(Configuration)] > [Provisioning Extension の設定 (Provisioning Extension Settings)] > [Collaboration Meeting Room] に移動します。
- 2. [Active Meeting Manager を許可(Allow Active Meeting Manager)] を [いいえ(No)] に設定します。

# ログとレポート データの管理

## Conductor フェールオーバーに関する TMS ロギング

クラスタ内のプライマリ TelePresence Conductor が何らかの理由でオフラインになると、TMS がクラスタ化ピア ノードに転送されます。こ れは、「2 ノード Conductor クラスタに対する TMS サポートの設定(p. [54](#page-53-0))」に記載されているように、Cisco TMS での前回の設定に依 存します。

Cisco TMS は、**Conductorfailover-liveservice** ログにこのような転送と関連メッセージをすべて記録します。このログはデフォルトでア クティブになります。ログ エントリは、パケットがプライマリ Conductor に配信できない場合にトリガーされます。または、TMS がプライマリ Conductor の使用を再開したときです。

## Conductor のリソース使用率に関するロギング

TelePresence Conductor は、発生時にログ記録をトリガーする、事前定義のイベントのセットに基づいてリソース使用率データを収集しま す。最大で 10 GB のログ エントリを保存してダウンロードに使用できます。Microsoft Excel などのサードパーティ製ツールを使用してエン トリを分析することができます。ログには、ブリッジの日単位の使用率と時間単位の使用率の判別を容易にするように設計された情報が含 まれています。

Conductor は、毎日午前零時にすべてのブリッジのログ記録を書き込みます。これにより、未使用のブリッジもログに記録されることが保 証されます(0% の使用率として)。

ロギングは、Conductor で自動的に有効になります。

ログをダウンロードするには:

Conductor で、[メンテナンス(Maintenance)] > [診断(Diagnostics)] > [使用率レポート(Usage report)] に移動します。JSON、CSV、 または XML 形式が使用できます。

#### 追加情報

Conductor オンライン ヘルプまたは「[TMS Maintain and Operate Guides](http://www.cisco.com/c/en/us/support/conferencing/telepresence-management-suite-tms/products-maintenance-guides-list.html)」ページにある『*Cisco TelePresence Management Suite Administrator Guide*』を参照してください。

# 付録 1:ソリューション全体での表示名の プロビジョニング

TelePresence などのエンドポイントでは、その他の参加者に対してユーザを識別するために表示名が使用されます。推奨形式は、ユーザ の氏名(*Alice Peters* など)やエンドポイントが設置されている会議室の名前(マドリッドにあるビル 21 の 3 階の 120 号室を表す *MDR21-3-#120* など)です。

#### 図 **13** 表示名の例

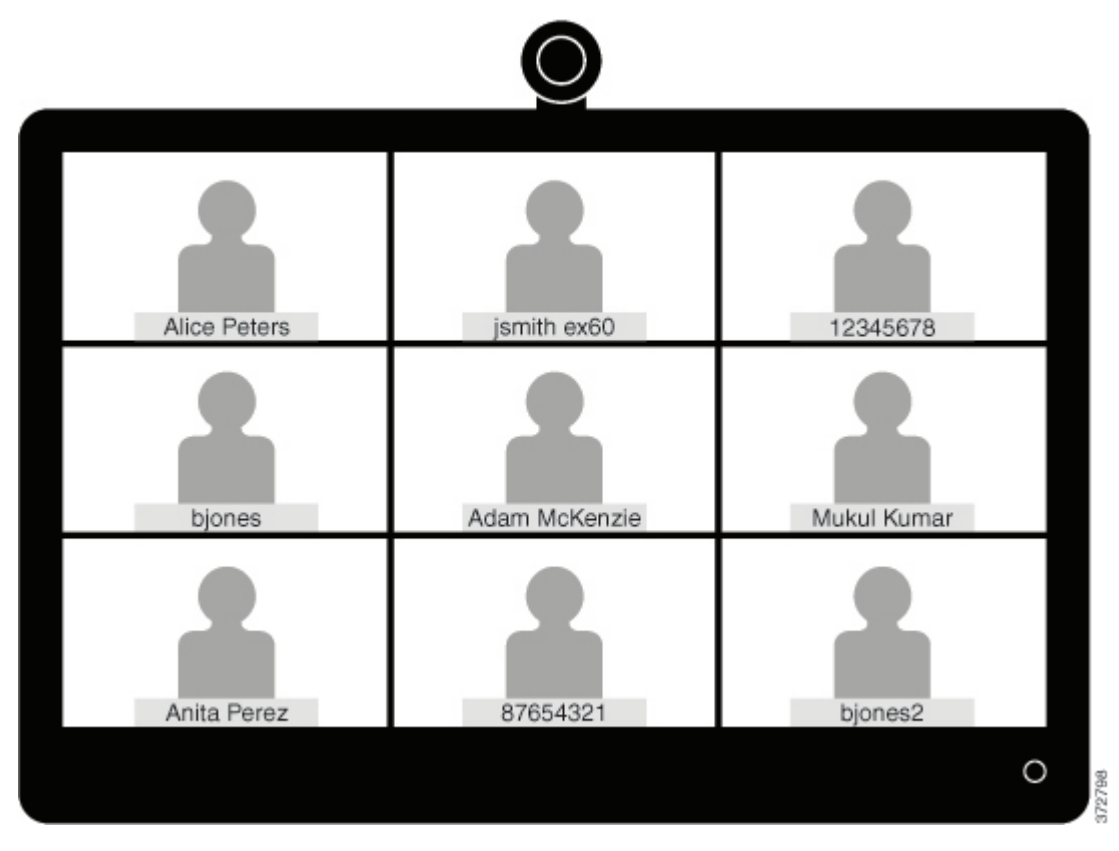

表示名が明示的にプロビジョニングされていない場合は、システムがエンドポイントの SIP URI またはデバイス番号に基づいて 1 つを選択 します。名前には、特定のユーザと部屋がどのようにプロビジョニングされたかが反映されます。その結果、上の例に示すように、会議の名 前情報が一貫しない形式で表示される可能性があります。

このトピックでは、表示名が一貫した形式で表示されるようにプロビジョニングする方法について説明します。

- Cisco VCS に登録されたエンドポイントのプロビジョニング方法については、「Cisco VCS 登録エンドポイントの表示名のプロビ ジョニング(p. [77](#page-76-0))」を参照してください。
- ネットワーク上に Unified CM 登録エンドポイントも存在する場合は、「Unified CM 登録エンドポイントの表示名のプロビジョニン グ(p. [79](#page-78-0))」を参照してください。

# Cisco VCS 登録エンドポイントの表示名のプロビジョニング

<span id="page-76-0"></span>VCS 登録エンドポイントの表示名をプロビジョニングするには、次の 2 つの方法を使用できます。

- FindMe テンプレート。個別のユーザをプロビジョニングする場合にこの方式を使用します。各テンプレートには、表示名を含む各 ユーザの詳細情報が含まれています。
- 直接管理。会議室エンドポイントをプロビジョニングする場合にこの方式を使用します。各表示名が、エンドポイント自体の会議室エ ンドポイントごとにプロビジョニングされます。

#### **TMS** 管理エンドポイント

TMS 管理エンドポイントの場合は、追加の設定推奨事項が適用されます。後述する「TMS 管理エンドポイントの表示名(p. [78](#page-77-0))」を参照し てください。

#### FindMe

FindMe とは、ユーザが各自のユーザ ID に対するコールを受信したときに、どのビデオ/音声デバイスが呼出音を鳴らすかを指定できるよ うにする Cisco TMSPE 機能です。1 つの ID を使用して、それに関連付けられた複数デバイスに到達することができます。管理者は、 FindMe アカウントとプロビジョニング テンプレートを使用してユーザをプロビジョニングします。プロビジョニング テンプレートには表示名な どの属性が含まれています。ユーザの新規追加またはインポートを、AD または LDAP を使用して実行できます。

詳細については、「[Cisco TelePresence Management Suite Provisioning Extension](http://www.cisco.com/c/en/us/support/conferencing/telepresence-management-suite-provisioning-extension/model.html)」ページにある『*Cisco TelePresence Management Suite Provisioning Extension with Cisco VCS Deployment Guide*』の「*Deploying FindMe*」を参照してください。

## Cisco VCS FindMe ユーザの発信者 ID 表示名の設定

ここでは、Cisco VCS FindMe ユーザの表示名を手動で設定する方法を説明します。

注:多数のユーザを処理する場合は、Active Directory または LDAP を使用して詳細情報をインポートすることをお勧めします。そうすれ ば、ユーザの表示名が自動的にインポートされ、設定されます。

#### はじめる前に

Cisco TMSPE をインストールして、プロビジョニングする必要があります。「[Cisco TelePresence Management Suite \(TMS\)](http://www.cisco.com/c/en/us/support/conferencing/telepresence-management-suite-tms/products-installation-and-configuration-guides-list.html)  [Configuration Guides](http://www.cisco.com/c/en/us/support/conferencing/telepresence-management-suite-tms/products-installation-and-configuration-guides-list.html)」ページにある『*Cisco TelePresence Management Suite Provisioning Extension with Cisco VCS Deployment Guide*』の「*Configuring Cisco VCS for provisioning*」、「*Installing Cisco TMSPE*」、および「*Setting up users and provisioning*」を参照してください。

#### プロセス

- 1. Cisco TMS で、[システム(Systems)] > [プロビジョニング(Provisioning)] > [ユーザ(Users)] に移動します。
- 2. [ユーザ設定(User Settings)] ペインで、[編集(Edit)] をクリックします。[ユーザ設定(User Settings)] ダイアログボックスが開き ます。
- 3. [表示名(Display Name)] フィールドに、ユーザの名と姓を入力します。LDAP を使用してユーザをインポートした場合は、表示名 がすでにユーザに関連付けられています。
- 4. [OK] をクリックします。

## 会議室の発信者 ID 表示名の設定

ここでは、直接管理方式を使用して会議室の表示名を設定する方法について説明します。

- 1. Cisco TMS で、[システム(Systems)] > [プロビジョニング(Provisioning)] > [ユーザ(Users)] に移動します。
- 2. ナビゲータで、ウィンドウの左側にあるパネルから更新する会議室を選択します。
- 3. 設定するエンドポイントの [アドレス(Address)] を選択します。これにより、選択したエンドポイントのユーザ インターフェイスが表 示されます。
- 4. [設定(Configuration)] > [システム設定(System Configuration)] の順に選択して、検索フィールド(ウィンドウの左側)で「表示」 という単語を検索します。
- 5. [プロファイル 1 表示名(Profile 1 DisplayName)] フィールドに表示名を入力します。

注:ステップ 4 と 5 はエンドポイント モデルによって異なります。

6. [保存(Save)] をクリックします。

# <span id="page-77-0"></span>TMS 管理エンドポイントの表示名

この手順は、TMS 管理エンドポイントで Active Meeting Manager(および会議制御センター)でのラベリングの不一致を避けるために推 奨されています。

1. エンドポイントに対して定義された [表示名(Display Name)] と一致するように TMS の [名前(Name)] フィールドを設定します。

## <span id="page-78-0"></span>Unified CM 登録エンドポイントの表示名のプロビジョニング

ここでは、Unified CM 登録エンドポイントの Cisco Unified CM Administration ユーザ インターフェイスで表示名を更新する方法につい て説明します。名前が正しく表示されるようにユーザ、デバイス、および回線を設定する方法と、トランク用のいくつかのオプション詳細設定 についても説明します。

## ユーザ、デバイス、および回線

Cisco Unified CM Administration ユーザ インターフェイスでは、[ユーザ管理(User Management)] > [エンドユーザ(End User)] ウィ ンドウで新しいユーザを設定します。新しいユーザを作成することも、Active Directory(AD)または LDAP 経由でインポートすることもでき ます。

新しいデバイスは、[デバイス(Device)] > [電話機(Phone)] ウィンドウで設定します。その後ユーザがデバイスに関連付けられます。この 設定中に指定された詳細情報は、表示名には使用されません。表示名は、[コールルーティング(Call routing)] > [電話番号(Directory Number)] の下で回線に対して手動で設定するか、[デバイス(Device)] > [電話機(Phone)] > [品目番号(Line#)] の下でエンドポイント で設定された回線を選択することによって設定する必要があります。

デバイスに関連付けられている回線で表示名が設定されます。そのため、そのユーザが関連付けられた特定のデバイスに対して表示名が 設定されます。共有回線では、回線のアピアランスごとに異なる表示名を設定することができます。ただし、すべてのデバイスで同じ表示名 を使用する(ユーザの氏名または会議室名を使用する)ことをお勧めします。

## 一括管理の使用

一括管理を使用して、多数のユーザの Unified CM 登録エンドポイントの表示名を設定できます。

#### はじめる前に

最初に、ユーザを設定してデバイスに関連付ける必要があります。ユーザのプロビジョニング方法については、「[Cisco Unified](http://www.cisco.com/c/en/us/support/unified-communications/unified-communications-manager-callmanager/products-maintenance-guides-list.html)  [Communications Manager \(CallManager\) Maintain and Operate Guides](http://www.cisco.com/c/en/us/support/unified-communications/unified-communications-manager-callmanager/products-maintenance-guides-list.html)」ページにある『*Cisco Unified Communications Manager Administration Guide*』を参照してください。

#### プロセス

- 1. ユーザ レコードをエクスポートするには、「[Cisco Unified Communications Manager \(CallManager\) Maintain and Operate](http://www.cisco.com/c/en/us/support/unified-communications/unified-communications-manager-callmanager/products-maintenance-guides-list.html)  [Guides](http://www.cisco.com/c/en/us/support/unified-communications/unified-communications-manager-callmanager/products-maintenance-guides-list.html)」ページにある『*Cisco Unified Communications Manager Administration Guide*』の「*Export User Records*」を参照し てください。
- 2. ダウンロードした CSV ファイルで、名と姓の列を新しい CSV ファイルにコピーします。
- 3. この CSV ファイルを適切なデバイスにアップロードするには、「[Cisco Unified Communications Manager \(CallManager\)](http://www.cisco.com/c/en/us/support/unified-communications/unified-communications-manager-callmanager/products-maintenance-guides-list.html)  [Maintain and Operate Guides](http://www.cisco.com/c/en/us/support/unified-communications/unified-communications-manager-callmanager/products-maintenance-guides-list.html)」ページにある『*Cisco Unified Communications Manager Administration Guide*』の「*Update phones using custom file*」を参照してください。

## 手動設定の使用

Unified CM 登録デバイスの表示名を手動で設定することができます。デバイスは、共有会議室デバイスの場合もあれば、特定のユーザ に割り当てられている場合もあります。

#### はじめる前に

最初に、ユーザを設定してデバイスに関連付ける必要があります。ユーザのプロビジョニング方法については、「[Cisco Unified](http://www.cisco.com/c/en/us/support/unified-communications/unified-communications-manager-callmanager/products-maintenance-guides-list.html)  [Communications Manager \(CallManager\) Maintain and Operate Guides](http://www.cisco.com/c/en/us/support/unified-communications/unified-communications-manager-callmanager/products-maintenance-guides-list.html)」ページにある『*Cisco Unified Communications Manager Administration Guide*』を参照してください。

#### プロセス

- 1. Cisco Unified CM Administration ユーザ インターフェイスにログインして、[デバイス(Device)] > [電話機(Phone)] の順に選 択し、[電話の検索/一覧表示(Find and List Phone)] ウィンドウに移動します。
- 2. [電話の設定(Phone Configuration)] ウィンドウに到達できるように設定するデバイスの [デバイス名(回線)(Device Name(Line))] を選択します。
- 3. ウィンドウの左側にある [アソシエーション(Association)] 領域からデバイスの回線を選択します。これにより、[電話番号の設定 (Directory Number Configuration)] ウィンドウが表示されます。
- 4. [電話番号情報(Directory Number Information)] 領域で、[呼び出し表示(Alerting name)] フィールドと [ASCII 呼び出し表示 (ASCII Alerting name)] フィールドに表示名を入力します。これは、Cisco Unified CM クラスタ内に存在しないデバイスと通信す る場合にユーザの名前の表示に使用されます。
- 5. [デバイスの回線 1(Line 1 on Device)] 領域の [表示(発信者 ID)(Display (Caller ID))] フィールドと [ASCII 表示(発信者 ID) (ASCII Display (Caller ID))] フィールドに表示名を入力します。これは Cisco Unified CM と同じクラスタ上に存在するデバイス に表示されます。
- 6. TMS 管理エンドポイントの場合は、関連付けられた回線に対して前回の手順で指定した表示名と一致するように各エンドポイント の [説明(Description)] フィールドを設定します。TMS は、[説明(Description)]([表示(発信者 ID)(Display (Caller ID))] では なく)を Active Meeting Manager と会議制御センターのラベル/表示名として使用します。
- 7. 共有回線の場合は、すべてのデバイスに変更が表示されるように、[共有デバイス設定の更新(Update Shared Device Settings)] チェックボックスをオンにし、[選択対象を反映(Propagate selected)] をクリックします。

[呼び出し表示(Alerting name)]、[ASCII 呼び出し表示(ASCII Alerting name)]、[表示(発信者 ID)(Display (Caller ID))]、およ び [ASCII 表示(発信者 ID)(ASCII Display (Caller ID))] フィールドで設定される表示名は、ユーザのフルネーム(姓と名など)、 ユーザに関連付けられたデバイスの名前、または共有スペース内に存在するエンドポイント用の会議室の名前にすることをお勧め します。

8. [保存(Save)] をクリックします。

エンドポイントがアクティブ コール中でない場合は、変更が自動的に反映され、即座に有効になります。エンドポイントがアクティブ コール中 の場合は、アクティブ コールの終了後即座に有効になります。

## すべてのトランクのオプション設定

次の設定は、オプションで、表示名の動作をさらに制御するために [トランク設定(Trunk Configuration)] ウィンドウで設定できます。

- [デバイス情報(Device Information)] 領域で、[発信側名に UTF-8 を転送(Transmit UTF-8 for Calling Party Name)] チェック ボックスをオンにすると、UTF-8 をサポートするデバイス上で ASCII 呼び出し表示が送信されます。
- トランク単位で表示名を非表示にするには、[インバウンド コール(Inbound Calls)] 領域で、[接続先名の表示(Connected Name Presentation)] ドロップダウンから [制限(Restricted)] を選択します。
- [発信者情報(Caller Information)] 領域で、[発信者名(Caller Name)] を設定することにより、個別のデバイスの表示名をオー バーライドすることができます。

# シスコの法的情報

このマニュアルに記載されている仕様および製品に関する情報は、予告なしに変更されることがあります。このマニュアルに記載されている 表現、情報、および推奨事項は、すべて正確であると考えていますが、明示的であれ黙示的であれ、一切の保証の責任を負わないものとし ます。このマニュアルに記載されている製品の使用は、すべてユーザ側の責任になります。

対象製品のソフトウェア ライセンスおよび限定保証は、製品に添付された『Information Packet』に記載されています。添付されていない場 合には、代理店にご連絡ください。

The Cisco implementation of TCP header compression is an adaptation of a program developed by the University of California, Berkeley (UCB) as part of UCB's public domain version of the UNIX operating system. All rights reserved. Copyright © 1981, Regents of the University of California.

ここに記載されている他のいかなる保証にもよらず、各社のすべてのマニュアルおよびソフトウェアは、障害も含めて「現状のまま」として提 供されます。シスコおよびこれら各社は、商品性の保証、特定目的への準拠の保証、および権利を侵害しないことに関する保証、あるいは 取引過程、使用、取引慣行によって発生する保証をはじめとする、明示されたまたは黙示された一切の保証の責任を負わないものとします。

いかなる場合においても、シスコおよびその供給者は、このマニュアルの使用または使用できないことによって発生する利益の損失やデー タの損傷をはじめとする、間接的、派生的、偶発的、あるいは特殊な損害について、あらゆる可能性がシスコまたはその供給者に知らされ ていても、それらに対する責任を一切負わないものとします。

このマニュアルで使用している IP アドレスおよび電話番号は、実際のアドレスおよび電話番号を示すものではありません。マニュアル内の 例、コマンド出力、ネットワーク トポロジ図、およびその他の図は、説明のみを目的として使用されています。説明の中に実際のアドレスおよ び電話番号が使用されていたとしても、それは意図的なものではなく、偶然の一致によるものです。

ハード コピーおよびソフト コピーの複製は公式版とみなされません。最新版はオンライン版を参照してください。

シスコは世界各国 200 箇所にオフィスを開設しています。各オフィスの住所、電話番号、FAX 番号については当社の Web サイト ([www.cisco.com/go/offices](http://www.cisco.com/go/offices) [英語])をご覧ください。

© 2016 Cisco Systems, Inc. All rights reserved.

# シスコの商標

Cisco and the Cisco logo are trademarks or registered trademarks of Cisco and/or its affiliates in the U.S. and other countries. To view a list of Cisco trademarks, go to this URL: [http://www.cisco.com/web/JP/trademark\\_statement.html.](http://www.cisco.com/web/JP/trademark_statement.html) Third-party trademarks mentioned are the property of their respective owners. The use of the word partner does not imply a partnership relationship between Cisco and any other company. (1110R)